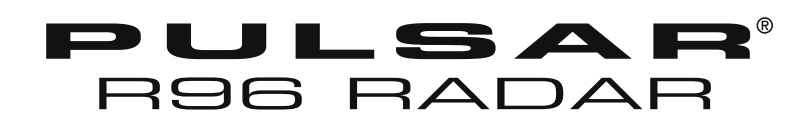

**Montage- und Bedienungsanleitung für Pulsar® Modell R96 mit HART® Ausgang**

Software-Version 1.x

*Hochleistungsfähiger 6 GHz Impulsradar-Füllstandmessumformer*

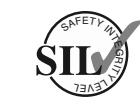

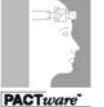

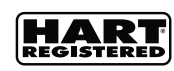

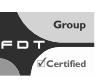

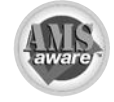

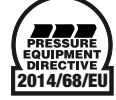

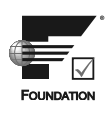

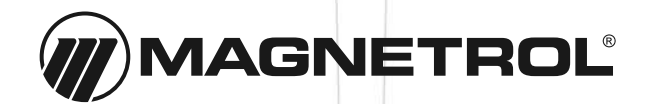

Dieses Handbuch enthält Informationen zum Pulsar® Modell R96 Radar-Messumformer. Alle Anweisungen müssen unbedingt sorgfältig gelesen und der Reihenfolge nach ausgeführt werden. Die Anweisungen im Abschnitt *Schnellstart-Installation* enthalten eine Kurzanleitung für die Reihenfolge der Schritte, die von erfahrenen Technikern bei der Installation der Ausrüstung einzuhalten sind. Ausführliche Anweisungen sind im Abschnitt *Vollständige Installation* in diesem Handbuch enthalten.

#### **In diesem Handbuch verwendete typographische Konventionen**

In diesem Handbuch werden bestimmte Konventionen verwendet, um bestimmte Arten von Informationen zu kennzeichnen. Allgemeine technische Materialien, unterstützende Daten und sicherheitsrelevante Informationen werden in Textform präsentiert. Für Hinweise, Vorsichtsmaßnahmen und Warnungen werden die folgenden Stile verwendet:

#### HINWEISE

Hinweise enthalten Informationen, die einen Betriebs- bzw. Bedienungsschritt ergänzen oder erläutern. Hinweise beziehen sich in der Regel nicht auf Aktionen. Sie folgen auf die Verfahrensschritte, auf die sie sich beziehen.

#### **Vorsichtsmaßnahmen**

Vorsichtsmaßnahmen machen den Techniker auf bestimmte Bedingungen aufmerksam, durch die Personen verletzt, Ausrüstung beschädigt oder die mechanische Unversehrtheit eines Bauteils verringert werden könnte. Vorsichtsmaßnahmen weisen den Techniker zudem auf unsichere Praktiken hin oder darauf, dass bestimmte Schutzausrüstung oder spezielle Materialien verwendet werden müssen. In diesem Handbuch weist ein Vorsichtsmaßnahmen-Kästchen auf eine potenziell gefährliche Situation hin, die zu einer geringfügigen oder leichten Verletzung führen könnte, wenn sie nicht vermieden wird.

#### *Warnungen*

Warnungen weisen auf potenziell gefährliche Situationen oder schwerwiegende Gefahren hin. In diesem Handbuch weist ein Warnung auf eine drohende gefährliche Situation hin, die zu einer schwerwiegenden Verletzung oder zum Tod führen könnte, wenn sie nicht vermieden wird.

#### **Sicherheitsmeldungen**

Das PULSAR Modell R96-System ist für den Einsatz in Installationen der Kategorie II, Verschmutzungsgrad 2 ausgelegt. Befolgen Sie alle branchenüblichen Verfahren für die Wartung von Elektro- und Computerausrüstung, wenn Sie mit oder in der Nähe von Hochspannung arbeiten. Schalten Sie immer die Stromversorgung aus, bevor Sie irgendwelche Teile berühren. In diesem System gibt es keine Hochspannung, es könnten jedoch andere Systeme unter Hochspannung stehen.

Elektrische Teile sind empfindlich gegenüber elektrostatischer Entladung. Befolgen Sie bei der Arbeit mit elektrostatisch gefährdeten Teilen die Sicherheitsverfahren, um eine Beschädigung der Ausrüstung zu verhindern.

Dieses Gerät entspricht Teil 15 der FCC-Vorschriften. Der Betrieb unterliegt den beiden folgenden Bedingungen: (1) Dieses Gerät darf keine schädlichen Störgeräusche verursachen, und (2) dieses Gerät muss sämtliche empfangenen Störgeräusche tolerieren, so etwa Störgeräusche, die einen unerwünschten Betrieb verursachen können.

#### FCC ID: LPN R96

Unerlaubte Änderungen oder Modifikationen, die nicht ausdrücklich von der zuständigen Stelle genehmigt wurden, können zum Erlöschen der Betriebserlaubnis des Benutzers für dieses Gerät führen.

*Warnung!* Explosionsgefahr. Schließen Sie als druckfest gekapselt oder nicht brennbar eingestufte Geräte nur dann an bzw. trennen Sie sie nur dann ab, wenn der Strom abgeschaltet ist und/oder der Bereich als Nicht-Ex-Bereich bekannt ist.

#### **Niederspannungsrichtlinie**

Für den Einsatz in Installationen der Kategorie II, Verschmutzungsgrad 2. Wird die Ausrüstung in einer Art und Weise eingesetzt, die vom Hersteller nicht angegeben ist, kann der von der Ausrüstung gebotene Schutz beeinträchtigt werden.

#### **Copyright-Hinweis und Einschränkungen**

Magnetrol® und das Logo von Magnetrol® und Pulsar® sind eingetragene Warenzeichen von Magnetrol® International, Incorporated.

Copyright © 2020 Magnetrol® International, Incorporated. Alle Rechte vorbehalten.

MAGNETROL behält sich das Recht vor, ohne vorherige Ankündigung Änderungen an dem in diesem Handbuch beschriebenen Produkt durchzuführen. MAGNETROL übernimmt keine Garantie für die Genauigkeit der in diesem Handbuch enthaltenen Informationen.

#### **Garantie**

Für alle elektronischen Füllstand- und Durchflussmessgeräte von MAGNETROL gilt eine Garantie von einem Jahr ab dem ursprünglichen Versand ab Werk für Material- und Arbeitsfehler.

Falls ein Gerät innerhalb der Garantiefrist zurückgesandt und der Grund des Kundenanspruchs durch die Werksinspektion als Garantiefall anerkannt wird, wird MAGNETROL das Gerät, abgesehen von den Transportkosten, für den Anwender (bzw. Eigentümer) kostenlos instandsetzen oder ersetzen.

MAGNETROL ist nicht haftbar für unsachgemäße Anwendung, Arbeitsansprüche, direkte oder indirekte Schäden oder Kosten, die sich aus dem Einbau oder dem Einsatz der Geräte ergeben. Es bestehen keine weiteren ausdrücklichen oder stillschweigenden Garantien, außer speziellen schriftlichen Garantien für einige MAGNETROL-Erzeugnisse.

#### **Qualitätssicherung**

Das von MAGNETROL verwendete Qualitätssicherungssystem garantiert ein Höchstmaß an Qualität innerhalb des gesamten Unternehmens. MAGNETROL verpflichtet sich dazu, seine Kunden sowohl mit hochwertigen Produkten als auch mit hochwertigen Dienstleistungen optimal zufriedenzustellen.

Das Qualitätssicherungssystem von MAGNETROL ist gemäß ISO 9001 zertifiziert. Dies untermauert unsere Verpflichtung gegenüber bekannten internationalen Qualitätsstandards, die die größtmögliche Qualität hinsichtlich Produkt bzw. Dienstleistung umfassend garantieren.

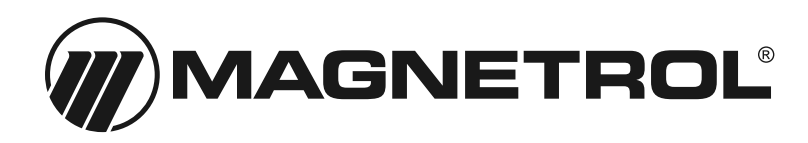

# **Pulsar® R96 Impulsradar-Füllstandmessumformer**

## Inhaltsverzeichnis

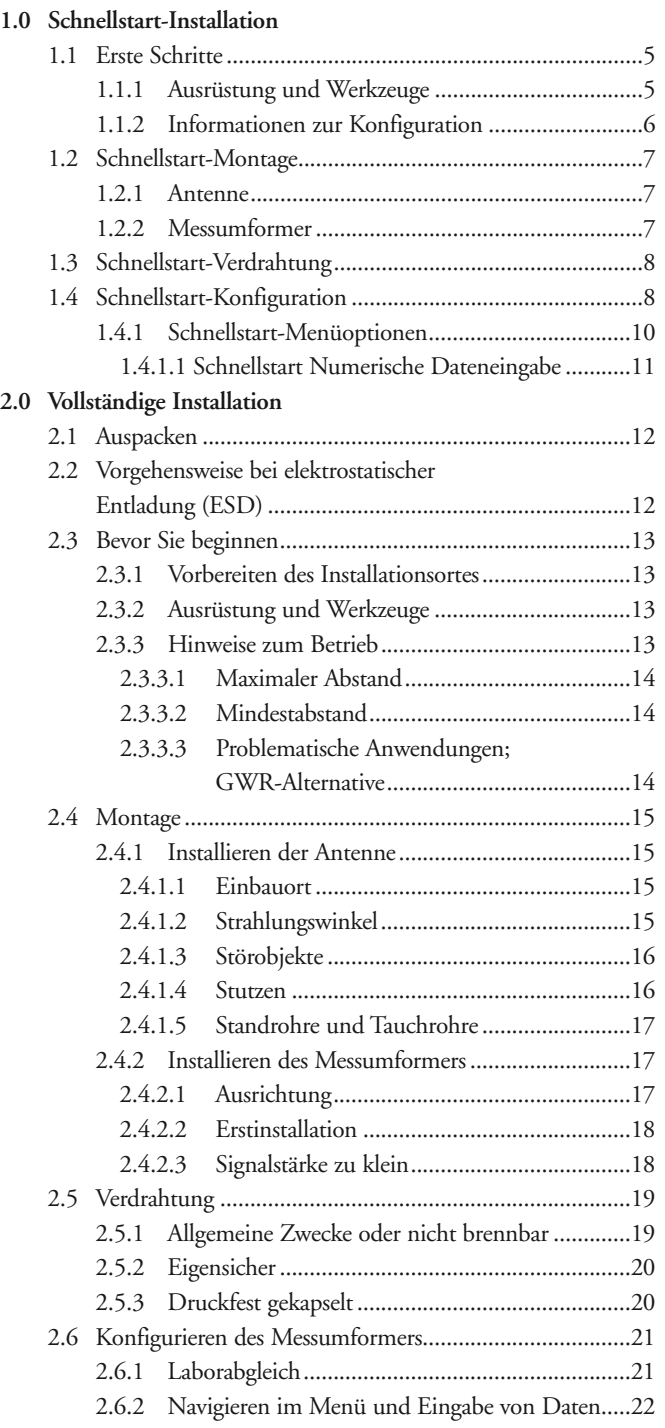

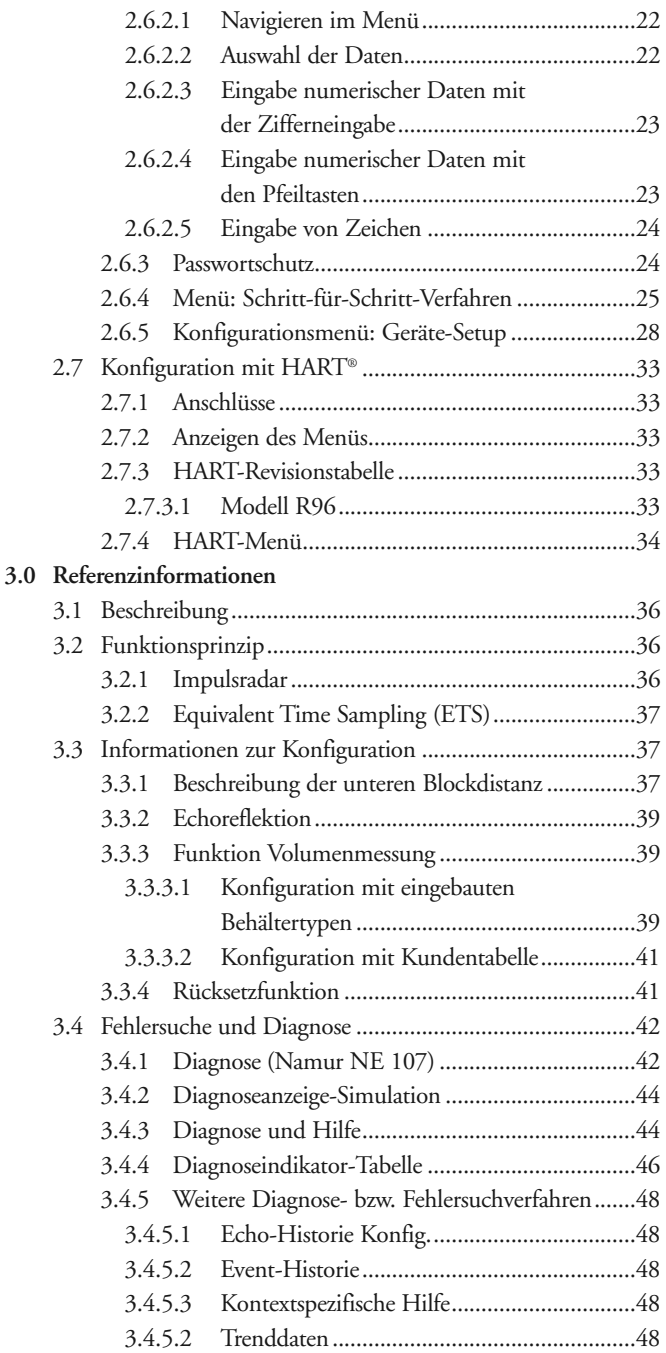

*Fortsetzung auf der nächsten Seite*

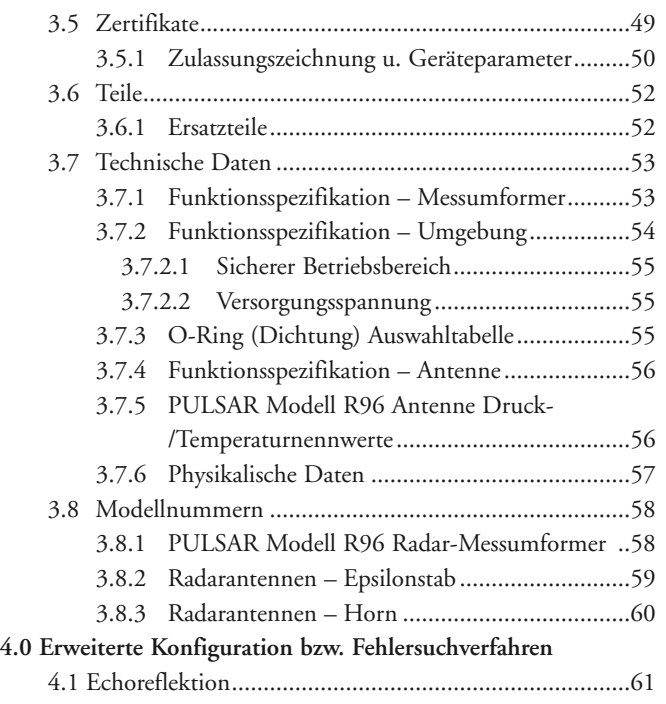

### 1.0 Schnellstart-Installation

Die Verfahren zur Schnellstart-Installation geben einen Überblick über die wichtigsten Schritte, die für Montage, Verdrahtung und Konfiguration des PULSAR Radar-Füllstandmessumformers Modell R96 erforderlich sind. Diese Verfahren sind für Techniker, die bereits über Erfahrung bei der Installation elektronischer Instrumente zur Füllstandmessung verfügen, vorgesehen.

Ausführliche Installationsanweisungen finden Sie im Abschnitt 2.0 "Vollständige Installation".

### 1.1 Erste Schritte

Legen Sie die erforderlichen Geräte, Werkzeuge und Informationen bereit, bevor Sie mit den Verfahren für die Schnellstart-Installation beginnen.

#### **1.1.1 Ausrüstung und Werkzeuge**

Es werden keine speziellen Werkzeuge benötigt. Die folgenden Artikel werden jedoch empfohlen:

- Antennen- und Prozessanschluss mit Gewinde . . . . . 50 mm (2")
- Messumformer-/Antennenanschluss . . . . . . . . . . . . . . . . . . . . . . . . . . . . . . . . . . . . . . . . . . Schraubenschlüssel 44 mm (1 3/4")
- Messumformereinstellung . . Schraubenschlüssel 28 mm (1 1/8") . . . . . . . . . . . . . . . . . . . . . . . . . Innensechskantschlüssel 3/32"
- Drehmomentschlüssel . . . . . . . . . . . . . . . . . sehr empfehlenswert
- Schlitzschraubendreher
- Digitales Universalmessgerät oder digitaler Volt- bzw. Amperemeter . . . . . . . . . . . . . . . . . . . . . . . . . . . . . . . . . optional
- Netzteil 24 V DC (23 mA). . . . . . . . . . . . . . . . . . . . . . . optional

#### **1.1.2 Informationen zur Konfiguration**

Für die Nutzung des Schnellstart-Menüs des PULSAR Modell R96 sind einige wichtige Informationen zur Konfiguration erforderlich.

Sammeln Sie diese Informationen, und füllen Sie die folgende Betriebsparametertabelle aus, bevor Sie mit der Konfiguration beginnen.

HINWEISE: Das Schnellstart-Menü ist nur für Nur-Level-Anwendungen verfügbar.

- 1. Die Konfigurationsmenüs für Volumenanwendungen entnehmen Sie bitte Abschnitt 2.6.5.
- 2. Diese Konfigurationsschritte sind nicht notwendig, wenn der Messumformer vor dem Versand konfiguriert wurde.

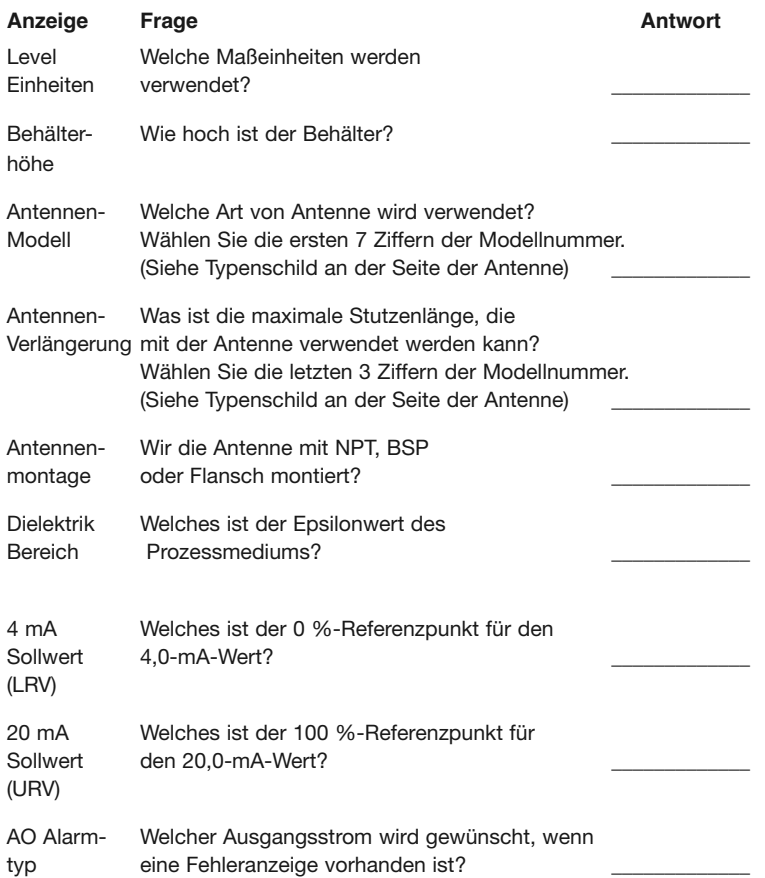

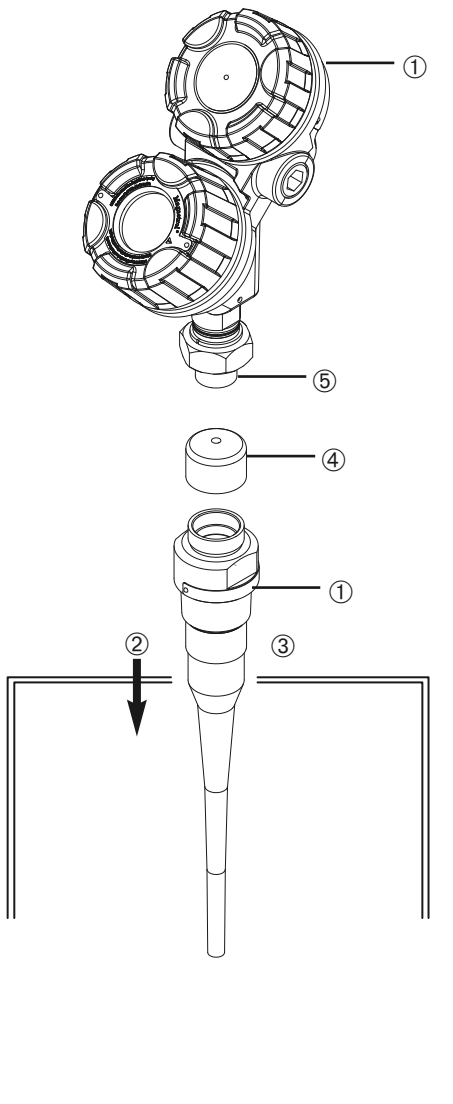

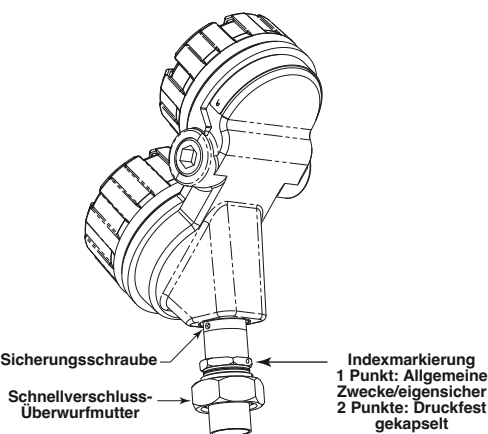

### 1.2 Schnellstart-Montage

- HINWEIS: Überprüfen Sie die Konfigurationsart und den Prozessanschluss (Nennweite und Typ) des PULSAR Radar-Messumformers Modell R96. Stellen Sie sicher, dass sie den Anforderungen der Installation entsprechen, bevor Sie die Schnellstart-Installation fortsetzen.
	- ➀ Vergewissern Sie sich, dass die auf den Typenschildern des PULSAR Modells R96 und der Antenne aufgeführten Modellund Seriennummern identisch sind.

### **1.2.1 Antenne**

- ➁ Setzen Sie die Antenne vorsichtig in den Behälter ein. Montieren Sie sie an einem Einbauort mit dem halben (1/2) Radius der Behälter-oberseite. Montieren Sie ihn nicht in der Mitte des Behälters oder innerhalb eines Radius von 45 cm zur Behälterwand.
- ➂ Befestigen Sie die Antenne am Behälter.
- ➃ Lassen Sie die Kunststoffschutzkappe auf der Antenne, bis Sie zur Installation des Messumformers bereit sind.
- HINWEIS: Verwenden Sie am Antennenanschluss zum Messumformer keine Dichtmasse oder TFE-Klebeband, da dieser Anschluss mit einem Viton®-O-Ring abgedichtet ist.

### **1.2.2 Messumformer**

- 1. Nehmen Sie die Kunststoffschutzkappe von der Antennenspitze ab, und bewahren Sie sie für später auf. Achten Sie darauf, dass das untere Ende der Schnellverschluss-Überwurfmutter (Teflon®) ➄ und die Innenseite der Antenne sauber und trocken sind. Reinigen Sie sie bei Bedarf vorsichtig mit Isopropylalkohol und Wattestäbchen.
- 2. Setzen Sie den Messumformer auf die Antenne.
- 3. Stellen Sie sicher, das die Gehäuse/Ankopplungstrichter-Sicherungsschraube gelöst ist und das Gehäuse gedreht werden kann. Richten Sie die Antennen-Indexmarkierung in einem Winkel von 45° zu einer Linie vom Radargerät zur nächstgelegenen Behälterwand aus.
- 4. Drehen Sie den Messumformer so, dass er die günstigste Position zum Verdrahten, Konfigurieren und Ablesen hat.
- 5. Halten Sie Gehäuse und Ankopplungstrichter zueinander ausgerichtet und ziehen Sie sowohl die Gehäuse/Ankopplungstrichter-Sicherungsschraube als auch die große Schnellverschluss-Überwurfmutter (Sechskantmutter) an. Ziehen Sie die Schnellverschluss-Überwurfmutter auf ein Drehmoment von 40 N m an. Ein Drehmomentschlüssel ist sehr empfehlenswert.

NICHT HANDFEST ANGEZOGEN LASSEN.

• Umwickeln Sie kein Teil des Radar-Messumformers einschließlich des Antennenflanschs mit Isoliermaterial.

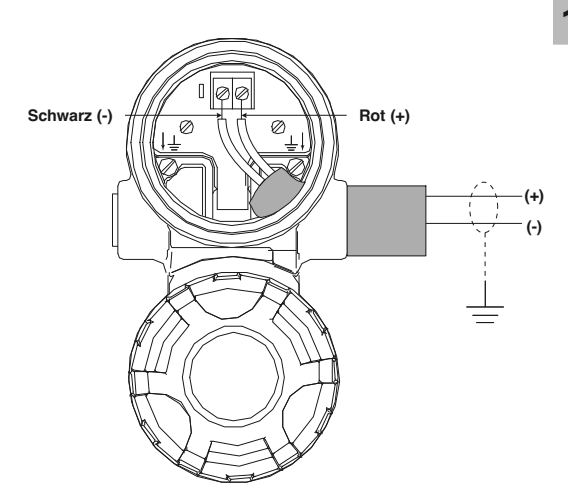

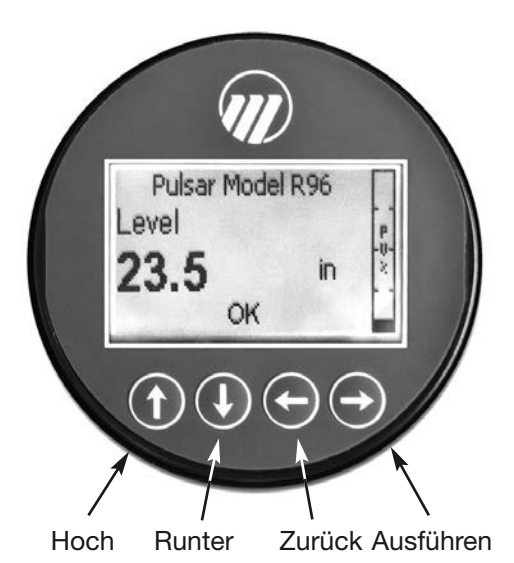

### 1.3 Schnellstart-Verdrahtung

- WARNUNG! Explosionsgefahr. Nehmen Sie die Abdeckungen nur dann ab, wenn der Strom abgeschaltet ist oder der Bereich als Nicht-Ex-Bereich bekannt ist.
- HINWEIS: Stellen Sie sicher, dass die Elektroverdrahtung zum PULSAR Modell R96 Radar-Messumformer vollständig ist und allen Vorschriften und Bestimmungen entspricht.
	- 1. Nehmen Sie den Deckel des oberen Anschlussgehäuses ab.
	- 2. Bringen Sie eine Kabelverschraubung an und montieren Sie den Kabelstopfen in der Reserveöffnung. Ziehen Sie das Netzkabel durch die Kabelverschraubung.
	- 3. Falls vorhanden, verbinden Sie die Kabelabschirmung mit einem Erdungsleiter der Stromversorgung.
	- 4. Schließen Sie die positive Zuleitung an die (+)-Klemme und die negative Zuleitung an die (-)-Klemme an. Für druckfest gekapselte Installationen siehe Verdrahtung, Abschnitt 2.5.3.
	- 5. Setzen Sie den Deckel wieder auf und ziehen Sie ihn fest.

### 1.4 Schnellstart-Konfiguration

Auf Anfrage wird der PULSAR Modell R96 Messumformer für die jeweilige Anwendung vollständig vorkonfiguriert versandt, sodass er direkt installiert werden kann. Ansonsten wird er mit den serienmäßigen Werkseinstellungen konfiguriert versandt und kann im Betrieb problemlos neu konfiguriert werden. Die Anweisungen, die für die Konfiguration mindestens erforderlich sind, finden Sie nachfolgend. Verwenden Sie die Informationen aus der Betriebsparametertabelle, bevor Sie mit der Konfiguration beginnen. Siehe Abschnitt 1.1.2 "Informationen zur Konfiguration".

Das Schnellstart-Menü bietet einen ganz einfachen Überblick auf zwei Bildschirmen und zeigt die Grundparameter für eine typische "Nur-Level"-Anwendung.

1. Schalten Sie den Messumformer ein.

Die grafische LCD-Anzeige kann so programmiert werden, dass sie alle zwei Sekunden wechselt, um die zugehörigen Gemessenen Werte auf dem Home-Bildschirm anzuzeigen. Beispiel: Füllstand, % Ausgang und Schleifenstrom können auf einer rotierenden Anzeige angezeigt werden.

Der LCD kann auch so programmiert werden, dass er immer nur eine der Gemessenen Variablen anzeigt. Beispiel: Es wird ausschließlich der Füllstand auf dem Bildschirm angezeigt.

2. Nehmen Sie den Deckel des Elektronikgehäuses ab.

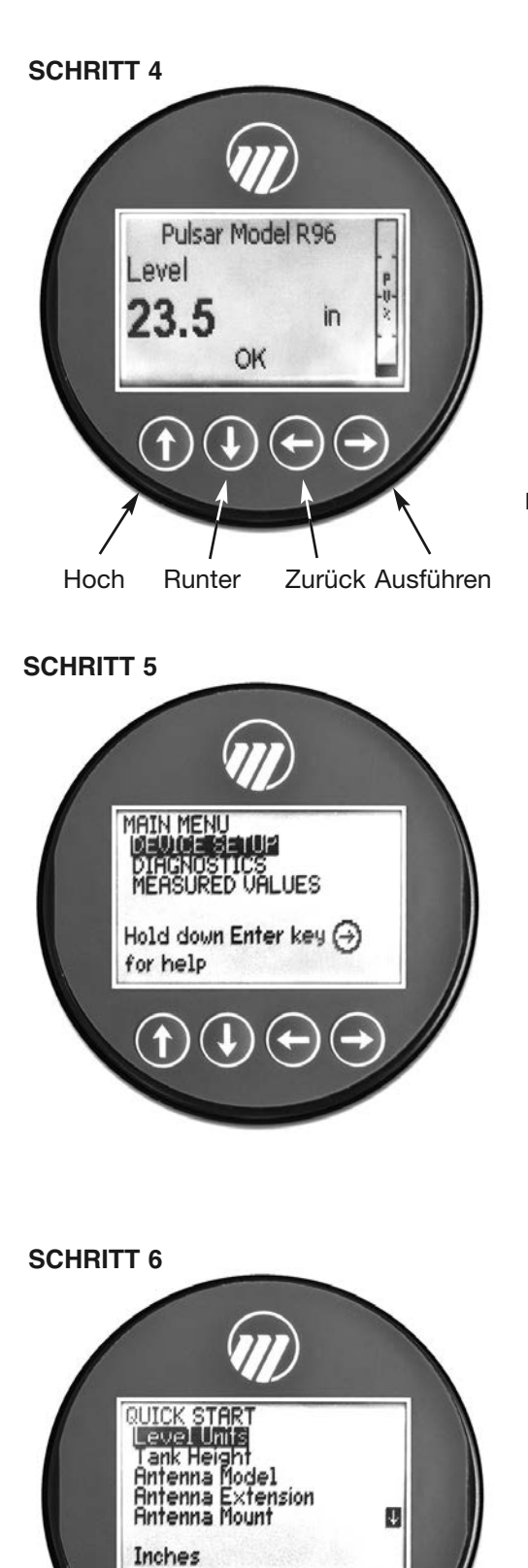

- 3. Über die Drucktasten stehen viele Funktionen zur Navigation im Menü und zur Eingabe von Daten zur Verfügung. (Eine ausführliche Erklärung finden Sie in Abschnitt 2.6.)
	- $\mathbf{\hat{H}}$  **HOCH** geht nach oben durch das Menü oder erhöht den angezeigten Wert.
	- $\mathbb U$  **RUNTER** geht nach unten durch das Menü oder senkt den angezeigten Wert.
	- **ZURÜCK** verlässt einen Menüzweig oder verlässt das Menü, ➪ ohne den eingegebenen Wert zu akzeptieren.
	- **AUSFÜHREN** ruft einen Zweig des Menüs auf oder akzep-➪ tiert einen angezeigten Wert.
- HINWEIS: Wenn Sie die AUSFÜHREN-Taste gedrückt halten, solange ein Menü oder Parameter markiert ist, wird zu diesem Punkt ein Hilfetext eingeblendet.

Werksseitig eingestelltes User-Passwort = 0. (Wird nach einem Passwort gefragt, geben Sie dieses Passwort ein.)

Für eine Schnellstart-Konfiguration müssen Sie mindestens die folgenden Konfigurationseingaben machen. Siehe Abbildungen links.

- 4. Drücken Sie eine beliebige Taste auf dem Home-Bildschirm, um ins Hauptmenü zu gelangen.
- 5. Drücken Sie  $\leftrightarrow$  AUSFÜHREN, wenn das Menü GERÄTE KONFIG markiert ist.
- 6. Drücken Sie  $\leftrightarrow$  AUSFÜHREN, wenn das Menü SCHNELL-START markiert ist.

Der Schnellstart zeigt die Grundparameter, und der vorliegende Wert des markierten Parameters wird unten im Bildschirm angezeigt.

Nun können Sie schnell und rasch durch die Schnellstart-Konfigurationselemente scrollen und diese Parameter nach Bedarf ändern:

- Scrollen Sie zum Parameter, den Sie ändern wollen.
- Drücken Sie <>>
AUSFÜHREN beim markierten Parameter.
- Scrollen Sie zur gewünschten Option, und drücken Sie dann  $\Rightarrow$  AUSFÜHREN.
- Scrollen Sie zum nächsten Parameter, oder drücken Sie ➪ ZURÜCK, wenn Sie fertig sind, um das Schnellstart-Menü zu verlassen.

In Abschnitt 1.4.1 sind die neun Parameter im Schnellstart-Menü aufgeführt und beschrieben.

- 7. Wenn alle notwendigen Änderungen im Schnellstart-Menü durchgeführt sind, drücken Sie die ZURÜCK-Taste dreimal, um zum Home-Bildschirm zurückzukehren.
- 8. Die Schnellstart-Konfiguration ist nun abgeschlossen. Nach der korrekten Konfiguration misst der Messumformer Modell R96 den Füllstand und ist betriebsbereit.

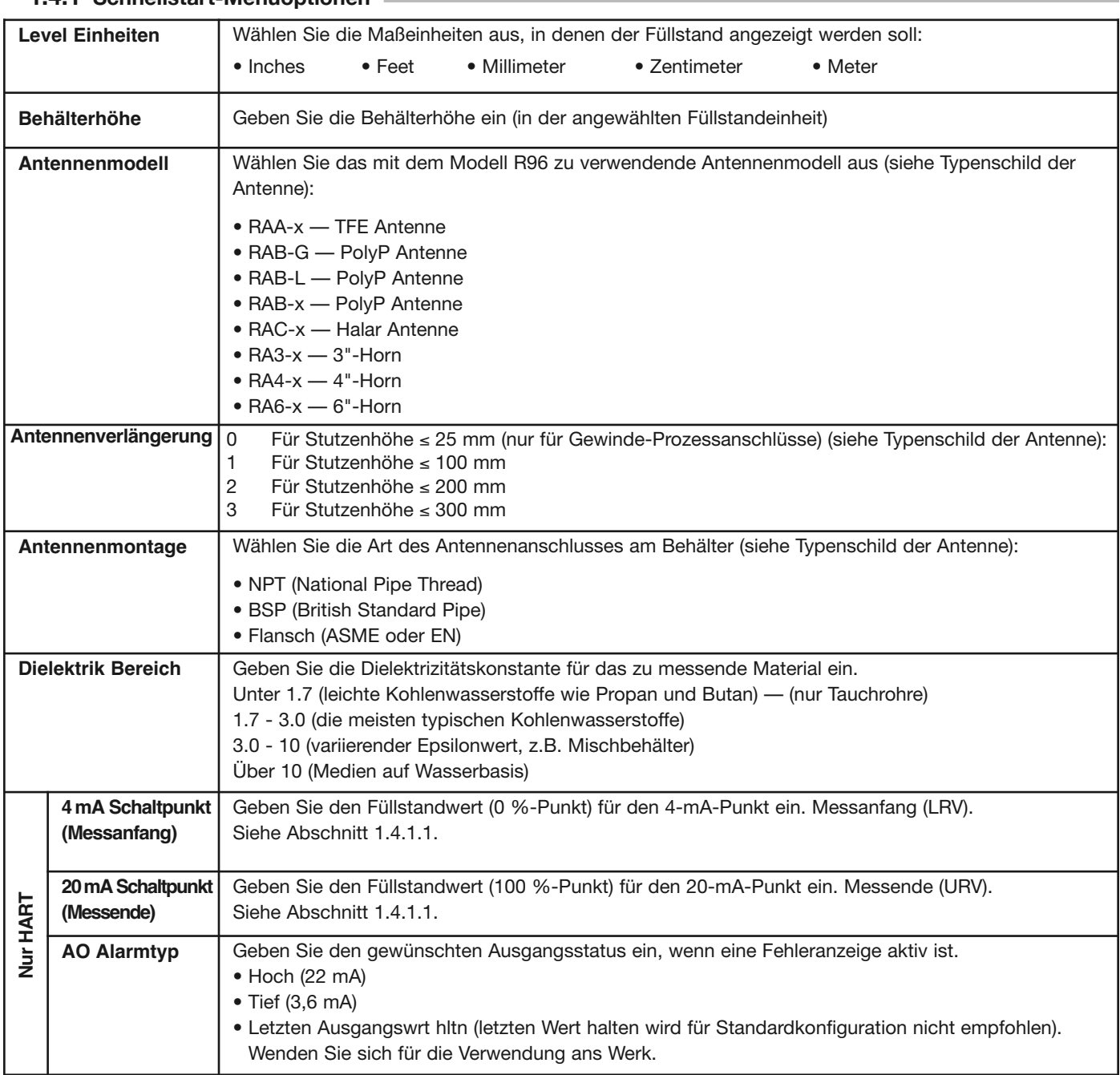

### **1.4.1 Schnellstart-Menüoptionen**

1.4.1.1 Schnellstart Numerische Dateneingabe

So ändern Sie die Behälterhöhe durch numerische Eingaben:

- $\mathbf{\hat{H}}$  **HOCH** wechselt zur nächsthöheren Ziffer (0, 1, 2, 3,... 9 oder dem Dezimalpunkt). Wird die Taste gedrückt gehalten, scrollen die Ziffern, bis die Taste losgelassen wird.
- **RUNTER** wechselt zur nächstniedrigeren Ziffer (9, 8, 7, 6,... ➪ 0 oder Dezimalpunkt). Wird die Taste gedrückt gehalten, scrollen die Ziffern, bis die Taste losgelassen wird.
- **ZURÜCK** bewegt den Cursor nach links und löscht eine ➪ Ziffer.

Steht der Cursor bereits ganz links, verlassen Sie den Bildschirm, ohne den vorher gespeicherten Wert zu ändern.

**AUSFÜHREN** bewegt den Cursor nach rechts. Wenn der ➪ Cursor auf einem leeren Zeichen steht, wird der neue Wert gespeichert.

Wenn Sie im Schnellstart-Menü weiter RUNTER scrollen, werden die restlichen Parameter einer nach dem anderen angezeigt, wobei der aktuell markierte Wert unten im Bildschirm angezeigt wird.

- **ZURÜCK** kehrt zum vorhergehenden Menü zurück, ohne ➪ den ursprünglichen Wert zu ändern, der direkt wieder angezeigt wird.
- **AUSFÜHREN** akzeptiert den angezeigten Wert und kehrt ➪ zum vorhergehenden Menü zurück.

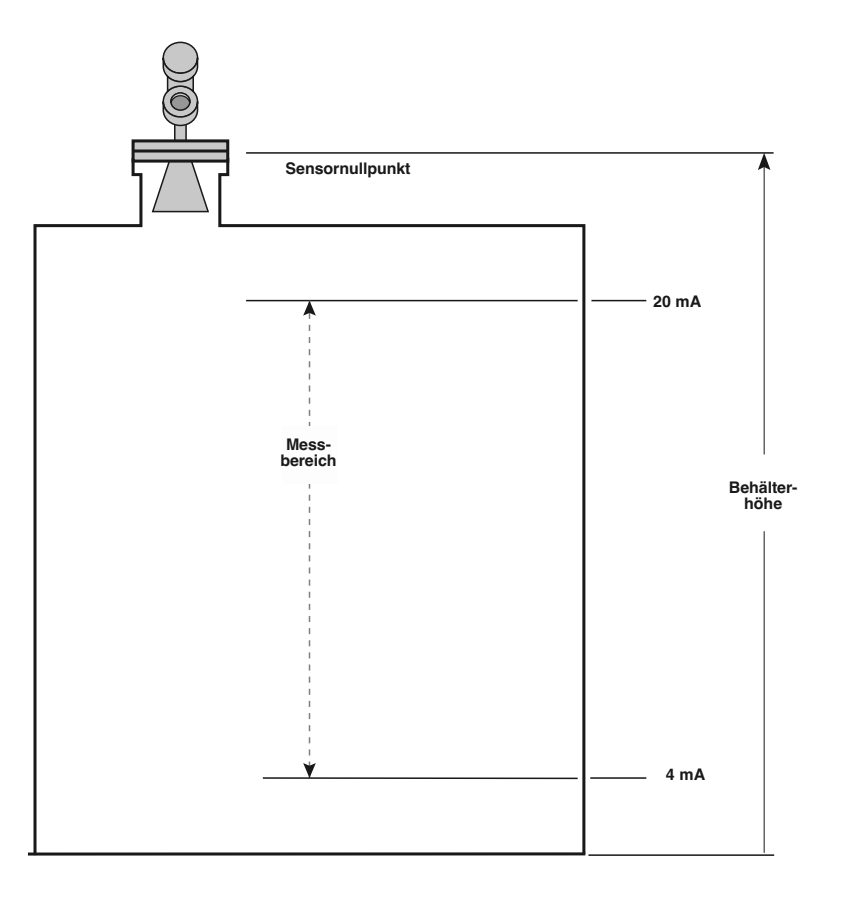

### 2.0 Vollständige Installation

Dieser Abschnitt beschreibt die ausführlichen Verfahren für die korrekte Installation, Verdrahtung, Konfiguration und falls erforderlich der Fehlersuche des PULSAR Radar-Füllstandmessumformers Modell R96.

### 2.1 Auspacken

Packen Sie das Gerät vorsichtig aus. Achten Sie darauf, dass kein Teil in der Verpackung zurückbleibt. Vergleichen Sie den Inhalt mit dem Packschein, und teilen Sie mögliche Abweichungen dem Werk mit.

Bevor Sie mit der Installation beginnen, tun Sie Folgendes:

- Überprüfen Sie alle Teile auf Beschädigungen. Melden Sie alle Mängel innerhalb von 24 Stunden der Spedition.
- Überprüfen Sie, ob die Modellnummer auf dem Typenschild der Antenne und des Messumformers mit dem Packschein und der Bestellung übereinstimmt.
- Um Feuchtigkeit im Gehäuse vorzubeugen, sollten Abdeckungen stets vollständig angezogen sein. Aus dem gleichen Grund sollten Stopfen ordnungsgemäß in den Kabeldurchführungen installiert bleiben, bis sie durch eine Kabelverschraubung ersetzt werden.
- Notieren Sie sich Modell- und Seriennummer für die spätere Bestellung von Ersatzteilen.

### 2.2 Vorgehensweise bei elektrostatischer Entladung (ESD)

Elektronische Instrumente von MAGNETROL werden nach den höchsten Qualitätsstandards gefertigt. Diese Instrumente sind mit elektronischen Bauteilen ausgestattet, die durch statische Elektrizität beschädigt werden können, die in den meisten Arbeitsumgebungen vorhanden ist.

Die folgenden Schritte werden empfohlen, um das Risiko eines Teileausfalls aufgrund elektrostatischer Entladung zu verringern.

- Versenden und lagern Sie Platinen in antistatischen Beuteln. Sind keine antistatischen Beutel verfügbar, wickeln Sie die Platine in Alufolie ein. Legen Sie die Platinen nicht auf Verpackungsmaterial aus Schaumstoff.
- Tragen Sie beim Installieren und Ausbauen von Platinen ein Erdungsarmband. Es wird ein geerdeter Arbeitsplatz empfohlen.
- Greifen Sie die Platinen nur an den Kanten. Berühren Sie keine Teile oder Steckerstifte.
- Achten Sie darauf, dass alle elektrischen Anschlüsse vollständig durchgeführt sind und nicht nur teilweise oder lose. Erden Sie die gesamte Ausrüstung mit einer guten Erdung.

*Warnung!* Mögliche Gefahr durch elektrostatische Aufladung. Nicht mit trockenem Tuch reiben.

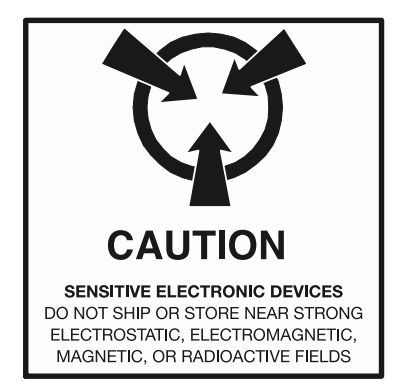

**Modellnummer** 

**Seriennummer** 

### 2.3 Bevor Sie beginnen

#### **2.3.1 Vorbereiten des Installationsortes**

Alle PULSAR Modell R96 Radar-Messumformer bzw. Antennen sind so gebaut, dass sie den physikalischen Daten der erforderlichen Installation entsprechen. Stellen Sie sicher, dass der Sondenprozessanschluss korrekt auf den Gewinde- oder Flanschanschluss auf dem Behälter passt, an dem der Messumformer angebracht wird. Siehe Abschnitt 2.4 "Montage".

Stellen Sie sicher, dass alle lokalen, regionalen und nationalen Vorschriften und Richtlinien eingehalten werden. Siehe Abschnitt 2.5 "Verdrahtung".

Stellen Sie sicher, dass die Verdrahtung zwischen Stromversorgung und PULSAR Modell R96 Radar-Messumformer vollständig und für die Art der Installation korrekt ausgeführt ist. Siehe Abschnitt 3.7 "technische Daten".

#### **2.3.2 Ausrüstung und Werkzeuge**

Es werden keine speziellen Werkzeuge benötigt. Die folgenden Artikel werden jedoch empfohlen:

- Antennen- und Prozessanschluss mit Gewinde . . . . . 50 mm (2")
- Messumformer-/Antennenanschluss .................. . . . . . . . . . . . . . . . . . . . . Schraubenschlüssel 44 mm (1 3/4")
- Messumformereinstellung . . Schraubenschlüssel 28 mm (1 1/8") . . . . . . . . . . . . . . . . . . . . . . . . . Innensechskantschlüssel 3/32"
- Drehmomentschlüssel . . . . . . . . . . . . . . . . . sehr empfehlenswert
- Schlitzschraubendreher
- Digitales Universalmessgerät oder digitaler Volt- bzw. Amperemeter . . . . . . . . . . . . . . . . . . . . . . . . . . . . . . . . . optional
- Netzteil 24 V DC (23 mA). . . . . . . . . . . . . . . . . . . . . . . optional

### **2.3.3 Hinweise zum Betrieb**

Radaranwendungen sind durch drei Grundbedingungen gekennzeichnet: Epsilonwert (Prozessmedium), Distanz (Messbereich) und Störungen (Turbulenzen, Schaum, Falschziele, Mehrfachreflexionen und Änderungsrate). Der PULSAR Modell R96 Radar-Messumformer ist mit zwei Antennenkonfigurationen erhältlich–Horn und Epsilonstab. Idealerweise sollte die 6"- Hornantenne verwendet werden, um unter allen Betriebs-bedingungen die bestmögliche Leistung zu gewährleisten.

#### 2.3.3.1 Maximaler Abstand

Die Tabelle auf der folgenden Seite zeigt den maximalen Messbereich (Distanz) jeder Antenne anhand der fundamentalen Bedingungen Epsilonwert, Distanz und Turbulenzen. Der Abstand wird ab dem Sensornullpunkt (Unterseite des NPT-Gewindes, Oberseite des BSP-Gewindes bzw. Stirnseite eines Flanschs) gemessen.

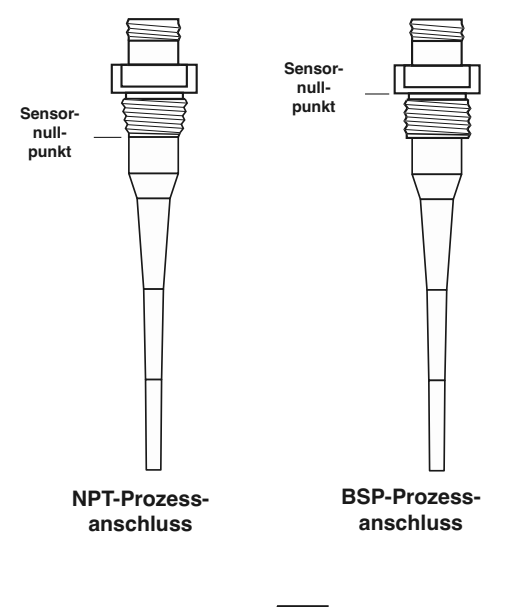

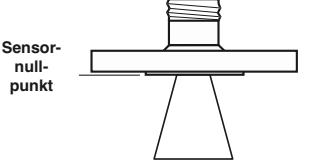

**ASME- oder EN-Schweißflansch**

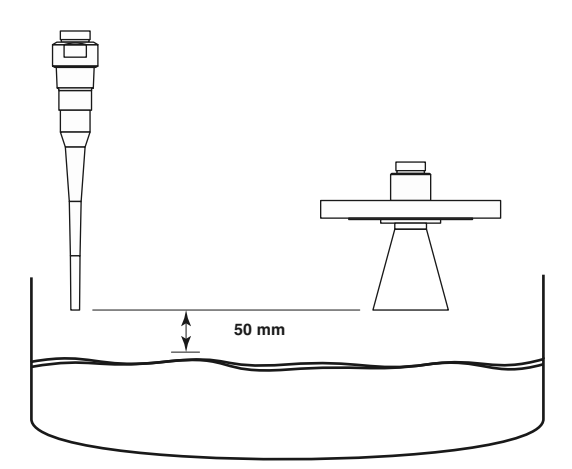

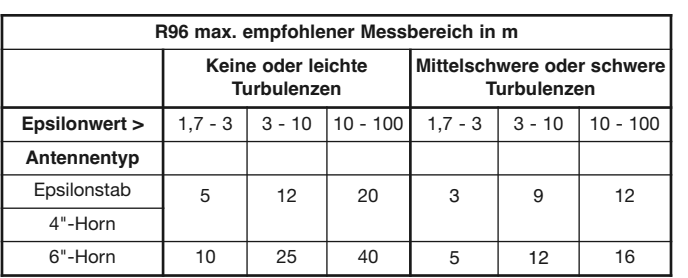

#### 2.3.3.2 Mindestabstand

Falls der Füllstand der Flüssigkeit bis zur Antenne reichen kann, wird die Zuverlässigkeit der Messung durch Störgeräusche und Ansatzbildung drastisch verringert. Die zu messende Flüssigkeit sollte stets mindestens 50 mm von der Unterseite der Antenne entfernt sein.

### 2.3.3.3 Problematische Anwendungen; GWR-Alternative

Einige Anwendungen können berührungslosen Radar-Messumformern Probleme bereiten. Für folgende Anwendungsfälle werden GWR-Messumformer empfohlen:

- Medien mit einem extrem niedrigen Epsilonwert ( $\varepsilon_r$ <1,7)
- Tauchrohre, Standrohre, Tragrahmenbehälter, Bezugsgefäße und Bypass-Säulen.
- Sehr schwache Reflexionen der Flüssigkeitsoberfläche (vor allem bei Turbulenzen) können die Leistung vermindern.
- Behälter, die stark mit Falschzielen (Mischer, Pumpen, Leitern, Rohre usw.) bestückt sind.
- In Zeiten mit sehr niedrigen Füllständen von Medien mit niedrigem Epsilonwert, kann der Metallbehälterboden erfasst werden, wodurch die Leistung beeinträchtigt werden kann.
- Schaum kann entweder die Mikrowellenenergie absorbieren oder reflektieren, in Abhängigkeit von der Tiefe, Epsilonwert, Dichte und Wanddicke der Blasen. Aufgrund typischer Variationen der Schaummenge (Tiefe) ist es unmöglich, die Leistung zu quantifizieren. Es kann möglich sein, dass ein Großteil, nur wenig oder gar keine der übertragenen Energie empfangen wird.
	- Wenn Messungen in der Nähe des Flanschs entscheidend sind Bedingungen mit extrem hohen Flüssigkeitsständen (Überlaufen), bei denen die Flüssigkeit in der Nähe der Antenne Fehlmessungen und Messausfälle verursachen kann.

### *Weiterführende Informationen enthält die technische Information GE 57-106 für das ECLIPSE Model 706.*

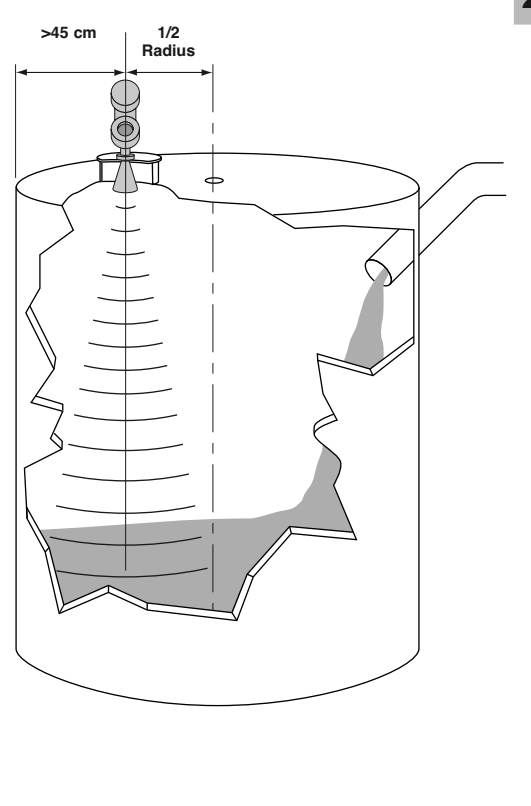

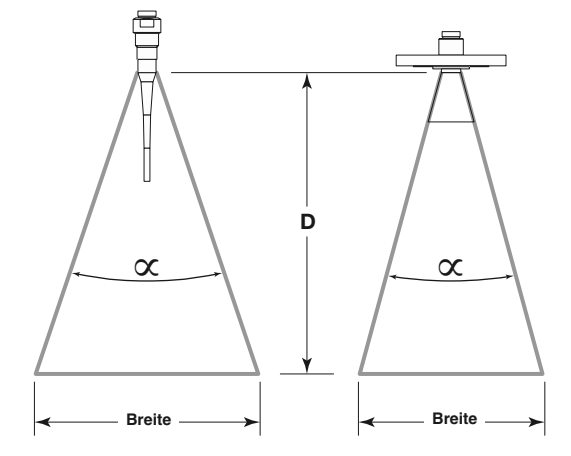

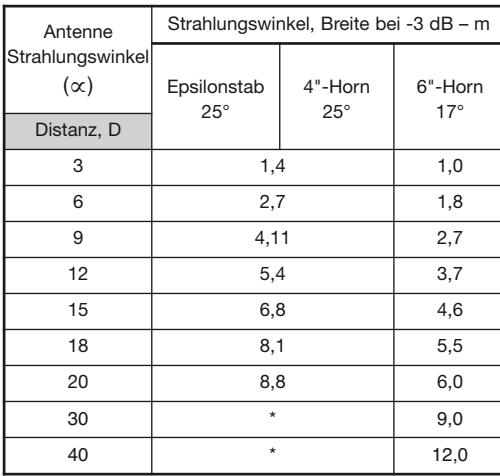

\*Epsilonstab und 4"-Horn bei über 20 m nicht empfohlen.

### 2.4 Montage

Der PULSAR Modell R96 Radar-Messumformer kann mit einer Vielzahl von Prozessanschlüssen an einem Behälter montiert werden. In der Regel werden Gewinde- oder Flanschanschlüsse verwendet. Für Informationen zu erhältlichen Nennweiten und Typen von Anschlüssen siehe Abschnitt 3.7.2 "Antennenmodellnummern".

### **2.4.1 Installieren der Antenne**

Stellen Sie vor der Installation Folgendes sicher:

- Die auf den Typenschildern des PULSAR Messumformers Modell R96 und der Antenne aufgeführten Modell- und Seriennummern sind identisch.
- Prozesstemperatur und -druck, Epsilonwert, Turbulenz und Distanz entsprechen den technischen Daten der Antenne für die Installation.
- Der Stab einer Epsilon-Stabantenne ist vor Verbiegen oder Bruch geschützt; es ist keine Unterstruktur aus Metall vorhanden.
- Kein Teil des Radar-Messumformers einschließlich des Antennenflanschs ist mit Isoliermaterial umwickelt.
- Die Schutzkappe bleibt auf der Antenne, wenn der Messumformer erst zu einem späteren Zeitpunkt installiert werden soll.
- Die Antenne wird am optimalen Einbauort montiert. Spezifische Informationen hierzu finden Sie in folgenden Abschnitten: Einbauort, Strahlungswinkel, Störobjekte und Stutzen.
- Falls der Füllstand der Flüssigkeit bis zur Antenne reichen kann, wird die Zuverlässigkeit der Messung durch Störgeräusche und Ansatzbildung drastisch verringert. Die zu messende Flüssigkeit sollte stets mindestens 50 mm von der Unterseite der Antenne entfernt sein.

### 2.4.1.1 Einbauort

Der Radar-Messumformer sollte im Idealfall so montiert werden, das ein ungehinderter Signalweg zur Flüssigkeitsoberfläche möglich ist. Hier sollte er mittels Mikrowellenenergie die größtmögliche Fläche beleuchten. Siehe Abschnitt 2.4.1.2 "Strahlungswinkel". Hindernisse, die sich nicht vermeiden lassen erzeugen Reflexionen, die während der Konfiguration vor Ort verringert werden müssen. Siehe Abschnitt 3.3.2 "Echoreflektion". Montieren Sie ihn an einem Einbauort mit dem halben (1/2) Radius der Behälteroberseite. Montieren Sie ihn nicht in der Mitte des Behälters oder innerhalb eines Radius von 45 cm zur Behälterwand.

### 2.4.1.2 Strahlungswinkel

Die verschiedenen Antennenausführungen weisen unterschiedliche Strahlungsbereiche auf. Der Strahlungsbereich sollte idealerweise mit dem Mikrowellenstrahl eine maximale Flüssigkeitsoberfläche erreichen und dabei möglichst wenig Kontakt mit anderen Objekten im Behälter einschließlich Behälterwand haben. Verwenden Sie die Zeichnungen auf der linken Seite, um den optimalen Einbauort zu bestimmen.

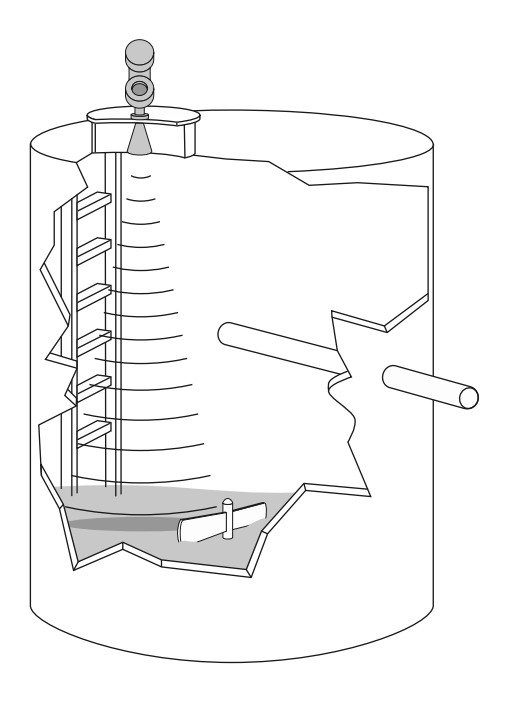

### 2.4.1.3 Störobjekte

Nahezu jedes Objekt, das sich im Strahlungsbereich befindet, kann Reflexionen erzeugen, die als falscher Füllstand fehlinterpretiert werden können. Obwohl der PULSAR Modell R96 über eine leistungsfähige Funktion zur Echoreflektion verfügt, sollten alle möglichen Vorsichtsmaßnahmen (korrekte Installation und Ausrichtung) ergriffen werden, um Falschzielreflexionen zu vermeiden. Weitere Informationen siehe Abschnitt 2.4.2.3.

### 2.4.1.4 Stutzen

Die fehlerhafte Installation in einem Stutzen verursacht Schwingungen, die die korrekte Messung beeinträchtigen. Die Antenne muss so montiert werden, dass der aktive Teil der Antenne mindestens 13 mm außerhalb des Stutzens liegt. Es sind Antennenverlängerungen erhältlich, mit denen der PULSAR Modell R96 Messumformer zuverlässig in Stutzen mit einer Abmessung "L" von 25 mm, 100 mm, 200 mm oder 300 mm arbeiten kann. Nachfolgend sind als Beispiel Standardantennen (ohne Verlängerung) abgebildet. Maßzeichnungen aller Antennenausführungen einschließlich Stutzenverlängerungen finden Sie in Abschnitt 3.7.6.

**Hornantenne**

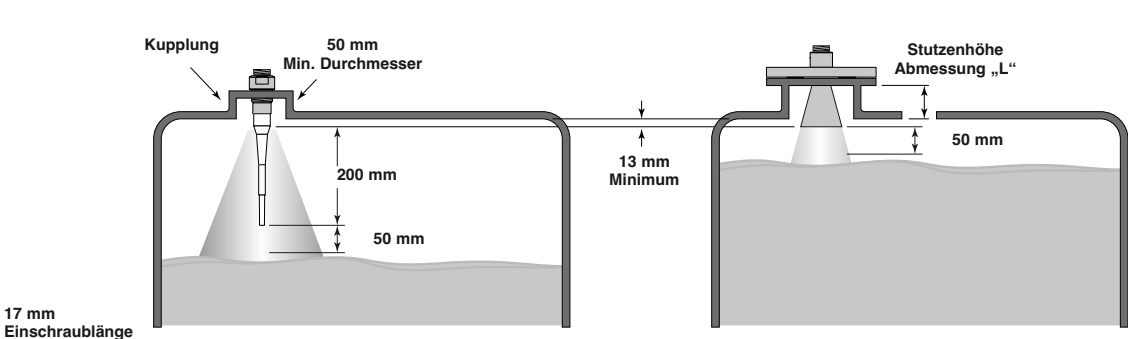

#### **EPSILONSTÄBE – mm**

**Epsilon-Stabantenne**

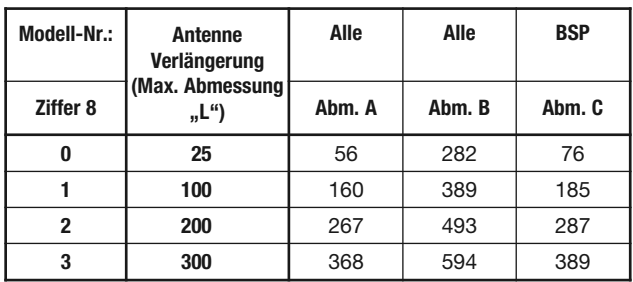

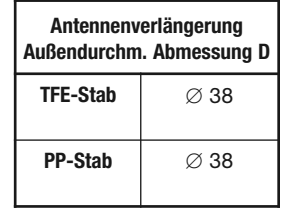

#### **HORNANTENNEN – mm**

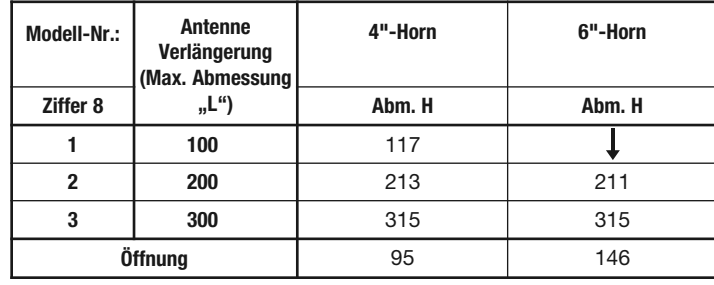

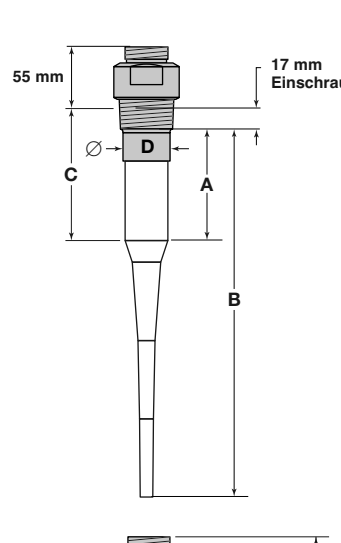

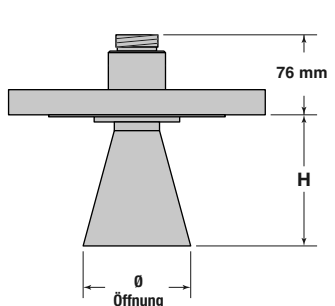

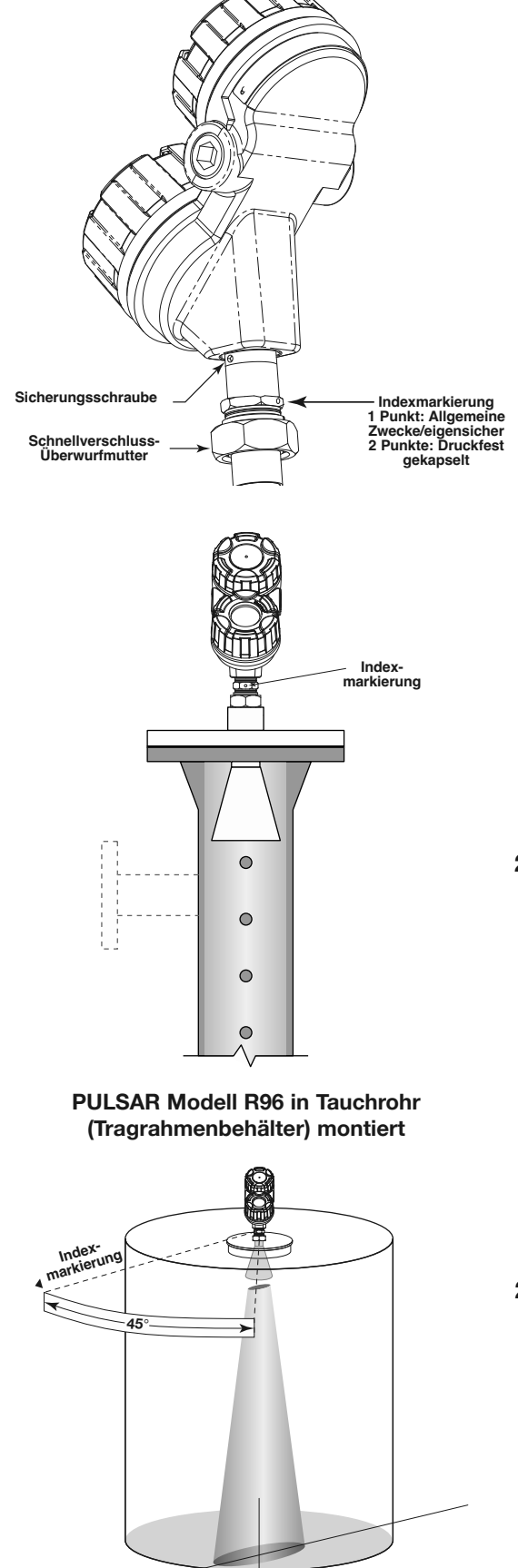

**Polarisierungsmuster**

### 2.4.1.5 Standrohre und Tauchrohre

Das PULSAR-Modell R96 kann in Stand- oder Tauchrohre montiert werden, sofern bestimmte Aspekte berücksichtigt werden:

- Nur Tauchrohre aus Metall: Größen 4–8" (100–200 mm). (Jenseits von 200 mm sind die Effekte vernachlässigbar.)
- Durchmesser muss über die gesamte Länge gleich bleiben; keine Reduzierstutzen.
- Verwenden Sie nur Hornantennen, die für den Rohr-Innendurchmesser (ID) ausgelegt sind; 4–6" (100–150 mm); 8" (200 mm) Rohre können mit einem 6"-Horn verwendet werden.
- Die Tauchrohrlänge muss den kompletten Messbereich abdecken (d. h. es muss sich Flüssigkeit im Tauchrohr befinden).
- Schweißungen sollten glatt sein.
- Entlüftungsöffnungen: Löcher < 13 mm Durchmesser, Schlitze < 13 mm Breite.
- Wenn ein Absperrventil verwendet wird, muss es sich um einen Mehrwege-Kugelhahn mit einem Innendurchmesser handeln, der mit dem Rohrdurchmesser identisch ist
- Installationen mit Tragrahmenbehältern/Bypass: Der Ankopplungstrichter (Indexmarkierung) sollte in 90° zu den Prozessanschlüssen stehen.
- Die Konfiguration muss einen Eintrag für den Parameter Schwallrohr ID (Tauchrohrinnendurchmesser) haben Siehe Abschnitt 2.6.5.
- Die dielektrische Empfindlichkeit kann etwas erhöht sein; die Systemverstärkung ist reduziert, wenn der Parameter Schwallrohr ID (Rohrinnendurchmesser) > 0 ist.

### **2.4.2 Installieren des Messumformers**

- Nehmen Sie die Kunststoffschutzkappe von der Antennenspitze ab. Bewahren Sie die Kappe an einem sicheren Ort auf, falls der Messumformer irgendwann einmal entfernt werden muss.
- Setzen Sie den Messumformer vorsichtig auf die Antenne.
- Drehen Sie den Messumformer so, dass er die günstigste Position zum Verdrahten, Konfigurieren und Ablesen hat. Ziehen Sie weder die Schnellverschluss-Überwurfmutter (große Sechskantmutter) noch die Sicherungsschraube am Gehäuseunterteil an. Für eine optimale Leistung muss der Ankopplungstrichter des Messumformers ordnungsgemäß ausgerichtet sein.
- Umwickeln Sie kein Teil des Radar-Messumformers einschließlich des Antennenflanschs mit Isoliermaterial.

### 2.4.2.1 Ausrichtung

Der PULSAR Modell R96 Messumformer arbeitet mit einem linear polarisierten Mikrowellenstrahl, der zur Verbesserung der Leistung drehbar ist. Durch eine korrekte Ausrichtung können unerwünschte Zielreflexionen minimiert, Reflexionen der Seitenwände (Mehrwegübertragung) verringert und die direkten Reflexionen von der Flüssigkeitsoberfläche maximiert werden. Die Indexmarkierung seitlich am Ankopp-lungstrichter ist entsprechend der Polarisierung ausgerichtet.

Die sichtbare Indexmarkierung dient zur Information (1 Punkt: Allgemeine Zwecke/eigensicher oder 2 Punkte: Druckfest gekapselt). Der Ankopplungstrichter sollte auf 0° stehen, wenn sich die Indexmarkierung möglichst nahe an der Behälterwand befindet. *(Siehe Abbildungen links.)* 

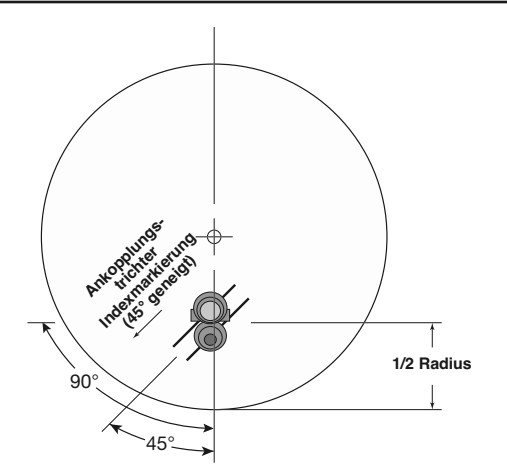

**Von oben montiert mit 1/2 Radius**

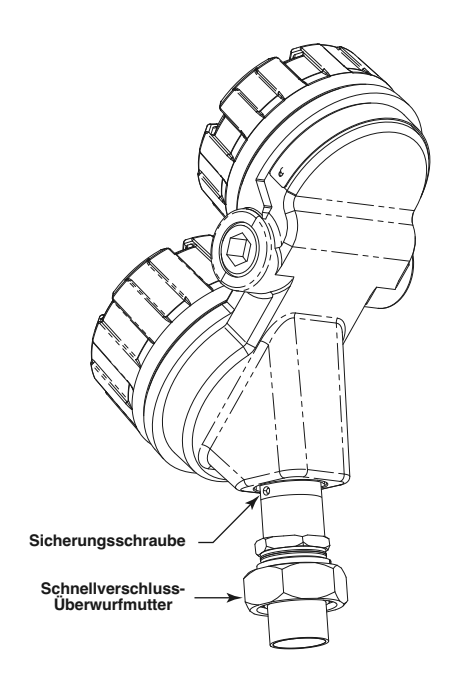

### 2.4.2.2 Erstinstallation

Der Messumformer sollte idealerweise 1/2 Radius von der Behälterwand entfernt montiert werden. Richten Sie die Indexmarkierung in einem Winkel von 45 Grad zu einer Linie vom Radargerät zur nächstgelegenen Behälterwand aus. Bei horizontalen zylindrischen Behältern muss der Ankopplungstrichter (Indexmarkierung) so ausgerichtet werden, dass er entlang der Längsachse des Behälters weist. Nachdem er ordnungsgemäß ausgerichtet wurde, ziehen Sie die Sicherungsschrauben und die Schnellverschluss-Überwurfmutter (40 N·m Anzugsmoment) an.

Wird der Messumformer bis 45 cm von einer Behälterwand montiert, ist eventuell eine Neuausrichtung erforderlich, um Mehrwegübertragung zu verringern und die Leistung zu optimieren. Siehe Abschnitt 2.4.2.3 "Signalstärke zu klein"

HINWEIS: DAS VERFAHREN ZUR ECHOREFLEKTION IST IMMER DURCH - ZUFÜHREN, NACHDEM MENÜEINTRÄGE GEÄNDERT WURDEN (**Antennenmodell, Antennenverlängerung, Antennenmontage, Behälterhöhe, Blockdistanz, Dielektrikbereich, Turbulenzen, Änderungsrate, Schaum**) oder wenn der Ankopplungstrichter neu positioniert wird.

### 2.4.2.3 Signalstärke zu klein

Ein niedriger Echoabstand hat viele mögliche Ursachen. Nachfolgend sind die beide Bereiche aufgeführt, die zuerst untersucht werden sollten.

**Ausrichtung des Ankopplungstrichters:** Zunächst wird der Ankopplungstrichter immer in einem Winkel von 45 Grad ausgerichtet (siehe Abschnitte 2.4.1 u. 2.4.2). In langen Behältern und wenn die Antenne nahe an der Behälterwand montiert ist, kann durch Drehen des Ankopplungstrichters auf 90 Grad eventuell eine Verbesserung des Echoabstands (Signalqualität) erreicht werden.

**Echo-Verlust:** Wenn das Füllstandsignal wiederholt an einem bestimmten Punkt im Behälter verloren geht, ist dies in der Regel ein typisches Zeichen dafür, dass Mehrfachreflexionen (der Seitenwände) exakt 180° phasenverschoben zum tatsächlichen Füllstandsignal zum Messumformer zurückkehren und sich beide Signale gegenseitig löschen. Dies kann mit folgendem Verfahren verbessert werden:

- Scrollen Sie unter GERÄTE KONFIG auf das Menü ANZEIGE KONFIG. Dieses Menü zeigt sowohl Füllstand als auch Echoabstand.
- Bringen Sie den Füllstand nach oben (oder unten) genau auf den Punkt, an dem das Signal immer wieder verloren geht. Beobachten Sie bei der Annäherung an diesen Punkt den Echoabstand-Wert. Der Echoabstand-Wert wird auf einen Tiefpunkt absinken, bevor er wieder steigt.
- Lösen Sie die Schnellverschluss-Überwurfmutter und die Sicherungsschraube, sobald der Echoabstand diesen Tiefpunkt erreicht hat. Drehen Sie den Ankopplungstrichter langsam im Uhrzeigersinn etwa 10–20° (der Messumformer kann unabhängig davon gedreht werden). Warten Sie etwa eine (1) Minute, bis sich das Gerät stabilisiert hat. Wiederholen Sie dieses Verfahren, bis der Echoabstand-Wert optimal ist.
- Bringen Sie den Messumformerkopf wieder in die günstigste Einbaulage, ohne dabei die Ausrichtung des Ankopplungstrichters zu verändern.
- Ziehen Sie sowohl die Schnellverschluss-Überwurfmutter (40 N·m Anzugsmoment) als auch die Sicherungsschraube des Ankopplungstrichters an.

HINWEIS: DAS VERFAHREN ZUR ZIELREFLEKTION IST IMMER DURCH-ZUFÜHREN, NACHDEM MENÜEINTRÄGE GEÄNDERT WURDEN (**Antennenmodell, Antennenverlängerung, Antennenmontage, Behälterhöhe, Blockdistanz, Dielektrikbereich, Turbulenzen, Änderungsrate, Schaum**) oder wenn der Ankopplungstrichter neu positioniert wird.

### 2.5 Verdrahtung

**Vorsicht:** HART-Ausführungen des PULSAR Modell R96 Messumformer arbeiten mit Spannungen von 11–36 V DC. FOUNDATION Fieldbus™-Ausführungen arbeiten mit 9–17,5 V DC. Höhere Spannungen würden den Messumformer beschädigen.

Die Verdrahtung zwischen Stromversorgung und PULSAR Modell R96 Radar-Messumformer ist mit zweiadrigem, abgeschirmtem und verdrilltem Instrumentenkabel mit einem Querschnitt von 0,5–1 mm2 (18–22 AWG) auszuführen. Die Anschlüsse erfolgen an der Klemmleiste und den Erdungsanschlüssen im oberen Gehäusefach.

Die Anweisungen zur Verdrahtung des PULSAR Messumformers MODELL R96 hängen von der Anwendung ab:

- Allgemeine Zwecke oder nicht brennbar (Kl. I, Div. 2)
- Eigensicher
- Druckfest gekapselt
- WARNUNG! Explosionsgefahr. Trennen Sie die Ausrüstungsteile nur dann ab, wenn der Strom abgeschaltet ist oder der Bereich als Nicht-Ex-Bereich bekannt ist.

Um Feuchtigkeit im Gehäuse vorzubeugen, sollten Abdeckungen stets vollständig angezogen sein. Aus dem gleichen Grund sollten in den Kabeldurchführungen Kabelverschraubungen und Stopfen ordnungsgemäß installiert sein.

**2.5.1 Allgemeine Zwecke oder nicht brennbar (Kl. I, Div. 2)**

Bei einer Installation für allgemeine Zwecke ist kein flammbares Medium vorhanden.

In Bereichen, die als nicht brennbar (Kl. 1, Div. 2) eingestuft sind, sind flammbare Medien nur unter anormalen Bedingungen vorhanden.

Spezielle elektrische Anschlüsse sind nicht erforderlich.

**Vorsicht:** Wenn der Behälter flammbare Medien enthält, muss der Messumformer gemäß Klasse I, Div. 1 der Normen der Bereichsklassifizierung installiert werden

Gehen Sie wie folgt vor, um die Verdrahtung für allgemeine Zwecke und nicht brennbare Anwendungen zu installieren:

- 1. Nehmen Sie den Deckel des Anschlussgehäuses des Messumformers ab. Bringen Sie in der ungenutzten Öffnung den Kabelstopfen an und verwenden Sie PTFE-Band/Dichtmittel, um eine flüssigkeitsdichte Verbindung zu gewährleisten.
- 2. Bringen Sie eine Kabelverschraubung an und ziehen Sie die Versorgungsleitungen ein.
- 3. Verbinden Sie die Kabelabschirmung mit einem Erdungsleiter der Stromversorgung.
- 4. Verbinden Sie ein Erdungskabel mit der nächstgelegenen grünen Erdungsschraube (nicht dargestellt).

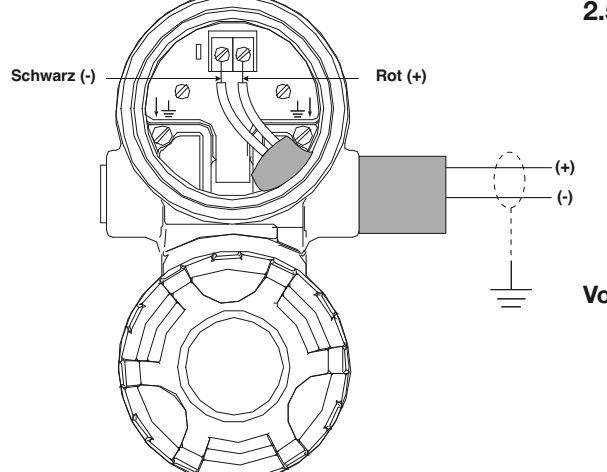

Schwarz (-)  $\frac{1}{2}$   $\frac{1}{2}$   $\frac{1}{2}$   $\frac{1}{2}$  Rot (+) **(+) (-)**

- 5. Schließen Sie die positive Zuleitung an die (+)-Klemme und die negative Zuleitung an die (-)-Klemme an.
- 6. Bringen Sie den Deckel des Anschlussgehäuses des Messumformers wieder an und ziehen Sie ihn fest, bevor Sie Spannung anlegen.

### **2.5.2 Eigensicher**

Bei einer eigensicheren (IS) nstallation ist möglicherweise ein flamm-

bares Medium vorhanden. Im nicht explosionsgefährdeten (sicheren) Bereich muss eine zugelassene IS-Barriere installiert werden, um die im Gefahrenbereich verfügbare Energie zu begrenzen.

Siehe Abschnitt 3.5.1, Zulassungszeichnung – Eigensichere Installation.

### **Gehen Sie wie folgt vor, um die Verdrahtung für eigensichere Anwendungen zu installieren:**

- 1. Stellen Sie sicher, dass die IS-Barriere ordnungsgemäß im sicheren Bereich installiert wird (siehe örtliche Werks- oder Anlagenverfahren). Führen Sie die Verdrahtung von der Stromversorgung zur Barriere und von der Barriere zum PULSAR Modell R96 Messumformer aus.
- 2. Nehmen Sie den Deckel des Anschlussgehäuses des Messumformers ab. Bringen Sie in der ungenutzten Öffnung den Kabelstopfen an und verwenden Sie PTFE-Band/Dichtmittel, um eine flüssigkeitsdichte Verbindung zu gewährleisten.
- 3. Bringen Sie eine Kabelverschraubung an und ziehen Sie die Versorgungsleitungen ein.
- 4. Verbinden Sie die Kabelabschirmung mit einem Erdungsleiter der Stromversorgung.
- 5. Verbinden Sie ein Erdungskabel mit der nächstgelegenen grünen Erdungsschraube (nicht dargestellt).
- 6. Schließen Sie die positive Zuleitung an die (+)-Klemme und die negative Zuleitung an die (-)-Klemme an.
- 7. Bringen Sie den Deckel des Anschlussgehäuses des Messumformers wieder an und ziehen Sie ihn fest, bevor Sie Spannung anlegen.

### **2.5.3 Druckfest gekapselt**

Druckfest gekapselt ist eine weitere Art der Konstruktion von Ausrüstungsteilen für die Installation in Gefahrenbereichen. Ein Gefahrenbereich ist ein Bereich, in dem in der Luft flammbare Gase oder Dämpfe in Mengen vorhanden sind (oder vorhanden sein können), die ausreichen, um explosive oder zündfähige Gemische entstehen zu lassen.

Die Verdrahtung des Messumformers muss in druckfest gekapselten Installationsrohren ausgeführt werden, die bis in den sicheren Bereich reichen.

- Aufgrund der speziellen Konstruktion des PULSAR Messumformers MODELL R96, ist innerhalb von 460 mm vom Messumformer keine druckfest gekapselte Kabelverschraubung (EY-Dichtung) erforderlich.
- Zwischen Gefahrenbereichen und sicheren Bereichen ist eine druckfest gekapselte Kabelverschraubung (EY-Dichtung) erforderlich. Siehe Abschnitt 3.5 "Zulassungsspezifikationen".

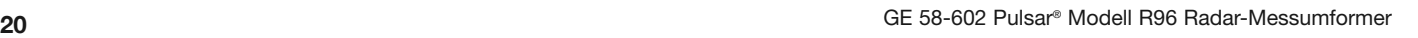

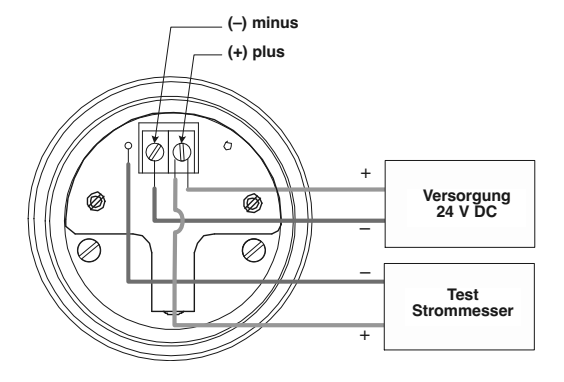

**Modell allgemeine Zwecke/eigensicher/druckfest gekapselt**

#### **Gehen Sie wie folgt vor, um einen druckfest gekapselten Messumformer zu installieren:**

- 1. Installieren Sie druckfest gekapselte Installationsrohre vom sicheren Bereich bis zum Leitungsanschluss des PULSAR Messumformers MODELL R96 (siehe örtliche Werks- oder Anlagenverfahren).
- 2. Nehmen Sie den Deckel des Anschlussgehäuses des Messumformers ab.
- 3. Verbinden Sie die Kabelabschirmung mit einem Erdungsleiter der Stromversorgung.
- 4. Verbinden Sie ein Erdungskabel mit der nächstgelegenen grünen Erdungsschraube gemäß der örtlichen Vorschriften für Elektroinstallationen (nicht dargestellt).
- 5. Schließen Sie die positive Zuleitung an die (+)-Klemme und die negative Zuleitung an die (-)-Klemme an.
- 6. Bringen Sie den Deckel des Anschlussgehäuses des Messumformers wieder an und ziehen Sie ihn fest, bevor Sie Spannung anlegen.

### 2.6 Konfigurieren des Messumformers

Der PULSAR Modell R96 Messumformer kann vorkonfiguriert ab Werk geliefert werden. Er kann jedoch auch problemlos im Betrieb oder am Installationsort mit der lokalen LCD-Anzeige bzw. der Tastatur oder PACT*ware*/DTM konfiguriert werden. Ein Laborabgleich stellt einen bequemen und effizienten Weg dar, um den Messumformer einzurichten, bevor die Installation am Standort des Behälters abgeschlossen wird.

Vor der Konfiguration eines Messumformers müssen alle Informationen zu den Betriebsparametern gesammelt werden (siehe Abschnitt 1.1.2).

Schalten Sie die Stromversorgung zum Messumformer ein, und befolgen Sie die Verfahren für die menügestützte Messumformeranzeige Schritt für Schritt. Siehe Abschnitte 2.6.2 und 2.6.4.

Informationen zur Konfiguration des Messumformers mit einen HART-Kommunikator finden Sie in Abschnitt 2.7, Konfiguration mit HART-Protokoll.

Informationen zum FOUNDATION-Fieldbus™-Ausgang finden Sie im Installations- und Betriebshandbuch BE 58-640.

### **2.6.1 Laborabgleich**

Der PULSAR Modell R96 Messumformer lässt sich durch einen Laborabgleich einfach konfigurieren. Dazu wird eine herkömmliche Stromversorgung mit 24 V DC, wie im beiliegenden Diagramm dargestellt, direkt an die Messumformerklemmen angeschlossen. Falls die Messung von Strom in mA gewünscht wird, ist ein digitales Universalmessgerät aufgeführt.

HINWEIS: An diesen Testpunkten durchgeführte Strommessungen sind ein Näherungswert. Genaue Strommessungen sollten mit dem digitalen Universalmessgerät direkt in Serie mit der Schleife gemessen werden.

HINWEIS:Wird ein HART-Kommunikator zur Konfiguration verwendet, ist ein Lastwiderstand von mindestens 250 Ohm erforderlich. Weitere Informationen dazu finden Sie im Handbuch Ihres HART-Kommunikators.

HINWEIS:Der Messumformer kann auch ohne montierte Antenne konfiguriert werden. Ignorieren Sie eventuell erscheinende Diagnoseindikatoren.

### **2.6.2 Navigieren im Menü und Eingabe von Daten**

Über die vier Drucktasten stehen viele Funktionen zur Navigation im Menü und zur Eingabe von Daten zur Verfügung.

Die Benutzerschnittstelle des PULSAR Modells R96 ist hierarchisch aufgebaut und entspricht am ehesten einer Baumstruktur. Jede Ebene im Baum umfasst ein oder mehrere Elemente. Bei diesen Elementen handelt es sich entweder um Menübezeichnungen oder Parameterbezeichnungen.

- Die Menübezeichnungen sind in Großbuchstaben angegeben
- Die Parameter sind in Worten mit großem Anfangsbuchstaben angegeben
- 2.6.2.1 Navigieren im Menü
	- $\mathbf{\hat{T}}$  HOCH navigiert zum vorherigen Element im Menüzweig.
	- $\bigtriangledown$  **RUNTER** navigiert zum nächsten Element im Menüzweig.
	- **ZURÜCK** navigiert eine Ebene zum vorherigen (höheren) ➪ Element im Menüzweig zurück.
	- **AUSFÜHREN** navigiert zum Zweig der niedrigeren Ebene ➪ oder wechselt in den Eingabemodus. Wenn Sie die AUS-FÜHREN-Taste gedrückt halten, solange ein Menüname oder ein Parameter markiert sind, wird zu diesem Punkt ein Hilfetext eingeblendet.

### 2.6.2.2 Auswahl der Daten

Mit diesem Verfahren werden Konfigurationsdaten aus einer bestimmten Liste ausgewählt.

- **HOCH** und **RUNTER**, um im Menü zu navigieren ➪➪ und das gewünschte Element zu markieren.
- **AUSFÜHREN** ermöglicht, diese Auswahl zu ändern. ➪
- **HOCH** und **RUNTER**, um neue Daten auszuwählen. ➪➪
- **AUSFÜHREN**, um die Auswahl zu bestätigen. ➪

Mit der Taste ⟨**→ ZURÜCK** (Verlassen) können Sie das Verfahren jederzeit abbrechen und zum vorhergehenden Zweigelement zurückkehren.

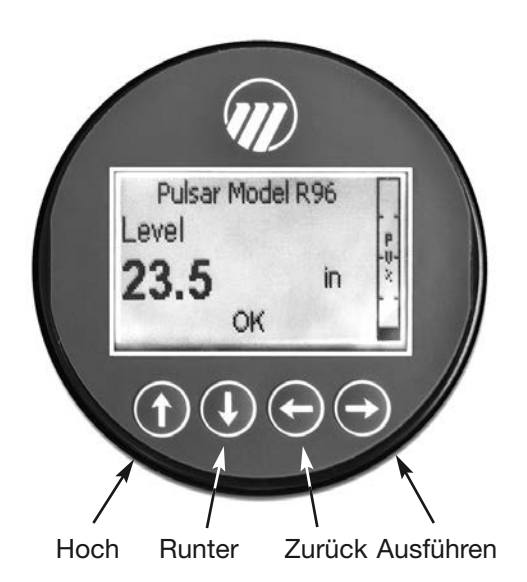

2.6.2.3 Eingabe numerischer Daten mit der Zifferneingabe

Mit diesem Verfahren geben Sie numerische Daten ein, z.B. Behälterhöhe, Sollwert 4 mA und 2 0mA.

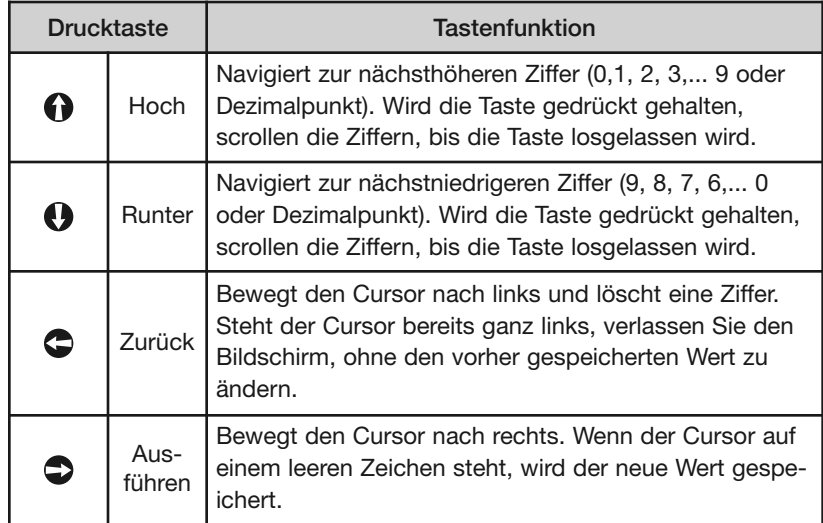

Alle numerischen Werte sind links ausgerichtet, und neue Werte werden von links nach rechts eingegeben. Nach der Eingabe der ersten Ziffer kann ein Dezimalpunkt eingegeben werden, sodass .9 als 0.9 eingegeben wird.

Einige Konfigurationsparameter können einen negativen Wert haben. In diesem Fall ist die am weitesten links stehende Position für das Zeichen reserviert (entweder - für einen negativen Wert oder + für einen positiven Wert).

#### 2.6.2.4 Eingabe numerischer Daten mit den Pfeiltasten

Mit diesem Verfahren geben Sie die folgenden Daten in Parametern wie Dämpfung und Fehleralarm ein.

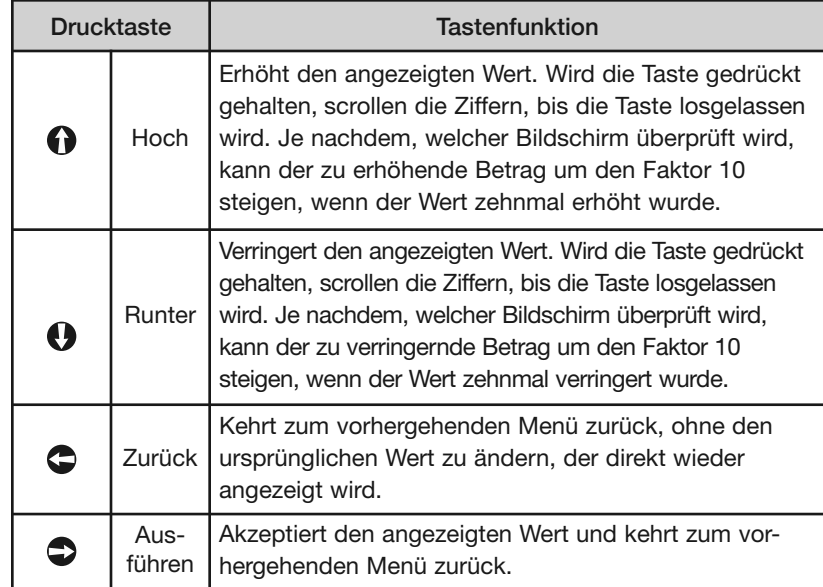

2.6.2.5 Eingabe von Zeichen

Dieses Verfahren wird für Parameter verwendet, die die Eingabe alphanumerischer Zeichen erfordern, so etwa die Eingabe von Tags usw.

Allgemeine Hinweise zum Menü:

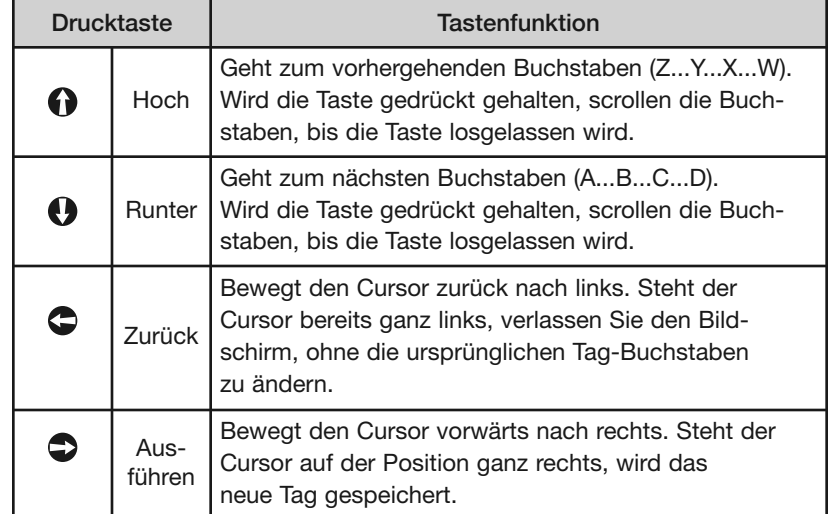

#### **2.6.3 Passwortschutz**

Der PULSAR Modell R96 Messumformer verfügt über einen Passwortschutz in drei Ebenen, um den Zugriff auf bestimmte Teile der Menüstruktur zu beschränken, die den Betrieb des Systems beeinflussen. Das User-Passwort kann auf jeden numerischen Wert bis zu 59999 geändert werden. Wird der Messumformer für den Passwortschutz programmiert, ist immer dann ein Passwort erforderlich, wenn die Konfigurationswerte geändert werden.

#### **User-Passwort**

Mit dem User-Passwort kann der Kunde den Zugriff auf die Konfigurationsgrundparameter beschränken.

Das ab Werk im Messumformer eingestellte User-Passwort ist 0. Mit dem Passwort 0 ist der Messumformer nicht mehr passwortgeschützt, und jeder Wert in den grundlegenden Anwendermenüs kann geändert werden, ohne dass zur Bestätigung ein Passwort eingegeben werden muss.

HINWEIS: Ist ein User-Passwort unbekannt oder wurde ein falsches Passwort eingegeben, zeigt der Menüpunkt GERÄTE KONFIG/ERWEITERTE KONFIG einen verschlüsselten Wert, der das aktuelle Passwort darstellt. Wenden Sie sich mit diesem verschlüsselten Passwort an den Technischen Kundendienst, um das ursprüngliche User-Passwort wieder zu erhalten.

### **Erweitertes Passwort**

Bestimmte Teile der Menüstruktur, die erweiterte Parameter enthalten, sind durch ein erweitertes Passwort zusätzlich geschützt.

Dieses Passwort wird bei Bedarf vom Technischen Kundendienst des Werks bereitgestellt.

#### **Werkspasswort**

Für die Kalibrierung relevante und andere Werkseinstellungen sind durch ein Werkspasswort zusätzlich geschützt.

#### **2.6.4 Modell R96 Menü: Schritt-für-Schritt-Verfahren**

HINWEIS: Für alle Menüpunkte ist eine kontextspezifische Hilfe verfügbar. Markieren Sie einen Menüpunkt und halten Sie die Taste  $\leftarrow$  **AUS-FÜHREN** zwei (2) Sekunden lang gedrückt. Verwenden Sie <a→ HOCH und <> **RUNTER** zur Navigation.

> Die folgenden Tabellen geben eine umfassende Erläuterung der Software-Menüs, die vom PULSAR Modell R96 Messumformer angezeigt werden. Die Menüanordnung ist für lokale Tastatur/ LCD-Schnittstelle, DD und DTM ähnlich.

> Verwenden Sie diese Tabellen als Schritt-für-Schritt-Anleitung, um den Messumformer anhand des gewünschten Messtyps nach den folgenden Auswahlmöglichkeiten zu konfigurieren:

- **Nur Level**
- **Volumen & Level**

### **HOME-BILDSCHIRM**

Der Home-Bildschirm besteht aus einer "Diashow-Sequenz" von Messwert-Bildschirmen (Gemessene Werte), die in Abständen von zwei Sekunden rotieren. Jeder Home-Messwert-Bildschirm kann bis zu vier Informationselemente darstellen:

- **HART**® **Tag**
- **Gemessener Wert** Bezeichnung, numerischer Wert, Einheiten
- **Status**

Wird als Text oder optional mit NAMUR NE 107-Symbol angezeigt.

**• Primärvariablen-Balkengraphik** (in % angezeigt)

Die Darstellung des Home-Bildschirms kann nach Wunsch angepasst werden, indem einige dieser Elemente angezeigt oder ausgeblendet werden. Siehe ANZEIGE KONFIG im Menü GERÄTE KONFIG in Abschnitt 2.6.5 — Konfigurationsmenü.

Das Beispiel links zeigt einen Home-Bildschirm für ein Modell R96, das für eine Nur-Level-Anwendung konfiguriert wurde.

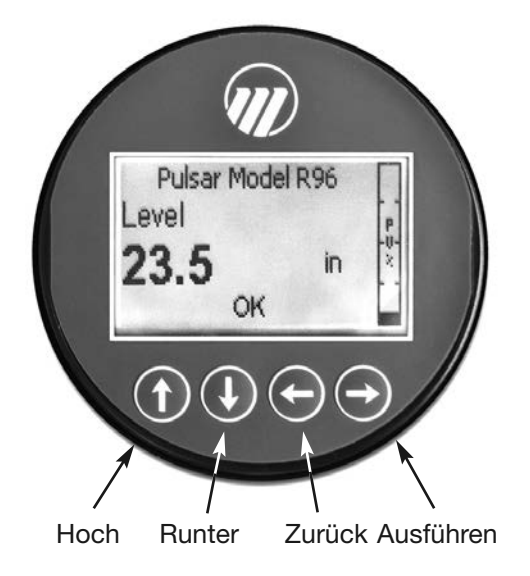

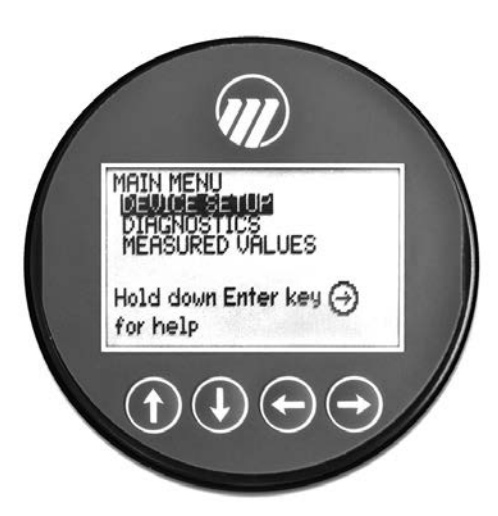

### **HAUPTMENÜ**

Durch Drücken einer Taste auf dem Home-Bildschirm erscheint das Hauptmenü, das aus drei grundlegenden Menübezeichnungen in Großbuchstaben besteht.

- **GERÄTE KONFIG**
- **DIAGNOSE**
- **GEMESSENE WERTE**

Wie abgebildet kennzeichnet die inverse Darstellung einen Cursor, der das ausgewählte Element identifiziert, das auf dem LCD-Bildschirm invers dargestellt wird. Die Funktionen der Tasten sind zu diesem Zeitpunkt sind:

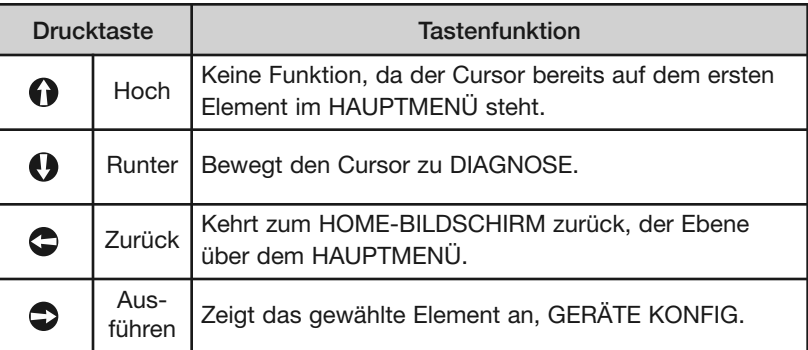

HINWEISE: 1. Elemente und Parameter, die in Menüs auf niedrigeren Ebenen erscheinen, hängen vom gewählten Messtyp ab. Die Parameter, die nicht auf den aktuellen Messtyp zutreffen, werden ausgeblendet.

> 2. Wird die Ausführen-Taste gedrückt, wenn der Cursor über einem Parameter oder Menü markiert ist, werden zusätzliche Informationen über dieses Element angezeigt.

### **GERÄTE KONFIG**

Wird GERÄTE KONFIG aus dem HAUPTMENÜ ausgewählt, erscheint eine LCD-Anzeige wie links abgebildet.

Der kleine nach unten zeigende Pfeil rechts im Bildschirm weist darauf hin, dass unten weitere Elemente verfügbar sind, auf die durch Drücken der RUNTER-Taste zugegriffen werden kann.

Abschnitt 2.6.5 zeigt den gesamten Menübaum für das Menü GERÄTE KONFIG des Modells R96.

### **DIAGNOSE**

Siehe Abschnitt 3.4

### **GEMESSENE WERTE**

Hier kann der Anwender durch sämtliche verfügbaren gemessenen Werte für den gewählten Messtyp scrollen.

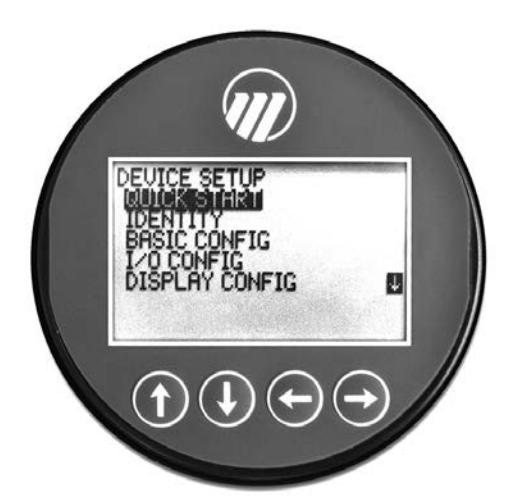

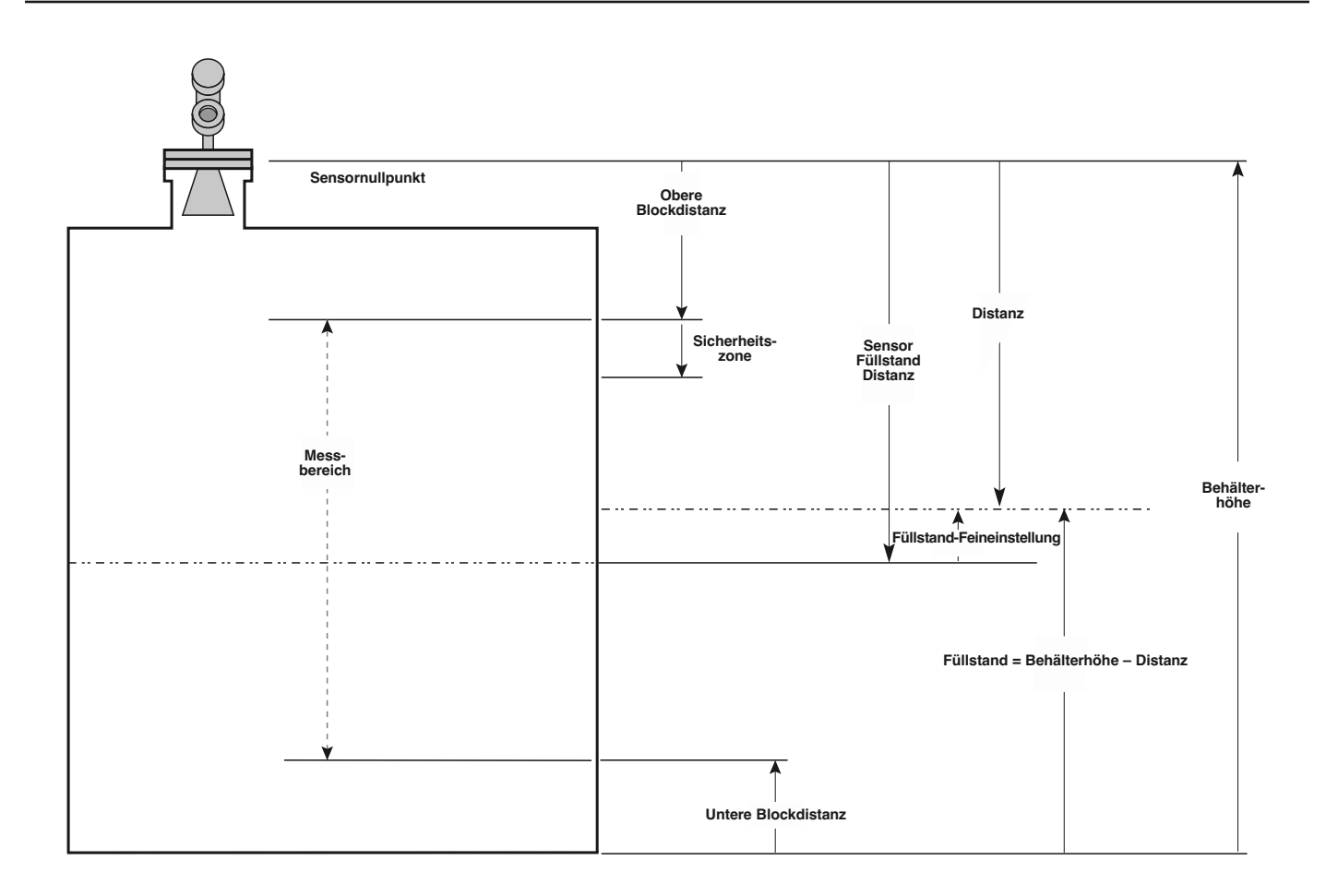

**R96 Modell Füllstand**

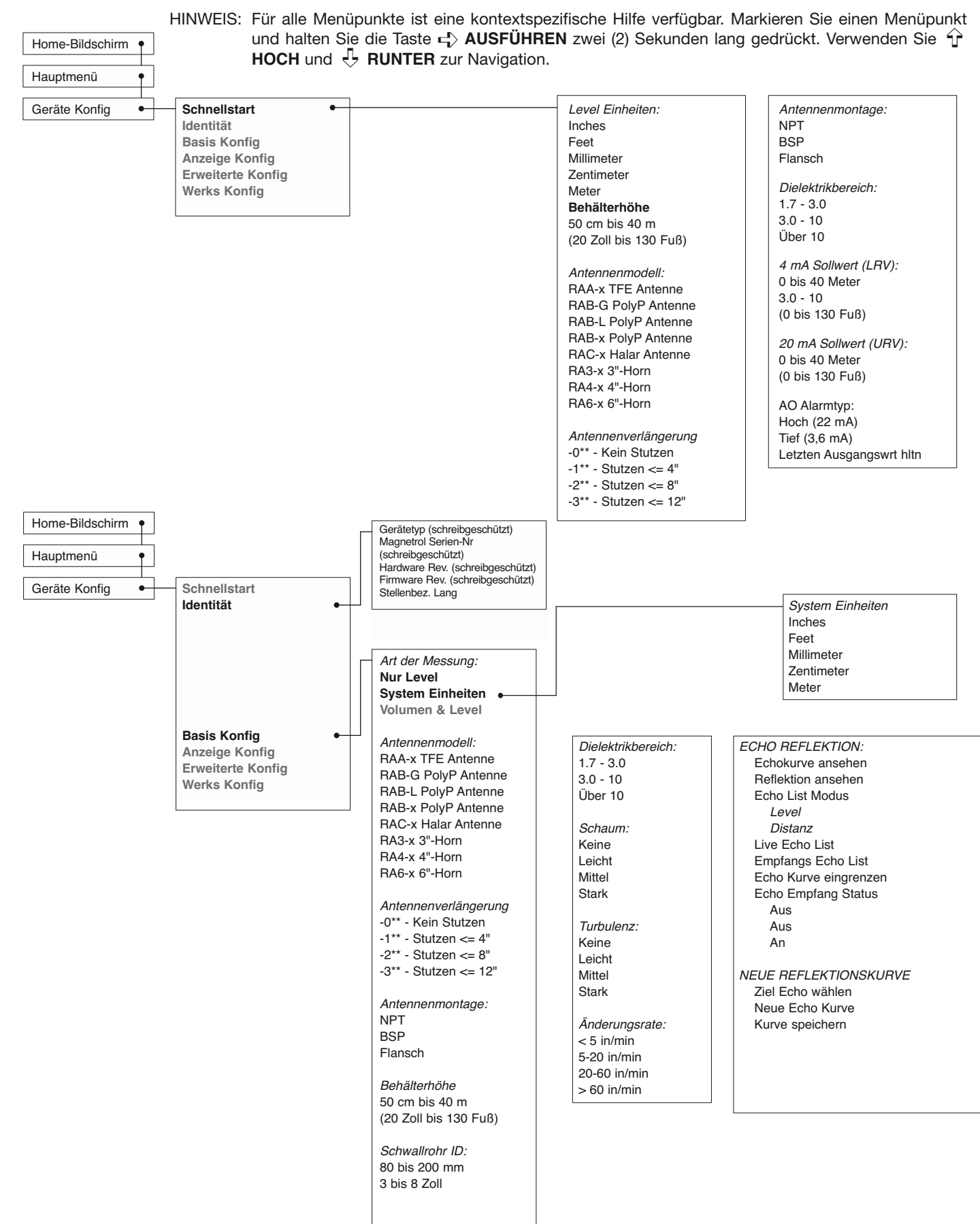

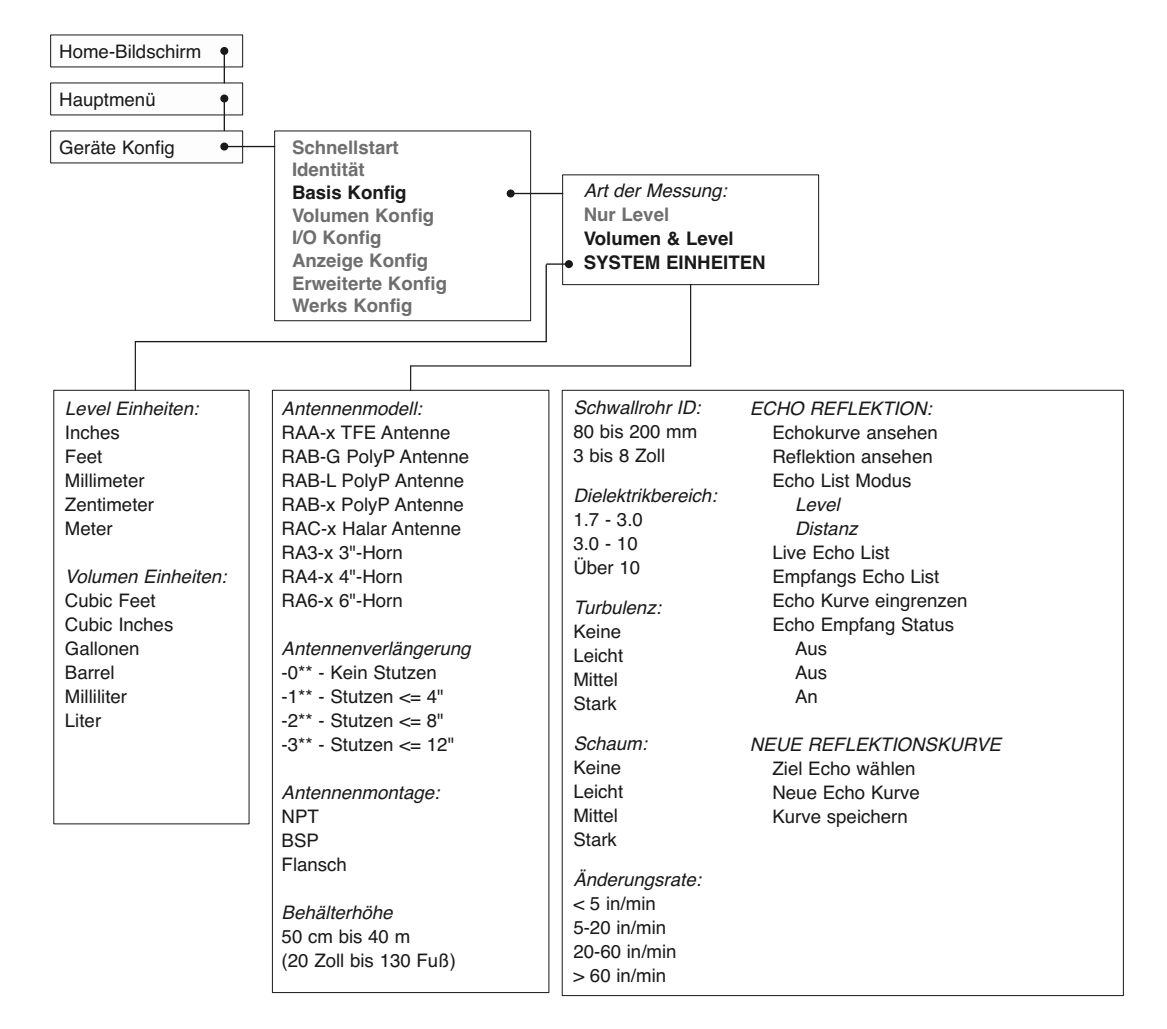

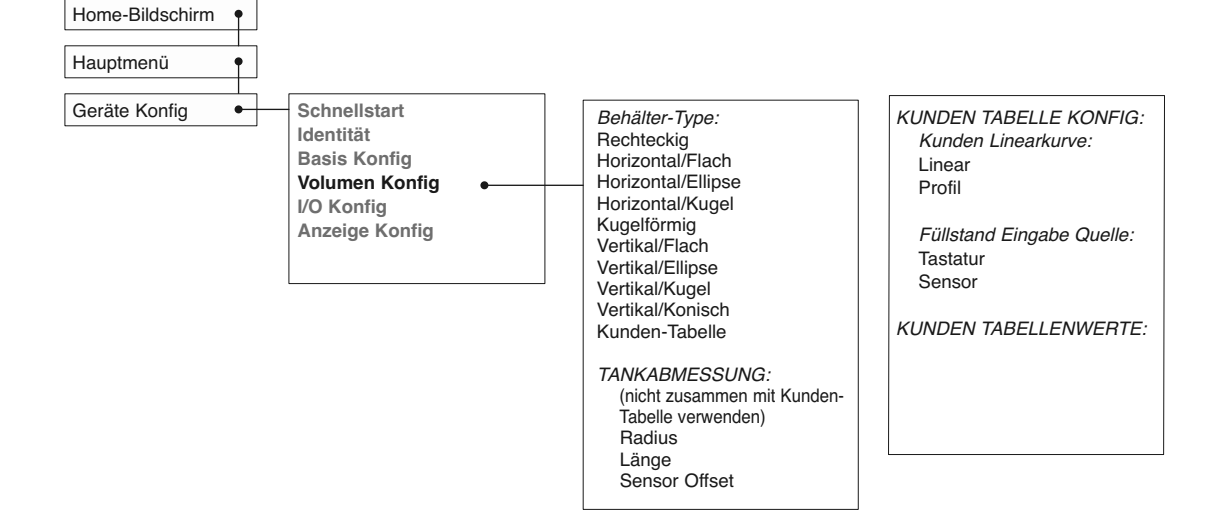

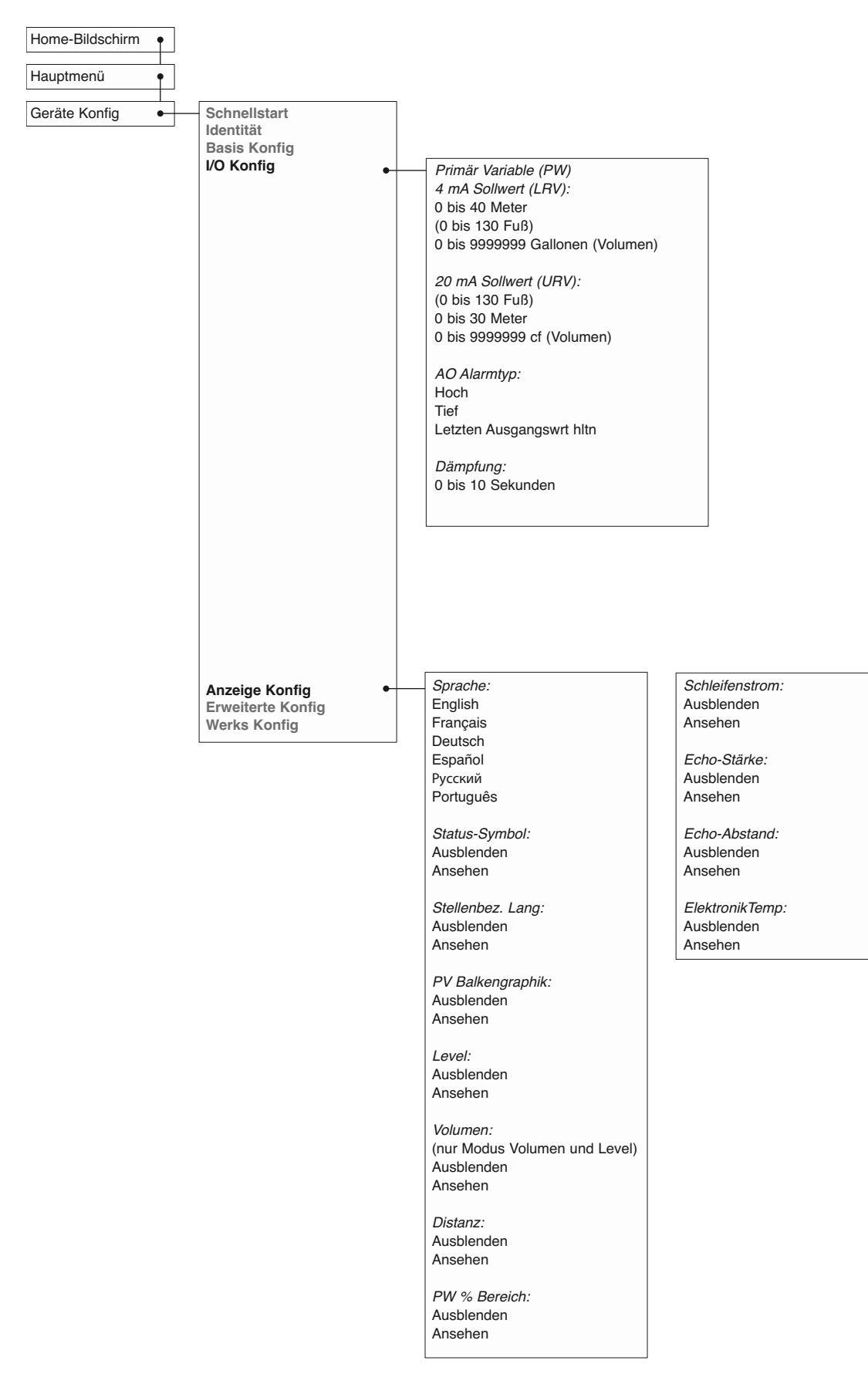

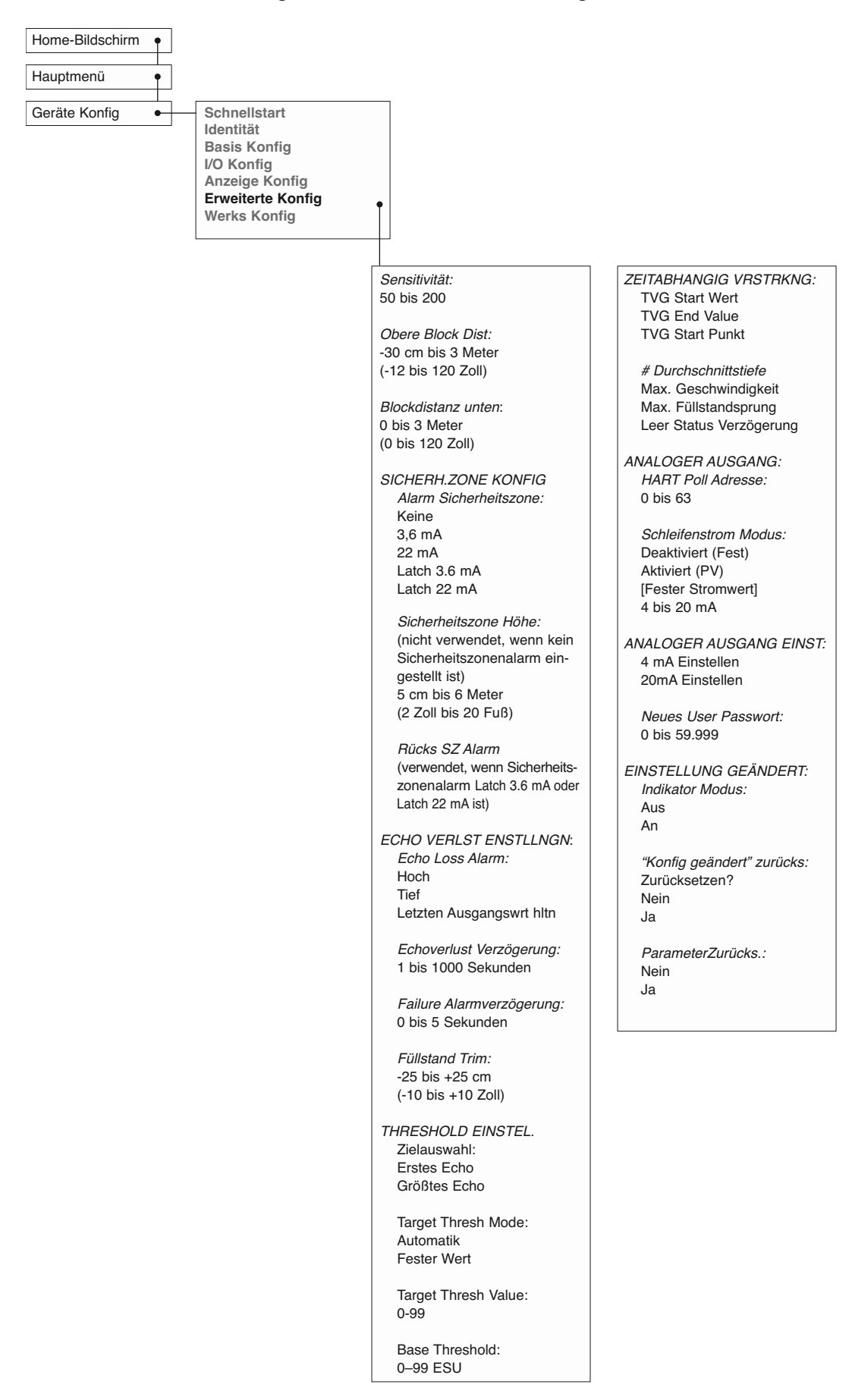

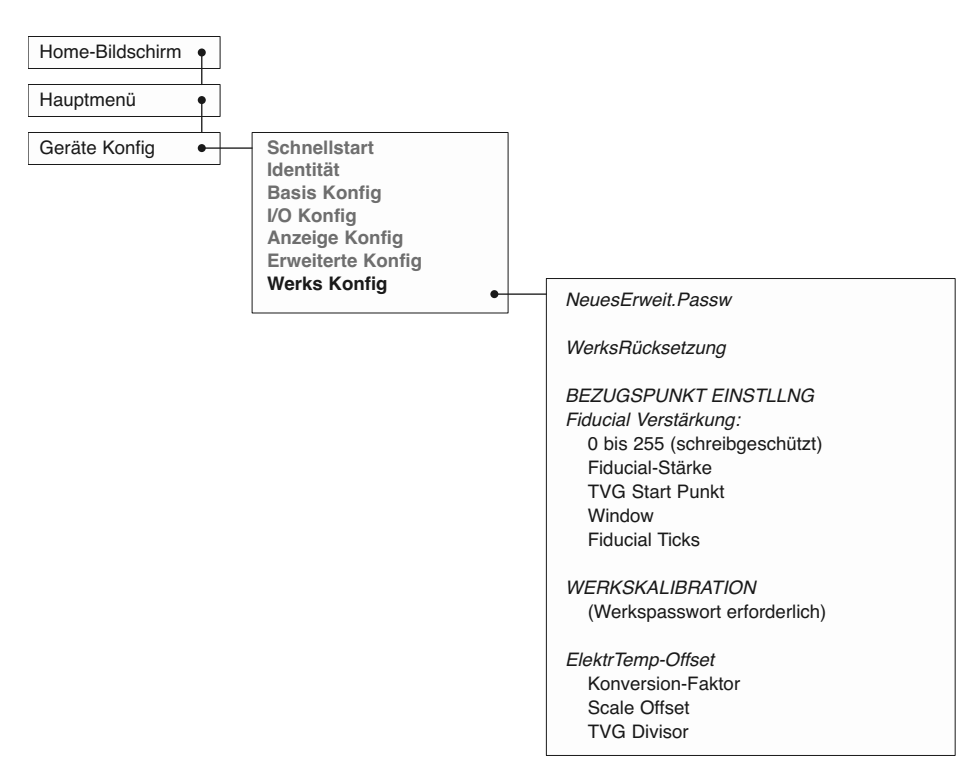

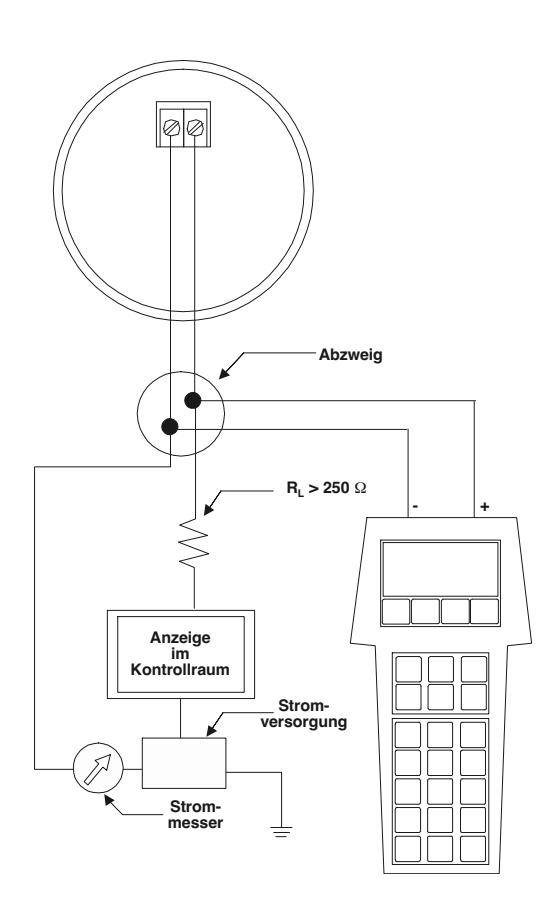

### 2.7 Konfiguration mit HART®

Mit Hilfe eines HART- (Highway Addressable Remote Transducer) Fernsteuerungsgeräts wie etwa einem HART-Kommunikator kann eine Kommunikationsverbindung zum PULSAR Modell R96 Messumformer hergestellt werden. Wird es an den Regelkreis angeschlossen, zeigt es dieselben Systemmesswerte an wie der Messumformer. Der Kommunikator kann zudem zur Konfiguration des Messumformers eingesetzt werden.

Der HART-Kommunikator muss möglicherweise aktualisiert werden, damit die Software des PULSAR Modells R96 (DD - Gerätebeschreibungen) enthalten ist. Die Anweisungen zur Aktualisierung finden Sie im Handbuch Ihres HART-Kommunikators.

Ein Zugriff auf die Konfigurationsparameter ist zudem mit PACT*ware* und DTM des Modells R96 oder mit Hilfe von AMS mit EDDL möglich.

### **2.7.1 Anschlüsse**

Ein HART-Kommunikator kann von einem entfernten Standort bedient werden. Dazu wird er an eine Fernverbindung oder direkt an den Anschlussblock im Anschlussgehäuse des PULSAR-Messumformers Modell R96 angeschlossen.

Das HART-Protokoll arbeitet mit der Technik der Frequenzumtastung für digitale Hochfrequenzsignale, basierend auf dem Kommunikationsstandard Bell 202. Es nutzt den 4–20 mA-Regelkreis und benötigt eine Lastwiderstand von 250 Ω. Die Abbildung zeigt einen typischen Anschluss zwischen einem Kommunikator und einem PULSAR Modell R96 Messumformer.

### **2.7.2 Anzeigen des Menüs**

Eine Kommunikatoranzeige besteht in der Regel aus einer LCD-Anzeige mit acht Zeilen zu je 21Zeichen. Nach dem Anschließen erscheint in der obersten Zeile jedes Menüs die Modellbezeichnung (Modell R96) sowie seine Tag-Nummer oder Adresse. Ausführliche Informationen zum Betrieb finden Sie in der Bedienungsanleitung, die dem HART-Kommunikator beiliegt.

Die Online-Menübäume des PULSAR-Messumformers Modell R96 sind in der folgenden Abbildung dargestellt. Öffnen Sie das Menü durch Drücken der alphanumerischen Taste 4, Device Setup, um das Menü der zweiten Ebene zu öffnen.

### **2.7.3 HART  Revisionstabelle**

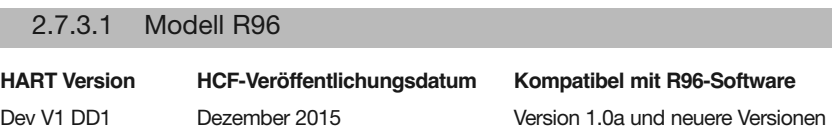

#### **2.7.4 HART-Menü**

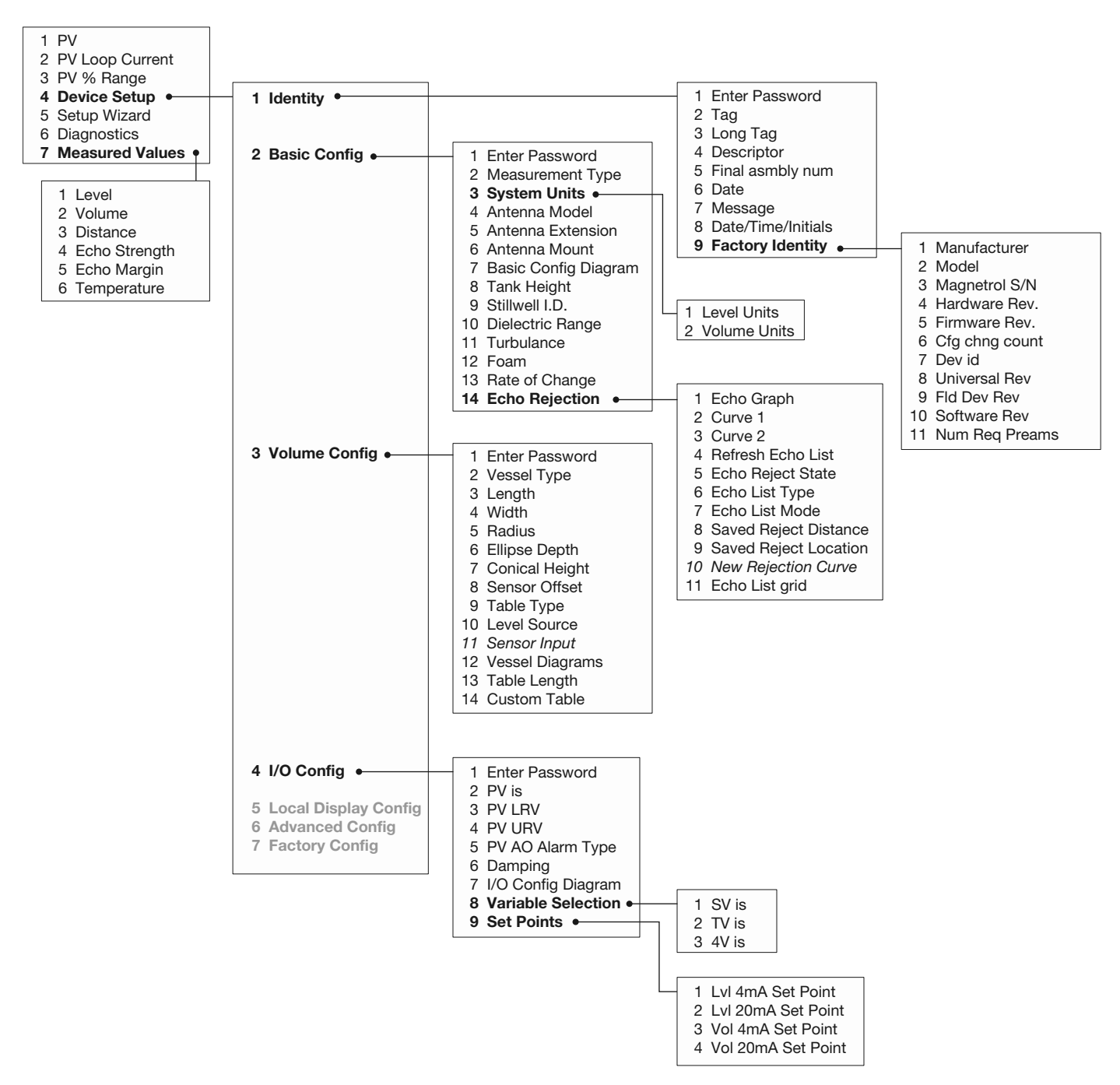

#### **2.7.4 HART-Menü (Fortsetzung)**

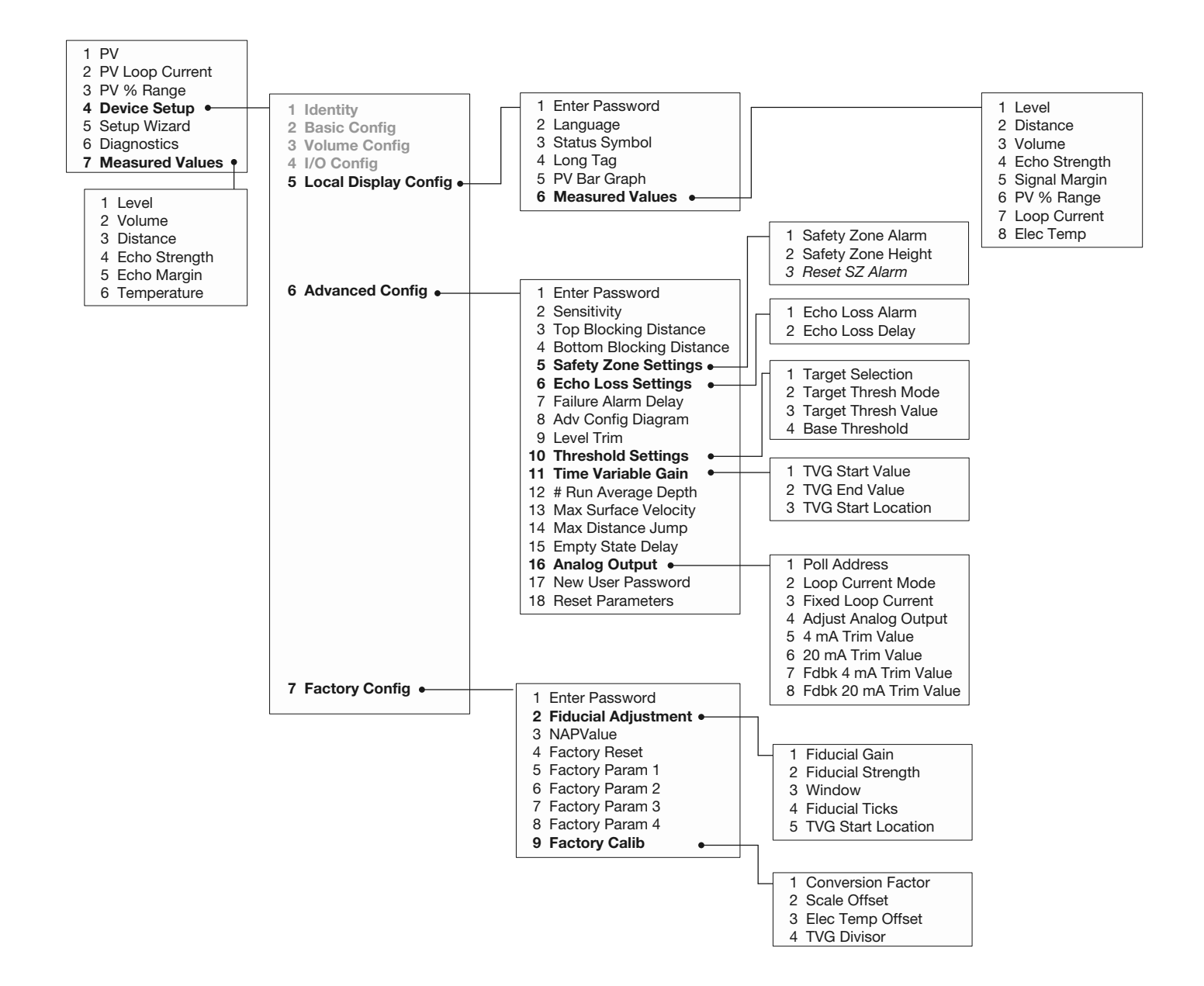

### 3.0 Referenzinformationen

Dieser Abschnitt enthält einen Überblick über den Betrieb des PULSAR Radar-Messumformers Modell R96, Informationen zur Fehlersuche bei häufigen Problemen, vorhandene Zulassungen, Listen von Ersatzteilen und empfohlenen Ersatzteilen sowie ausführliche physikalische Daten, Funktionsdaten und Leistungsdaten.

### 3.1 Beschreibung

Der PULSAR Modell R96 ist ein 24 V DC, 2-Leiter-Füllstandmessumformer, der nach dem Impulsradarprinzip arbeitet. Die Elektronik ist in einem ergonomischen Gehäuse untergebracht, das aus zwei Doppelkammern besteht, die im Winkel von 45 Grad ausgerichtet sind, um Verdrahtung und Kalibrierung zu erleichtern. Diese beiden Kammern sind mit einer wasserdichten Durchführung verbunden.

### 3.2 Funktionsprinzip

#### **3.2.1 Impulsradar**

Der PULSAR Modell R96 ist ein mittels Schnellkupplung montierter, nach unten ausgerichteter Impulsradar-Messumformer, der mit 6 GHz betrieben wird. Anders als echte Impulsgeräte (z. B. GWR), die eine einzige, scharfe (schnell ansteigende) Wellenform mit Breitbandenergie aussenden, sendet der PULSAR Modell R96 kurze Impulse von 6 GHz aus und misst die Laufzeit des Signals, das von der Flüssigkeitsoberfläche reflektiert wird. Die Distanz wird anhand der folgenden Gleichung berechnet: Distanz = C × Laufzeit/2. Anschließend wird der Füllstandwert unter Berücksichtigung anwendungsspezifischer Konfigurationsdaten ermittelt. Der genaue Referenzpunkt für Distanz- und Füllstandberechnungen ist der Sensornullpunkt–Unterkante eines NPT-Gewindes, Oberkante eines BSP-Gewindes oder Stirnseite eines Flanschs.

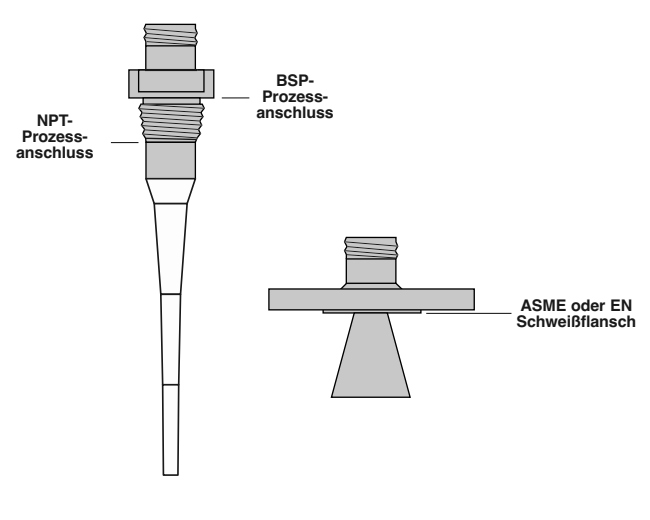

### **Sensornullpunkt**

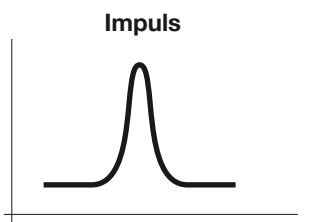

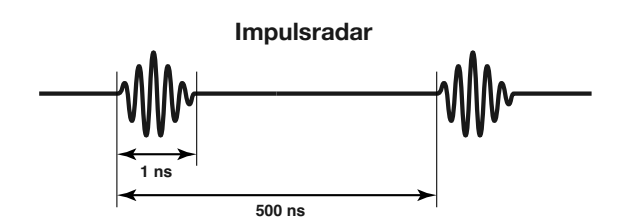

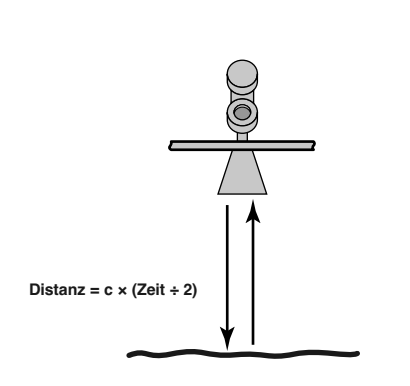

Die genaue Füllstandmessung wird durch eine hoch entwickelte Signalverarbeitung aus falschen Zielreflexionen und anderen Hintergrundgeräuschen extrahiert. Die neue Schaltung des PULSAR Modells R96 ist äußerst energiesparend, sodass kein Tastverhältnis für eine wirksame Messung erforderlich ist.

### **3.2.2 Equivalent Time Sampling (ETS)**

Die Äquivalenzzeit-Abtastung bzw. ETS (Equivalent Time Sampling) wird zur Messung von niedriger elektromagnetischer Hochgeschwindigkeits-Energie eingesetzt. ETS ist für die Anwendung der Radartechnologie in der Füllstandmessung für Behälter von wesentlicher Bedeutung. Elektromagnetische (EM) Hochgeschwindigkeitsenergie (305 m/µs) lässt sich über kurze Distanzen und mit der in der Verfahrensindustrie erforderlichen Auflösung nur schwer messen. ETS erfasst die EM-Signale in Echtzeit (Nanosekunden) und wandelt sie in Äquivalentzeit (Millisekunden) um, die sich mit der heutigen Technologie wesentlich leichter messen lässt.

ETS erfolgt durch Scannen des Behälters, um so Tausende von Abtastungen durchzuführen. Pro Sekunde werden ca. drei (3) Scans durchgeführt, bei denen jeweils über 50.000 Abtastungen erfolgen.

### 3.3 Informationen zur Konfiguration

Dieser Abschnitt enthält zusätzliche Informationen zur Konfiguration hinsichtlich einiger Parameter, die im Menü in Abschnitt 2.6 aufgeführt sind.

### **3.3.1 Beschreibung der unteren Blockdistanz**

Der als "Blockdistanz unten" bezeichnete Parameter im Menü GERÄTE KONFIG/ERWEITERTE KONFIG des PULSAR Modell R96 ist definiert als die Distanz vom Boden des Behälters zum niedrigsten gültigen Füllstandmesswert. (Der Füllstandmesswert ist niemals niedriger als die untere Blockdistanz.)

Der PULSAR Modell R96 Messumformer wird ab Werk mit einer auf 0 eingestellten unteren Blockdistanz versandt. Mit dieser Konfiguration beziehen sich alle Messungen auf den Boden des Behälters. Siehe Beispiel 1.

### **Beispiel 1 (Untere Blockdistanz = 0 wie ab Werk versandt):**

Die Anwendung erfordert eine Modell R96 Antenne in einem 200-cm-Behälter mit einem Flansch als Prozessanschluss. Das Prozessmedium ist Wasser.

Nach Wunsch des Anwenders sollen 4 mA Sollwert (LRV) bei 60 cm und 20 mA Sollwert (URV) bei 150 cm **liegen, gemessen vom Boden des Behälters**.

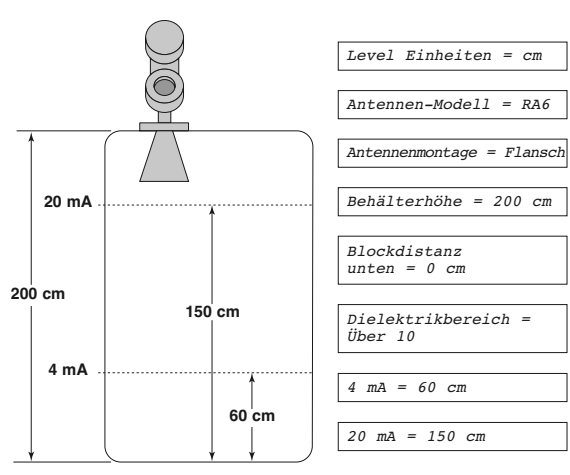

**Beispiel 1**

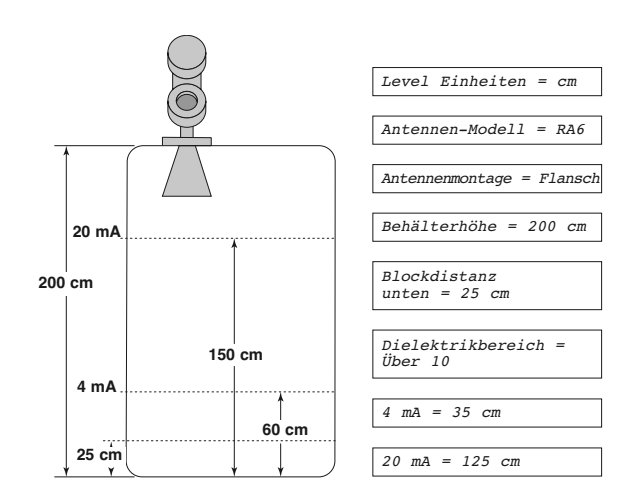

**Beispiel 2**

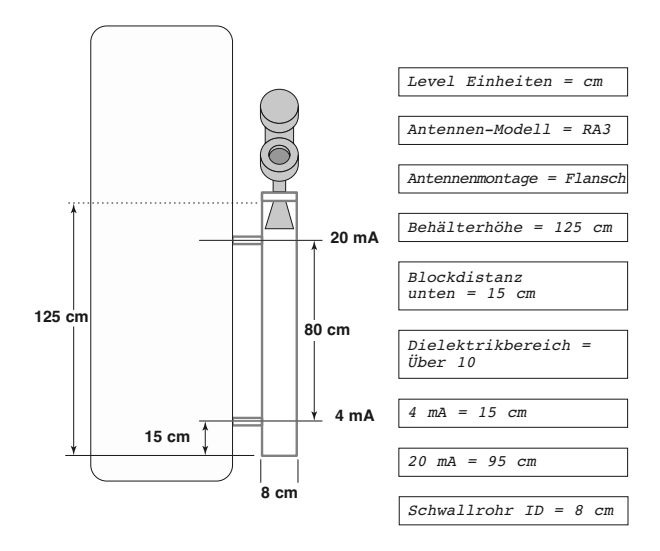

**Beispiel 3**

### **Beispiel 2 (untere Blockdistanz = 25 cm):**

Die Anwendung erfordert eine Modell R96 Antenne in einem 200-cm-Behälter mit einem Flansch als Prozessanschluss.

Nach Wunsch des Anwenders sollen 4 mA Sollwert (LRV) bei 60 cm und 20 mA Sollwert (URV) bei 150 cm **liegen, gemessen vom Boden des Behälters**.

Wird der PULSAR Modell R96 Messumformer in einem Tauchrohr montiert, ist es in der Regel empfehlenswert, das Gerät mit dem 4 mA Sollwert (LRV) am unteren Prozessanschluss und mit dem 20 mA Sollwert (URV) am oberen Prozessanschluss zu konfigurieren. Der Messbereich wird dann das Mitte-zu-Mitte-Maß.

#### **Beispiel 3:**

Die Anwendung erfordert eine Modell RA3 Antenne mit Flanschanschluss zum Messen von Wasser in einem Tauchrohr mit 8 cm ID. Nach Wunsch des Anwenders soll der 4 mA Sollwert bei 15 cm am unteren Prozessanschluss und der 20 mA Sollwert bei 95 cm am oberen Prozessanschluss liegen.

#### **3.3.2 Echoreflektion**

Da alle berührungslosen Radar-Messumformer anwendungs-/anlagenspezifisch sind, ist eine Echoreflektion (Ignorieren falscher Ziele) erforderlich.

Die Funktion Echoreflektion des Modell R96 Messumformers befindet sich im Menü GERÄTE KONFIG/BASIS KONFIG, und ihre Aktivierung erfordert das User-Passwort. Es wird unbedingt empfohlen, diese Funktion zusammen mit der Funktion Wellenformerfassung der Modell R96 DTM und PACT*ware*™ zu verwenden.

Für weitere Informationen siehe bitte Abschnitt 4.0 "Erweiterte Konfiguration / Fehlersuchverfahren", oder wenden Sie sich an den technischen Kundendienst von MAGNETROL.

#### **3.3.3 Funktion Volumenmessung**

Durch die Auswahl von Messtyp = Volumen u. Füllstand kann der Modell R96 Messumformer das Volumen als primären Messwert messen.

3.3.3.1 Konfiguration mit eingebauten Behältertypen

Die folgende Tabelle erläutert die einzelnen Systemkonfigurationsparameter, die für Volumenanwendungen erforderlich sind, bei denen einer der neun Behältertypen eingesetzt wird.

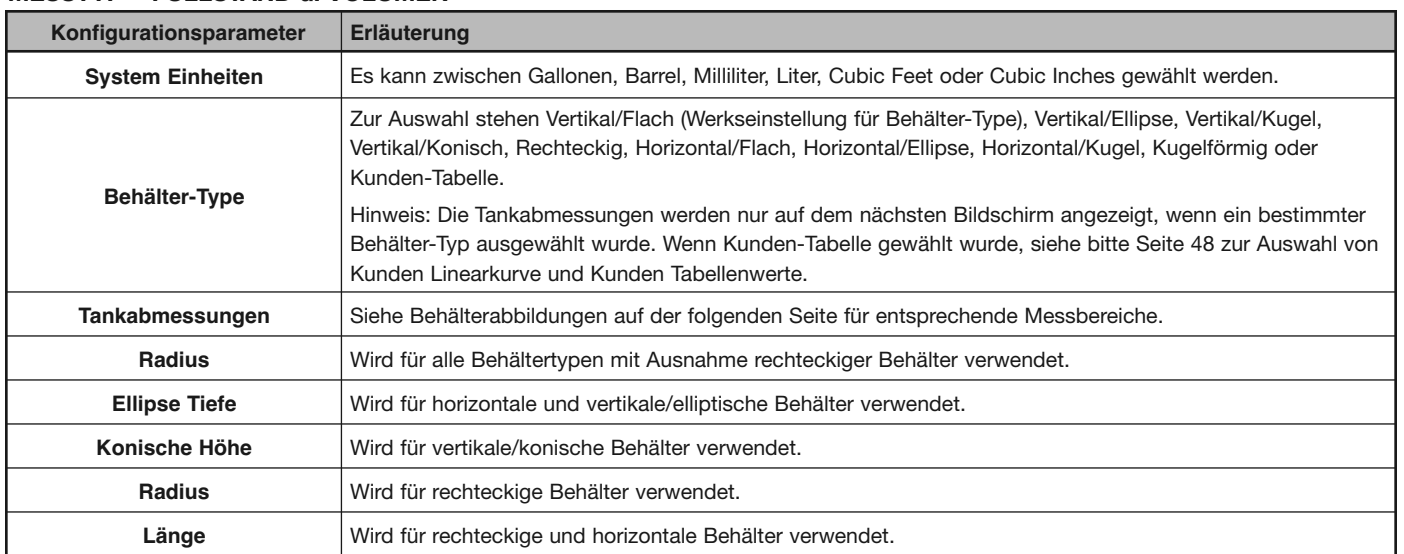

#### **MESSTYP = FÜLLSTAND u. VOLUMEN**

### *Behältertypen*

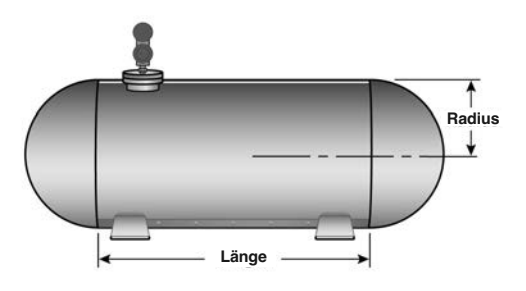

**HORIZONTAL/KUGEL**

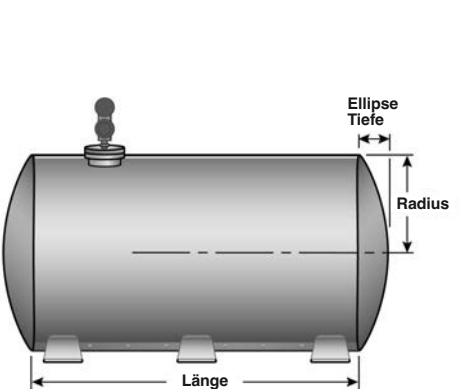

**HORIZONTAL/ELLIPSE**

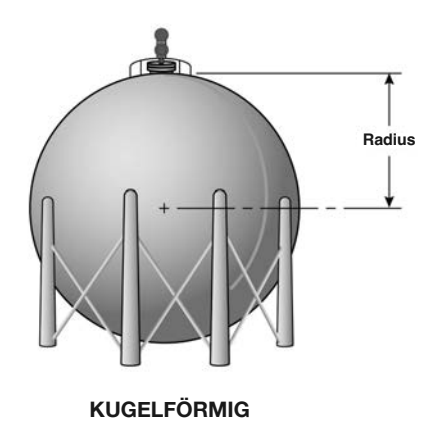

**Radius Radius Ellipse Tiefe** 

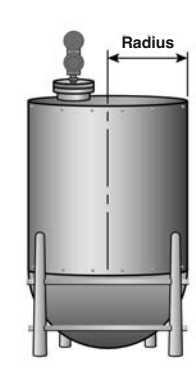

**VERTIKAL/ELLIPSE VERTIKAL/KUGEL**

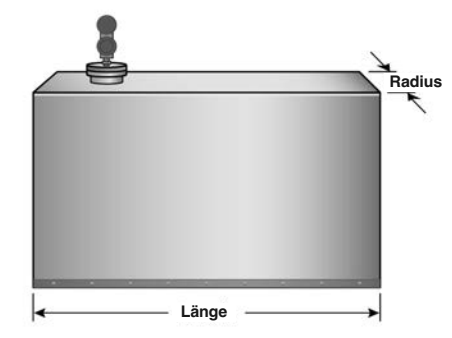

**REcHTEcKIG**

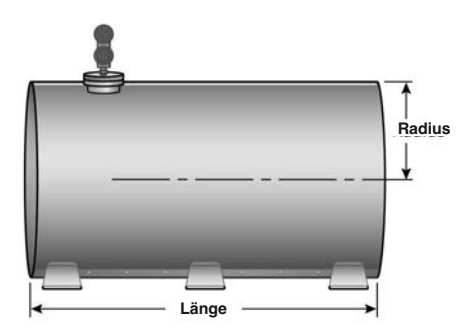

**HORIZONTAL/FLAcH**

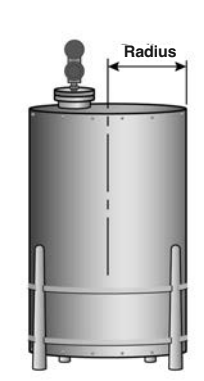

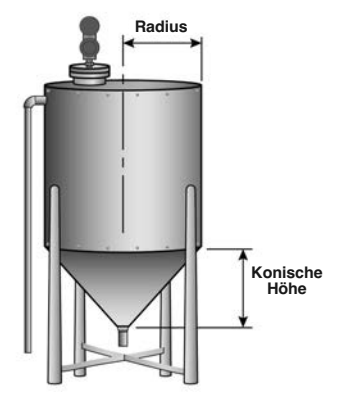

**VERTIKAL/FLAcH VERTIKAL/KONIScH**

### 3.3.3.2 Konfiguration mit Kundentabelle

Kann keiner der neun aufgeführten *Behältertypen* eingesetzt werden, kann eine *Kundentabelle* erstellt werden. Das Verhältnis zwischen Füllstand und Volumen kann mit maximal 30Punkten dargestellt werden. Die folgende Tabelle erläutert die einzelnen Systemkonfigurationsparameter, die für Volumenanwendungen erforderlich sind, wenn eine Kundentabelle erforderlich ist.

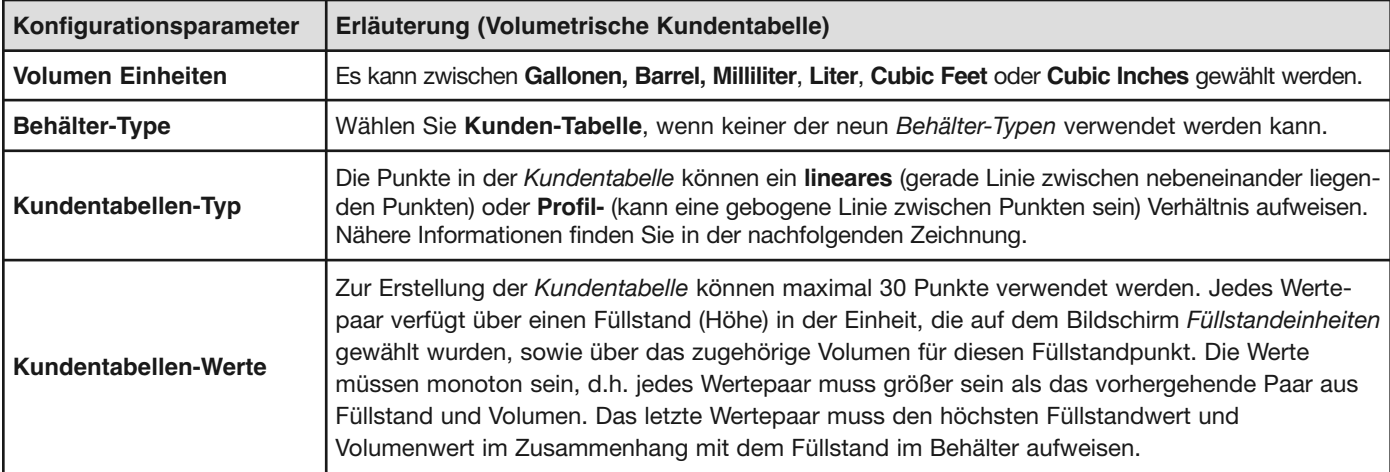

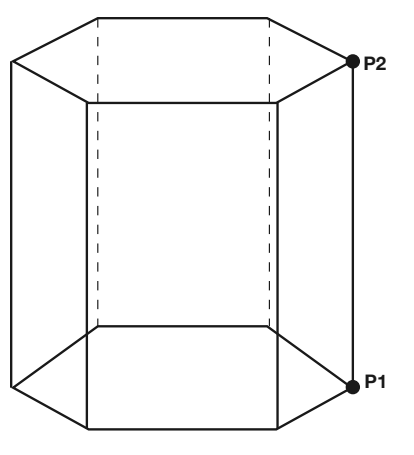

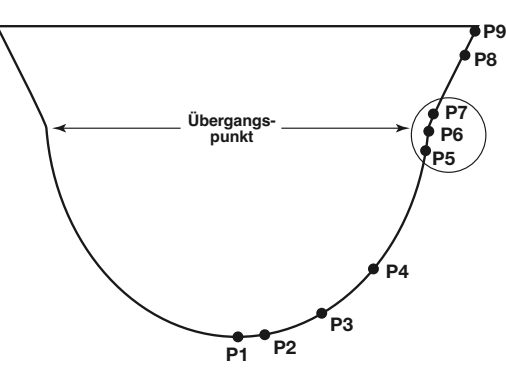

**Verwenden, wenn Wände nicht senkrecht zur Basis stehen.**

**LINEAR PROFIL Konzentrieren Sie mindestens zwei Punkte an Anfang (P1) und Ende (P9) sowie drei Punkte an jeder Seite der Übergangspunkte.**

### **3.3.4 Rücksetzfunktion**

Am Ende des Menüs GERÄTE KONFIG/ERWEITERTE KON-FIG befindet sich der Parameter ParameterZurücks.. Sollte ein Anwender während der Konfiguration oder der erweiterten Fehlersuche einen Fehler machen, kann er damit die Konfiguration des Modell R96 Messumformers zurücksetzen.

Ein einzigartiges Merkmal des Modell R96 Messumformers ist, dass MAGNETROL das Gerät gemäß den Kundenwünschen vollständig vorkonfigurieren kann. Daher wird das Gerät durch die Rücksetzfunktion wieder in den Zustand versetzt, **in dem es ab Werk versandt wurde**.

Es wird empfohlen, sich an den technischen Kundendienst von MAGNETROL zu wenden, da für dieses Zurücksetzen das erweiterte User-Passwort erforderlich ist.

### 3.4 Fehlersuche und Diagnose

Der PULSAR Modell R96 Messumformer wurde für einen störungsfreien Betrieb bei zahlreichen unterschiedlichen Betriebsbedingungen ausgelegt und gefertigt. Der Messumformer führt kontinuierlich mehrere interne Selbsttests durch und zeigt hilfreiche Meldungen auf der großen grafischen LCD-Anzeige an, falls eine Wartung erforderlich sein sollte.

Die Kombination dieser internen Tests und der Diagnosemeldungen stellt ein wertvolles proaktives Verfahren der Fehlersuche dar. Das Gerät teilt dem Anwender nicht nur mit, welche Fehler vorliegen, sondern – was noch wichtiger ist – schlägt vor, wie das Problem behoben werden kann.

All diese Informationen können direkt am Messumformer auf der LCD-Anzeige oder auch mittels Fernzugriff über einen HART-Kommunikator oder PACT*ware* und DTM des PULSAR Modells R96 abgelesen werden.

### **PACTware**™ **PC-Programm**

Der PULSAR Modell R96 ermöglicht die Durchführung fortschrittlicherer Diagnosefunktionen wie etwa Trendermittlung und Echokurvenanalyse mit Hilfe eines PACT*ware* DTM. Hierbei handelt es sich um ein leistungsfähiges Werkzeug zur Fehlersuche, das bei der Klärung eventueller Diagnoseindikatoren behilflich ist.

Für weitere Informationen siehe bitte Abschnitt 4.0 "Erweiterte Konfiguration / Fehlersuchverfahren".

### **3.4.1 Diagnose (Namur NE 107)**

Der PULSAR Modell R96 Messumformer verfügt über eine umfassende Liste von Diagnoseindikatoren gemäß den Richtlinien der NAMUR Empfehlung NE 107.

Die NAMUR ist ein internationaler Verband der Anwender von Automatisierungstechnik der Prozessindustrie. Ihr Ziel ist es, die Interessen der Prozessindustrie zu vertreten, indem der Erfahrungsaustausch zwischen den Mitgliedsunternehmen gefördert wird. Dadurch fördert die Organisation internationale Normen für Geräte, Systeme und Technologien.

Ziel der NAMUR Empfehlung NE 107 war im Wesentlichen, die Wartung von Feldgeräten durch die Standardisierung der Diagnoseinformationen effizienter zu machen. Ursprünglich wurde dies mittels FOUNDATION Fieldbus™ integriert, das Konzept gilt jedoch unabhängig vom Kommunikationsprotokoll.

Gemäß NAMUR Empfehlung NE107 "Selbstüberwachung und Diagnose von Feldgeräten" sollten die Ergebnisse der Fieldbus-Diagnose zuverlässig sein und im Kontext einer bestimmten Anwendung betrachtet werden. Das Dokument empfiehlt die Kategorisierung der internen Diagnosefunktionen in vier Standard-Statussignale:

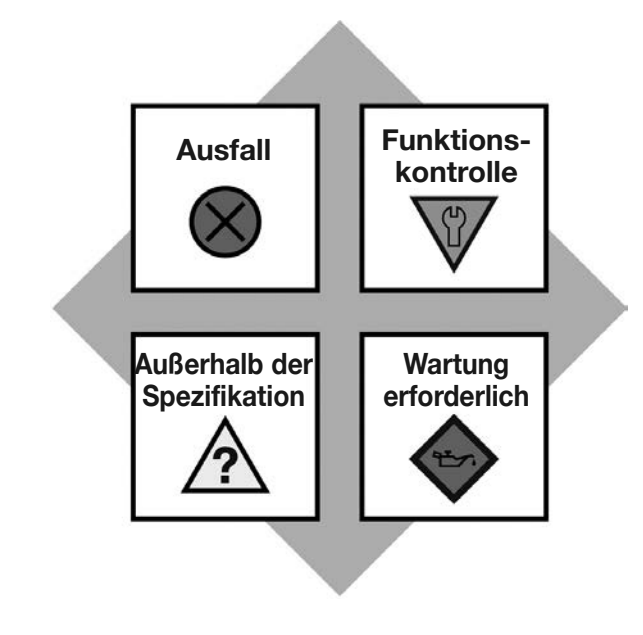

- Ausfall
- Funktionskontrolle
- Außerhalb der Spezifikation
- Wartung erforderlich

Diese Kategorien werden – entsprechend den Anzeigemöglichkeiten – sowohl durch Symbole als durch Farben dargestellt.

Diese Vorgehensweise gewährleistet im Wesentlichen, dass die korrekten Diagnoseinformationen zur richtigen Zeit der richtigen Person vorliegen. Zudem können die für eine bestimmte Anlagenanwendung am besten geeigneten Diagnosefunktionen eingesetzt werden (so etwa Prozesskontrolltechnik oder Anlagenverwaltung bzw. -wartung). Eine kundenspezifische Zuordnung der Diagnosefunktionen in diese Kategorien ermöglicht eine flexible Konfiguration ganz nach den Anforderungen des Anwenders.

Aus Sicht eines externen Modell R96 Messumformers umfassen die Diagnoseinformationen die Messung der Prozessbedingungen sowie die Ermittlung von internen Geräte- oder Systemanomalien.

Wie zuvor erwähnt, kann der Anwender die Indikatoren über DTM oder das Host-System jeder (oder keiner) der von NAMUR empfohlenen Statussignal-Kategorie zuordnen: Fehler, Funktionsprüfung, Außerhalb der Spezifikation und Wartung erforderlich.

Bei der FOUNDATION Fieldbus™-Ausführung können die Diagnose-indikatoren mehreren Kategorien zugeordnet werden (siehe Beispiel im Diagramm links).

Indikatoren, die der Kategorie "Ausfall" zugeordnet werden, haben in der Regel die Ausgabe eines Stromschleifenalarms zur Folge. Der Alarmstatus für HART-Messumformer kann für Hoch (22 mA), Niedrig (3,6 mA) oder Halten (letzter Wert) konfiguriert werden.

Anwender haben nicht die Möglichkeit, die Zuordnung bestimmter Indikatoren aus der Signalkategorie "Ausfall" zu ändern, da die Anwenderschnittstellen des Modells R96 diese Einträge zur Zuordnungsänderung nicht zulassen bzw. ablehnen. Damit soll gewährleistet werden, dass Stromschleifenalarme in Situationen, in denen das Gerät aufgrund kritischer Fehler keine Messungen liefern kann, sichergestellt sind. (Wenn z.B. die Alarmauswahl nicht auf Halten gesetzt wurde oder ein fester Strommodus aktiv ist.)

Zunächst wird eine Standardzuordnung aller Diagnoseindikatoren angewendet; sie kann jedoch über eine Rücksetzfunktion erneut angewendet werden.

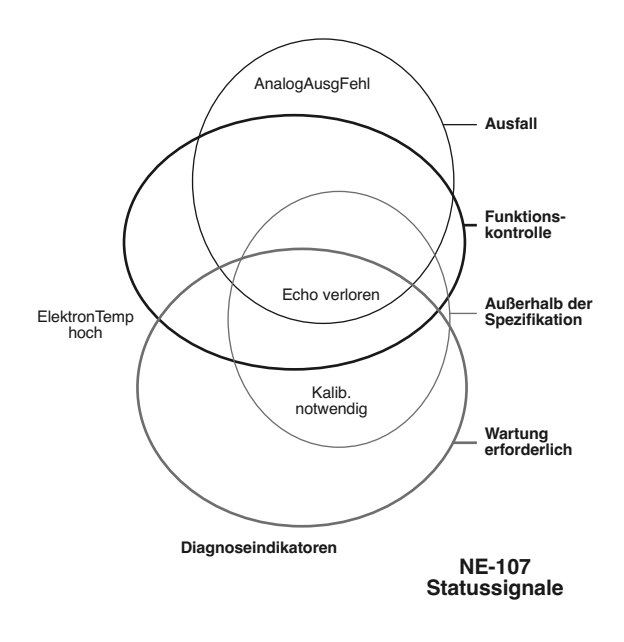

Die Diagnoseindikator-Tabellen in Abschnitt 3.4 enthalten eine vollständige Liste der Diagnoseindikatoren des Modells R96 sowie deren Erläuterungen, Standardkategorien sowie empfohlene Abhilfemaßnahmen.

- HINWEISE: 1) Die in dieser Tabelle aufgeführten Abhilfemaßnahmen können auch auf der LCD-Anzeige des Messumformers auf dem aktuellen Statusbildschirm abgelesen werden, wenn sich das Gerät in einem Diagnosezustand befindet.
	- 2) Die Indikatoren, die Ausfall als Standardergebnis anzeigen, haben einen Alarmzustand zur Folge.

#### **3.4.2 Diagnoseanzeige-Simulation**

DD und DTM ermöglichen es, die Diagnoseindikatoren abzuändern. Sie sind eigentlich dazu gedacht, die Konfiguration der Diagnoseparameter zu überprüfen und Ausrüstung anzuschließen; ein Anwender kann jedoch jeden Indikator manuell in den aktiven Zustand und aus dem aktiven Zustand heraus versetzen.

#### **3.4.3 Diagnose und Hilfe**

Wenn Sie DIAGNOSE aus dem HAUPTMENÜ auswählen, erhalten Sie eine Liste mit fünf ELEMENTEN der obersten Ebene des DIAGNOSE-Baums.

Wenn Aktueller Status markiert ist, wird der aktive MAGNETROL-Diagnoseindikator mit der höchsten Priorität (die niedrigste Zahl in Tabelle 3.4) in der unteren Zeile der LCD-Anzeige angezeigt. Durch Drücken der AUSFÜHREN-Taste wird der aktive Diagnoseindikator in die ausgerückte obere Zeile bewegt und zeigt im unteren Bereich der LCD-Anzeige mögliche Abhilfemaßnahmen für den angezeigten Zustand mit einer kurzen Erläuterung an. Die Erläuterung ist durch eine leere Zeile von den Abhilfemaßnahmen getrennt. Eventuelle weitere aktive Diagnoseindikatoren erscheinen mit ihren Erläuterungen entsprechend ihrer Priorität in absteigender Reihenfolge. Jedes weitere Paar aus aktiver Indikatorbezeichnung und Erläuterung wird durch eine leere Zeile von dem darüber befindlichen getrennt.

Überschreiten Erläuterungs- und Abhilfetext (sowie weitere Paare von Indikatorbezeichnung und Erläuterung) den verfügbaren Platz, erscheint in der Spalte ganz rechts der letzten Zeile ein ↓, der anzeigt, dass unten weiterer Text folgt. In diesem Fall scrollt die RUNTER-Taste den Text um jeweils eine Zeile nach oben. Ebenso erscheint ein  $\,\hat{\rm T}\,$  in der Spalte ganz rechts in der obersten (Text-) Zeile, wenn Text über der oberen Zeile des Textfelds vorhanden ist. In diesem Fall scrollt die HOCH-Taste den Text um jeweils eine Zeile nach unten. Ansonsten haben RUNTERund HOCH-Taste keine Funktion. In allen Fällen kehren Sie mit der AUSFÜHREN- oder ZURÜCK-Taste zum vorherigen Bildschirm zurück.

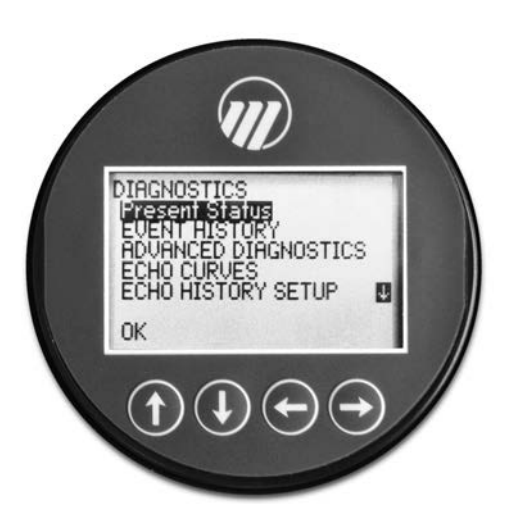

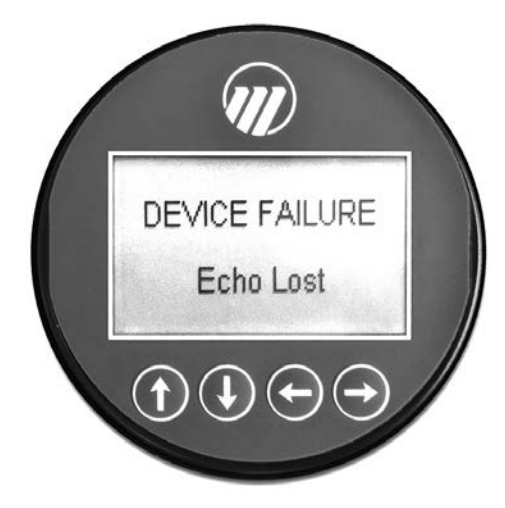

**DIAGNOSTI** DIAGNOSTICS **SETUP** U Echo Lost n

Wenn der Messumformer normal arbeitet und der markierte Cursor auf Aktueller Status steht, zeigt die untere LCD-Zeile OK an, weil kein Diagnoseindikator aktiv ist.

**EVENT HISTORIE** – Dieses Menü zeigt die Parameter für das Event Log der Diagnosefunktion an.

**ERWEITERTE DIAGNOSE** – Dieses Menü zeigt Parameter für einige der erweiterten Diagnosefunktionen an, über die das Modell R96 verfügt.

**INTERNE WERTE** – Dieses Menü zeigt die schreibgeschützten internen Parameter an.

**ELEKTRONIK TEMP.** – Dieses Menü zeigt Temperaturen, die im Elektronikmodul gemessen werden, in Fahrenheit oder Celsius an.

**TRANSMITTER TESTS** – Über dieses Menü kann der Anwender den Ausgangsstrom manuell auf einen konstanten Wert setzen. Mit dieser Methode kann der Anwender den Betrieb anderer Ausrüstungsteile in der Schleife überprüfen.

**ECHO KURVE** – Mit diesem Menü kann der Anwender die Echokurve in Echtzeit auf der LCD-Anzeige darstellen.

### **3.4.4 Diagnoseindikator-Tabelle**

Nachfolgend sind die Diagnoseindikatoren des Modells R96 mit ihrer Priorität, Erläuterungen und empfohlenen Abhilfemaßnahmen aufgeführt. (Priorität 1 ist die höchste Priorität.)

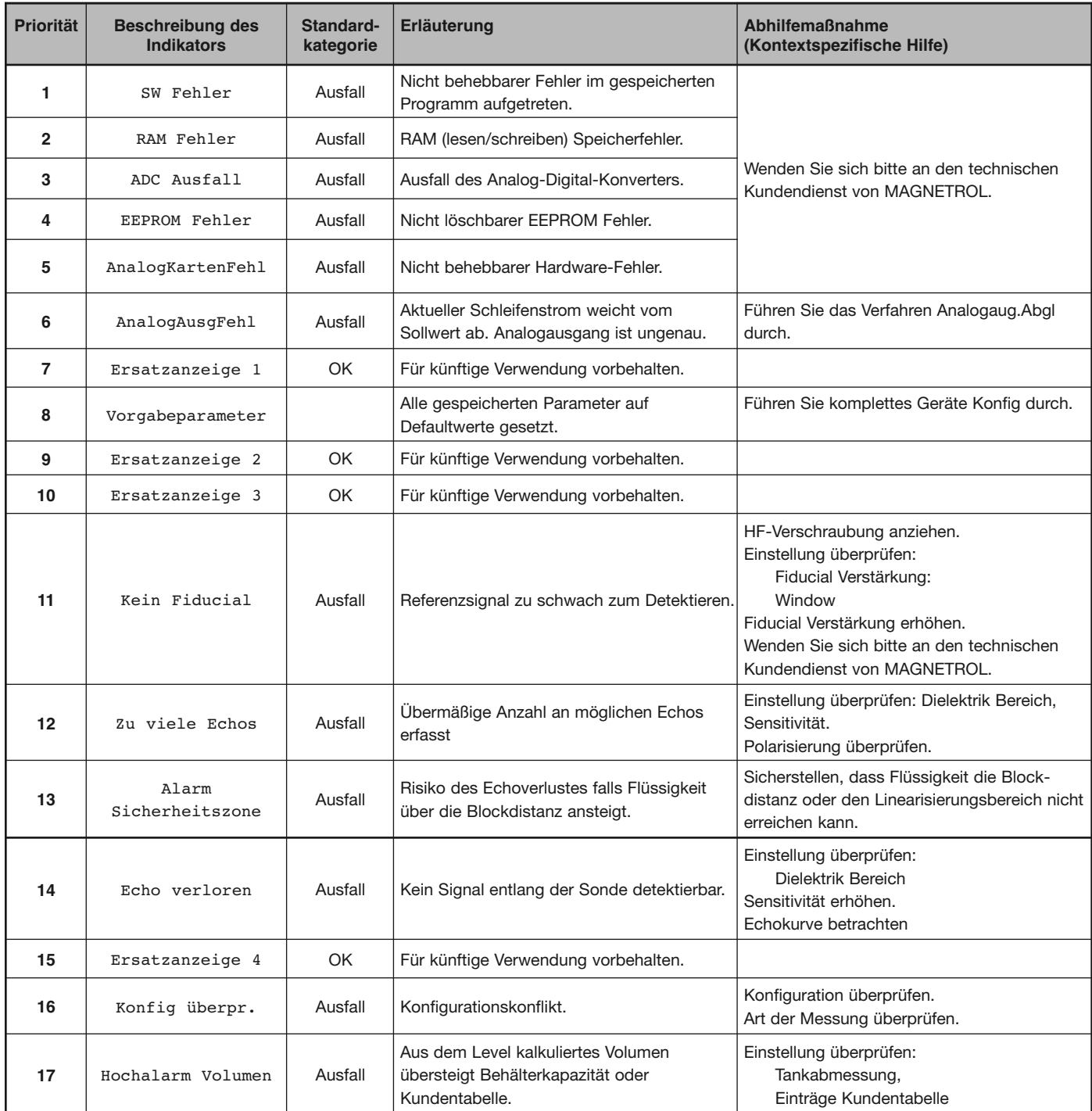

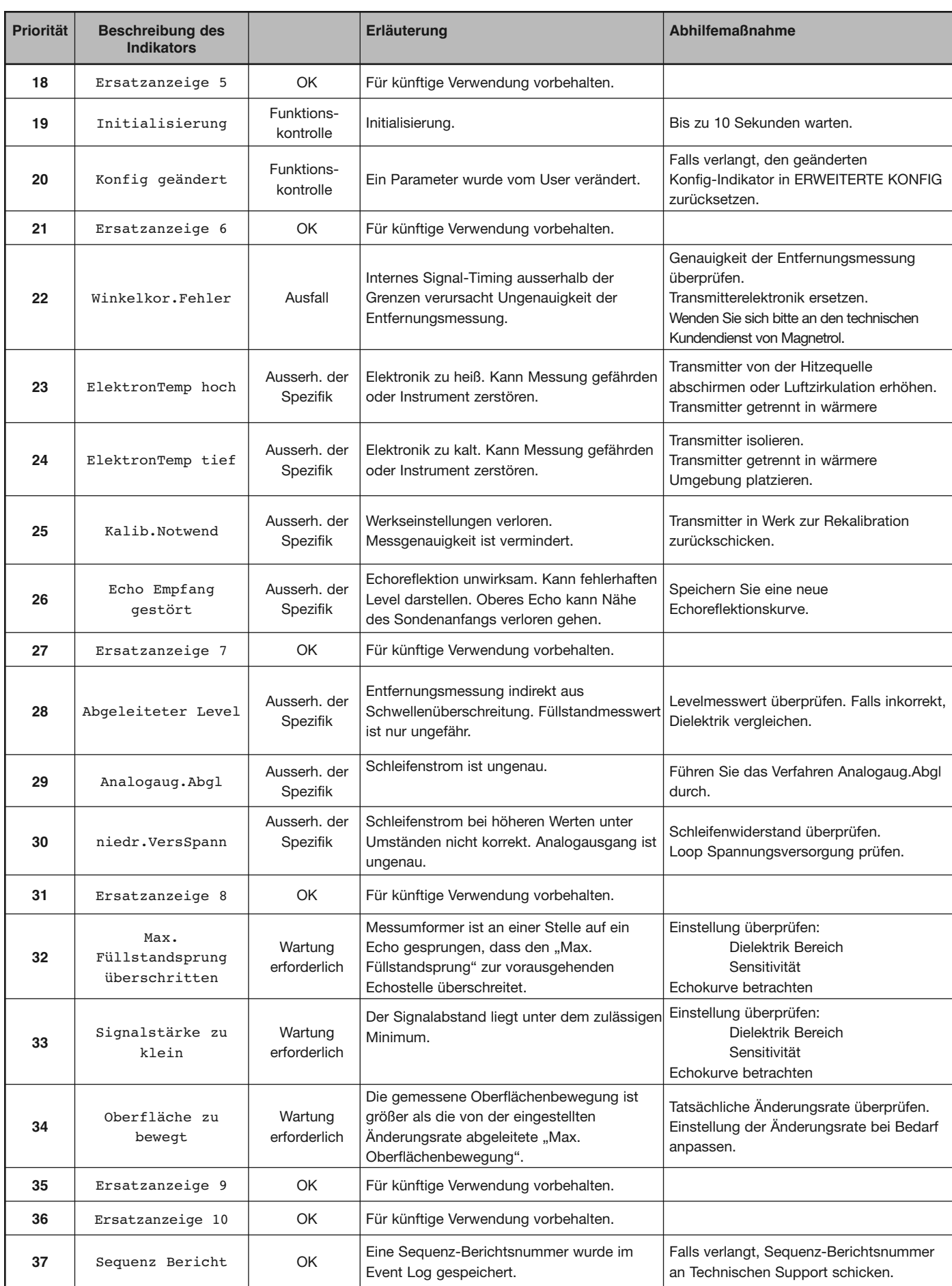

#### **3.4.5 Weitere Diagnose- / Fehlersuchverfahren**

3.4.5.1 Echo-Historie Konfiguration

Das Modell R96 verfügt über eine einzigartige und leistungsfähige Funktion, mit der Wellenformen anhand von Diagnose-Events, Zeit oder beiden automatisch erfasst werden können. Das Menü Echo-Historie Konfig. enthält die Parameter zur Konfiguration dieser Funktion.

Es können elf (11) Wellenformen direkt im Messumformer gespeichert werden.

- Neun (9) Fehlersuchekurven
- Eine (1) Echoreflektionskurve
- Eine (1) Referenzkurve
- 3.4.5.2 Event-Historie

Zur Verbesserung der Fehlersuchfunktion wird ein Protokoll wichtiger Diagnose-Events mit Zeit- und Datumsstempeln gespeichert. Eine interne Echtzeituhr (die vom Bediener eingestellt werden muss) erhält die aktuelle Uhrzeit aufrecht.

- 3.4.5.3 Kontextspezifische Hilfe
- HINWEIS: Für alle Menüpunkte ist eine kontextspezifische Hilfe verfügbar. Markieren Sie einen Menüpunkt und halten Sie die Taste ➪ **AUS-FÜHREN** zwei (2) Sekunden lang gedrückt. Verwenden Sie i HOCH und  $\bigtriangledown$  **RUNTER** zur Navigation.

Informationen, die den im Menü markierten Parameter beschreiben, sind über die lokale Anzeige sowie über die getrennte Host-Schnittstelle zugänglich. Dabei handelt es sich meist über einen auf einen Parameter bezogenen Bildschirm; es kann sich jedoch auch um Informationen über Menüs, Aktionen (z.B. Loop- [Analog-Ausgang-] Test, Rücksetzen verschiedener Einstellungen), Diagnoseindikatoren usw. handeln.

Beispiel: Dielektrikbereich — Der Parameter wählt den begrenzten Dielektrikbereich des zu messenden Mediums aus. Einige Bereiche sind aufgrund des Sondenmodells nicht auswählbar.

#### 3.4.5.4 Trenddaten

Ein weiteres neues Merkmal des Modells R96 ist die Fähigkeit, mehrere gemessene Werte in einem Log zu protokollieren (die aus einem der primären, sekundären oder ergänzenden gemessenen Werte ausgewählt werden können), und zwar mit einer konfigurierbaren Rate (z.B. alle fünf Minuten) und für einen Zeitraum von mehreren Stunden bis zu einigen Tagen je nach konfigurierter Aufzeichnungsrate und Zahl der aufzuzeichnenden Werte). Die Daten werden im permanenten Speicher des Messumformers mit Datums- und Zeitinformationen gespeichert, sodass sie später mit dem zugehörigen Modell R96 DTM wieder aufgerufen und angezeigt werden können. FÜHREN zwei (2) Sekunden lang gedrückt. Verwenden Sie  $\hat{Y}$ <br>und  $\hat{Y}$  RUNTER zur Navigation.<br>Informationen, die den im Menü markierten Parameter bses<br>und interdite augänglich. Dabei handelt es sich meist über die getr

**TREND DATEN** – Auf der LCD-Anzeige kann ein 15-minüti-

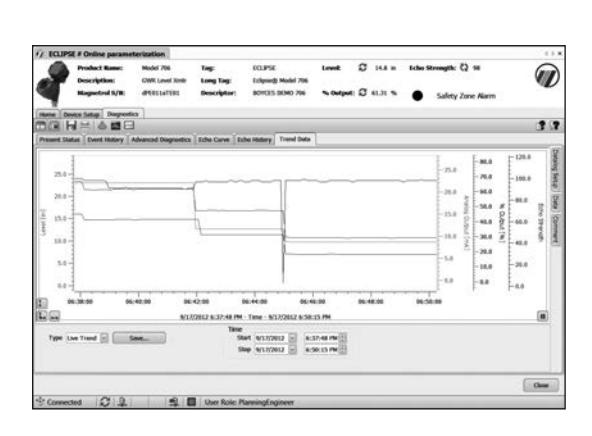

### 3.5 Zertifikate

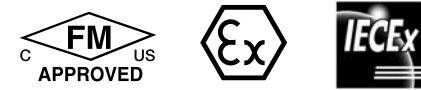

 $\epsilon$ 

Die Geräte entsprechen der RED-Richtlinie 2014/53/EU, der Druckgeräte-Richtlinie 2014/68/EU sowie der ATEX-Richtlinie 2014/34/EU.

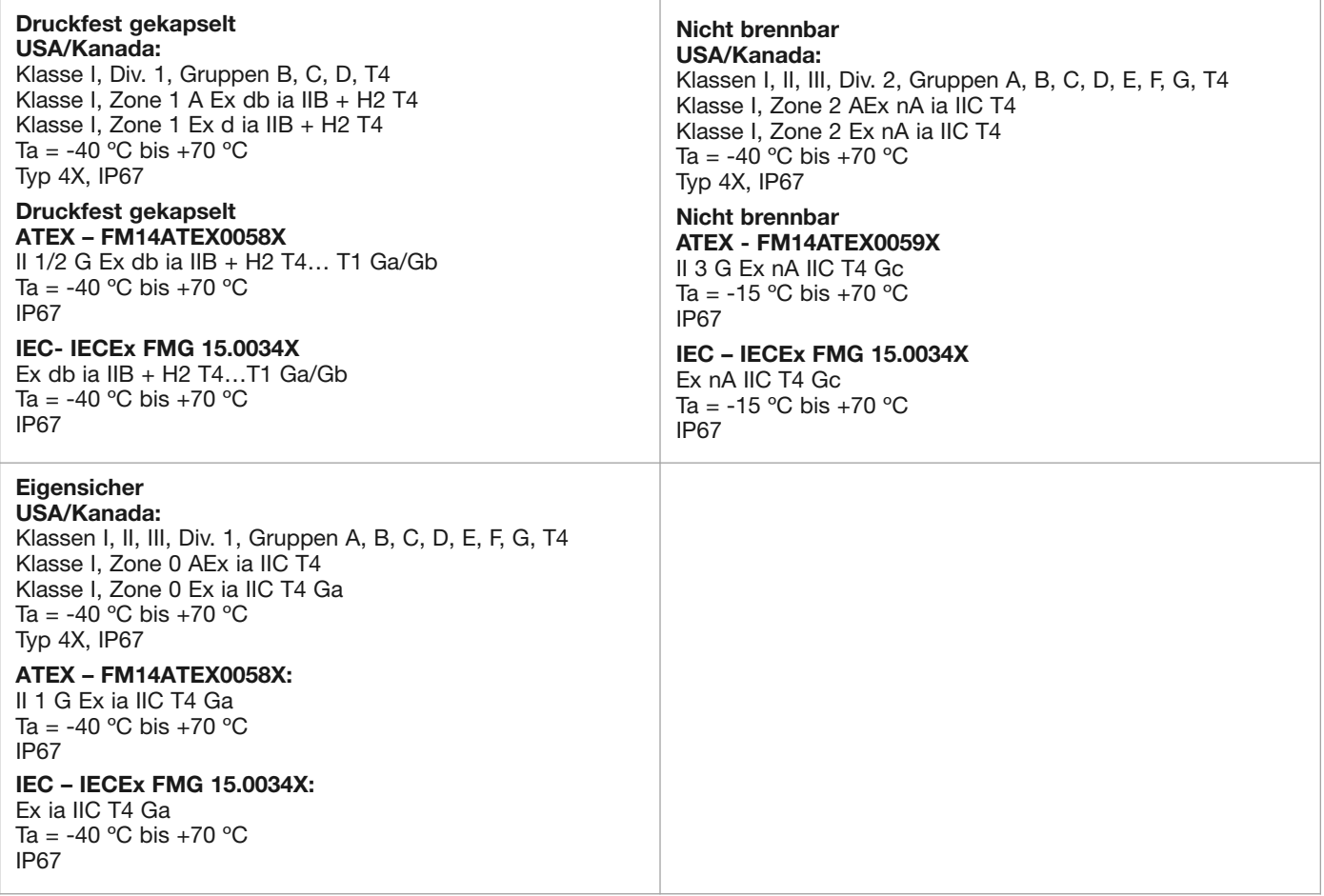

FM3600:2011, FM3610:2010, FM3611:2004, FM3615:2006, FM3616:2011, FM3810:2005, ANSI/ISA60079-0:2013, ANSI/ISA 60079-1:2015, ANSI/ISA 60079-11:2013, ANSI/ISA 60079-15:2012, ANSI/ISA 60079-26:2011, NEMA 250:2003, ANSI/IEC 60529:2004, C22.2 No. 0.4:2009, C22.2 No. 0.5:2008, C22.2 No. 30:2007, C22.2 No. 94:2001, C22.2 No. 213:2012, C22.2 No. 1010.1:2009, CAN/CSA 60079-0:2011, CAN/CSA 60079-1:2011, CAN/CSA 60079-11:2014, CAN/CSA 60079-15:2012, C22.2 No. 60529:2005, EN60079-0:2012+A11:2013, EN60079-1:2014, EN60079-11:2012, EN60079-15:2010, EN60079-26:2015, EN60079-31:2014, EN60529+A1:1991-2000, IEC60079-0:2011, IEC60079-1:2014, IEC60079-11:2011, IEC60079-15:2010, IEC60079-26:2006, IEC60079-31:2008

"Dieses Gerät mit aufladbaren, nicht leitenden Teilen, z.B. Verwendung von PTFE, Co-Polymer aus Polypropylen oder Noryl En265 in Farbe und Antenne des Gehäuses, ist mit einem Warnetikett versehen, auf dem die zu ergreifenden Sicherheitsmaßnahmen aufgeführt sind, wenn während des Betriebs eine elektrostatische Aufladung auftritt. Für den Einsatz in Ex-Bereichen, müssen die die zu installierende Ausrüstung und Seite, z.B. Behälter, geerdet sein. Hierbei darf sich die Aufmerksamkeit nicht nur auf das Messobjekt konzentrieren, z.B. Flüssigkeiten, Gase, Pulver usw., sondern auch auf die damit verbundenen Bedingungen, z.B. Tankbehälter, Gefäße usw. (gemäß IEC 60079- 32-1)."

#### **Fcc-Übereinstimmungserklärung (ID # LPN-R86):**

Dieses Gerät wurde geprüft und erfüllt die Grenzwerte für Digitalgeräte der Klasse B gemäß Teil 15 der FCC-Richtlinien. Diese Grenzwerte sollen einen angemessenen Schutz gegen Empfangsstörungen im Wohnbereich gewährleisten. Dieses Gerät erzeugt und verwendet Hochfrequenzenergie und kann diese ausstrahlen, und wenn es nicht entsprechend den Anweisungen installiert und verwendet wird, kann es zu schädlichen Störungen der Funkkommunikation kommen.

#### **Telekommunikationsgenehmigungen**

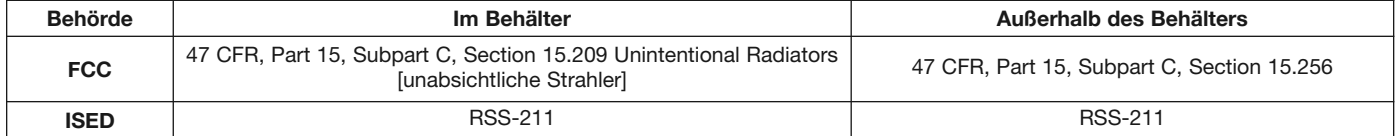

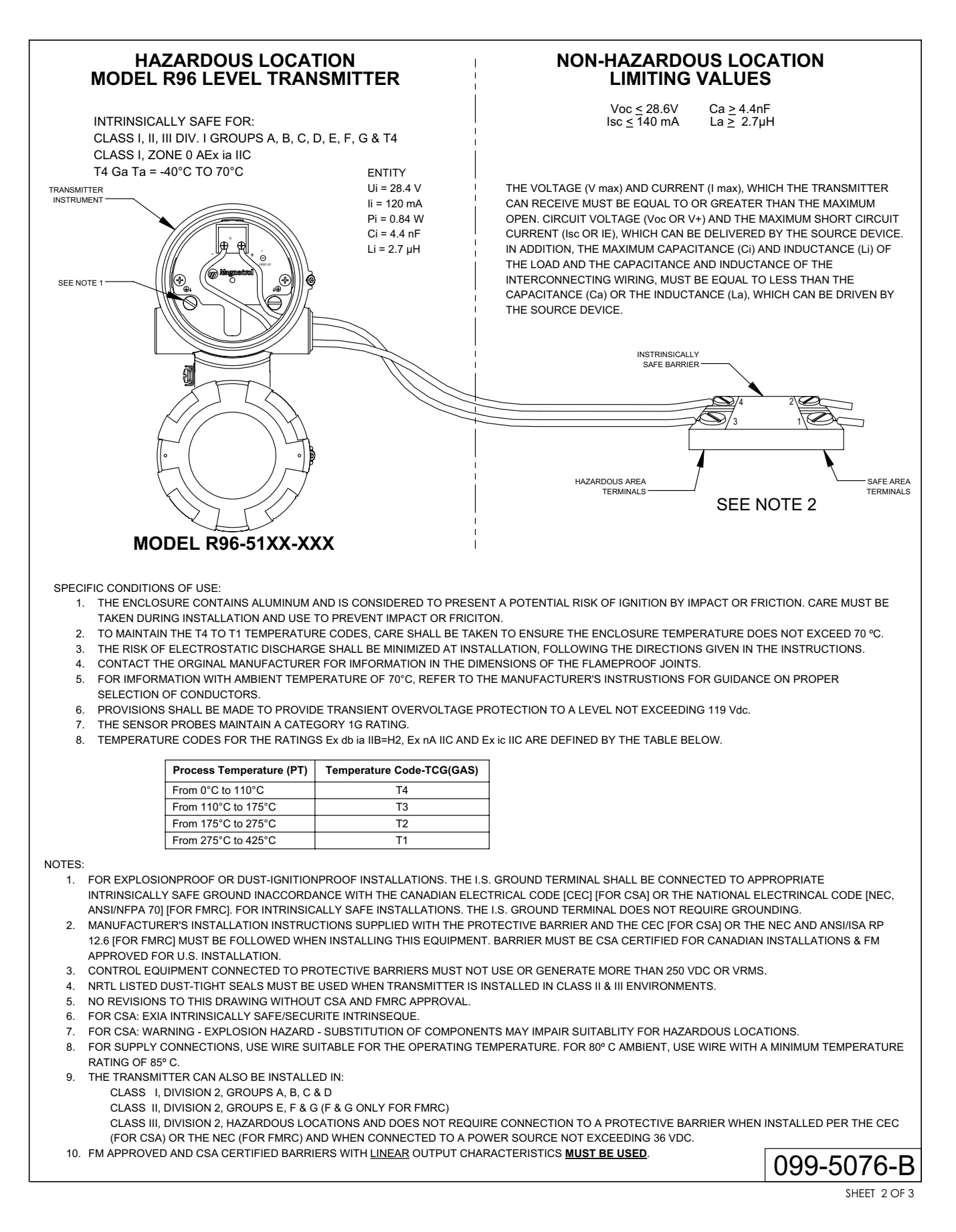

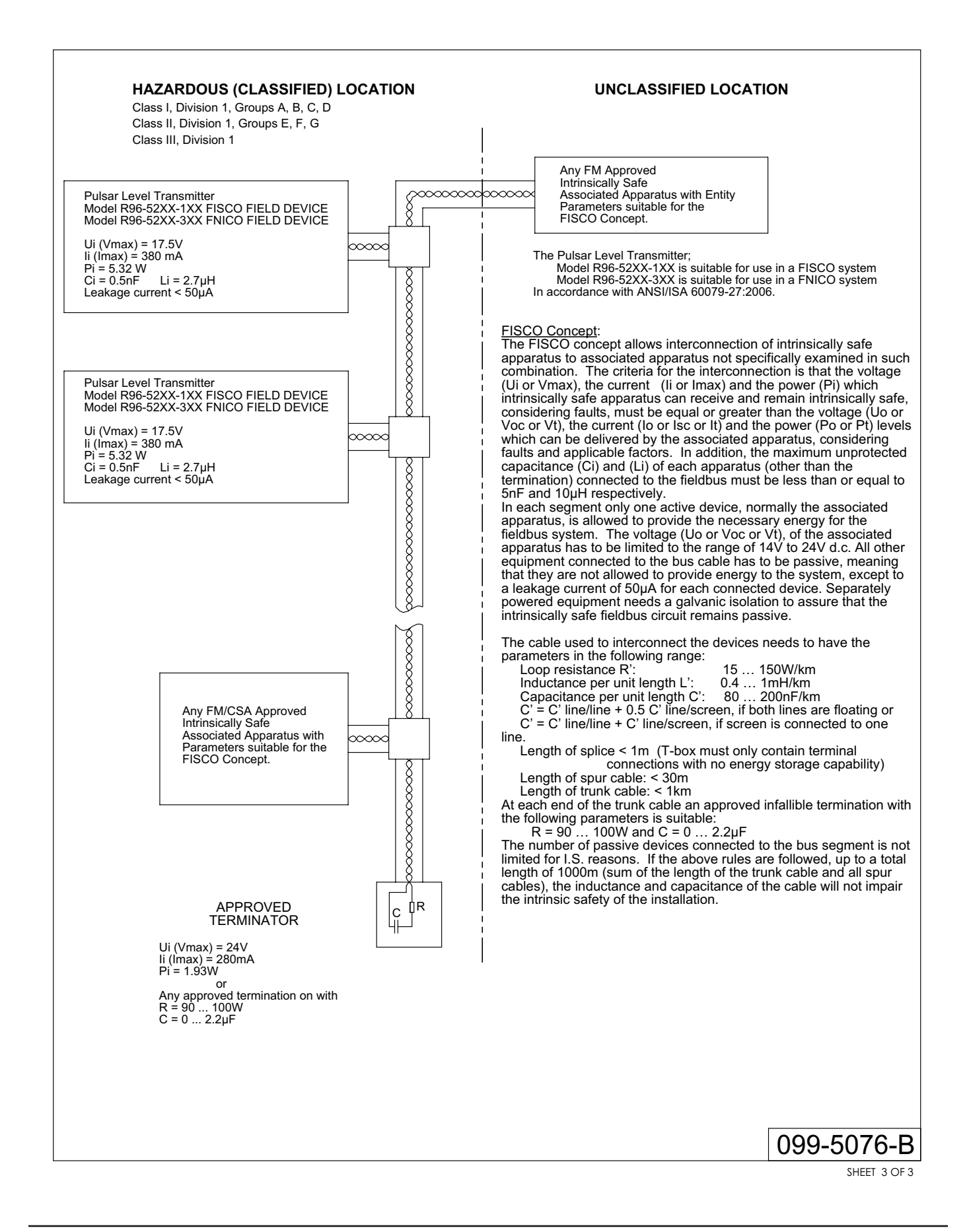

### 3.6 Teile

#### **3.6 Ersatzteile**

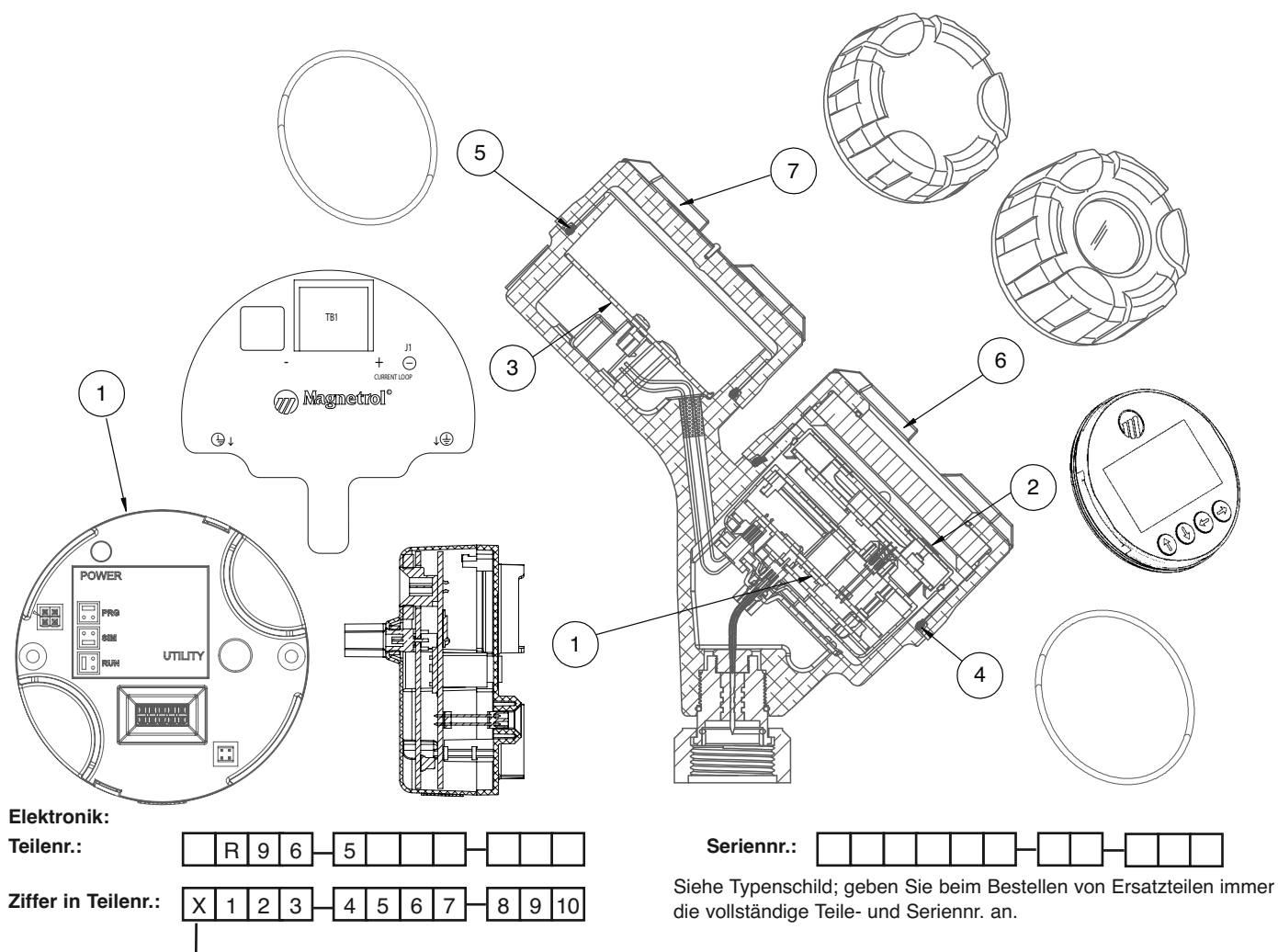

 $\textsf{X}$  = Produkt mit spezieller Kundenanforderung

LEVERINGSPLAN 'EXPEDITE SHIP PLAN'

Verschiedene Teile sind für bevorzugte Lieferung innerhalb von max. 1 Woche nach technisch und kommerziell klarem Bestelleingang verfügbar (ESP: Expedite Ship Plan).

Die im Rahmen des ESP-Service verfügbaren Teile sind zur Verdeutlichung in den Auswahltabellen grau markiert.

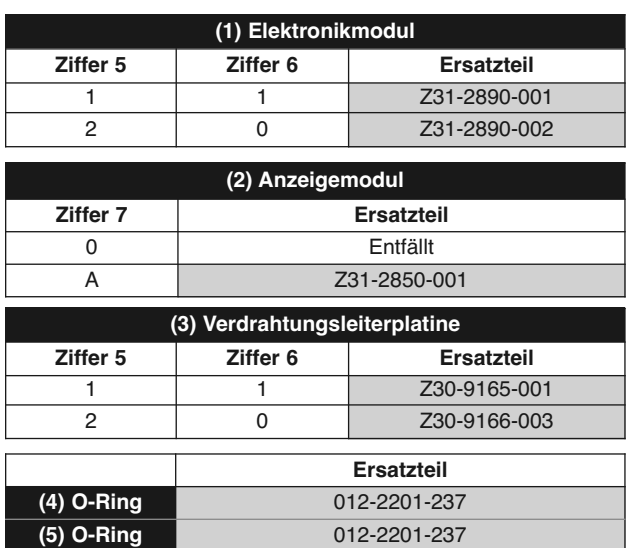

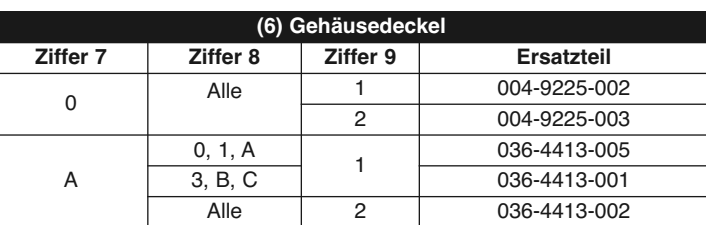

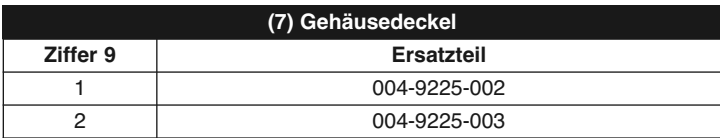

### 3.7 Technische Daten

### **3.7.1 Funktionsspezifikation – Messumformer**

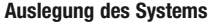

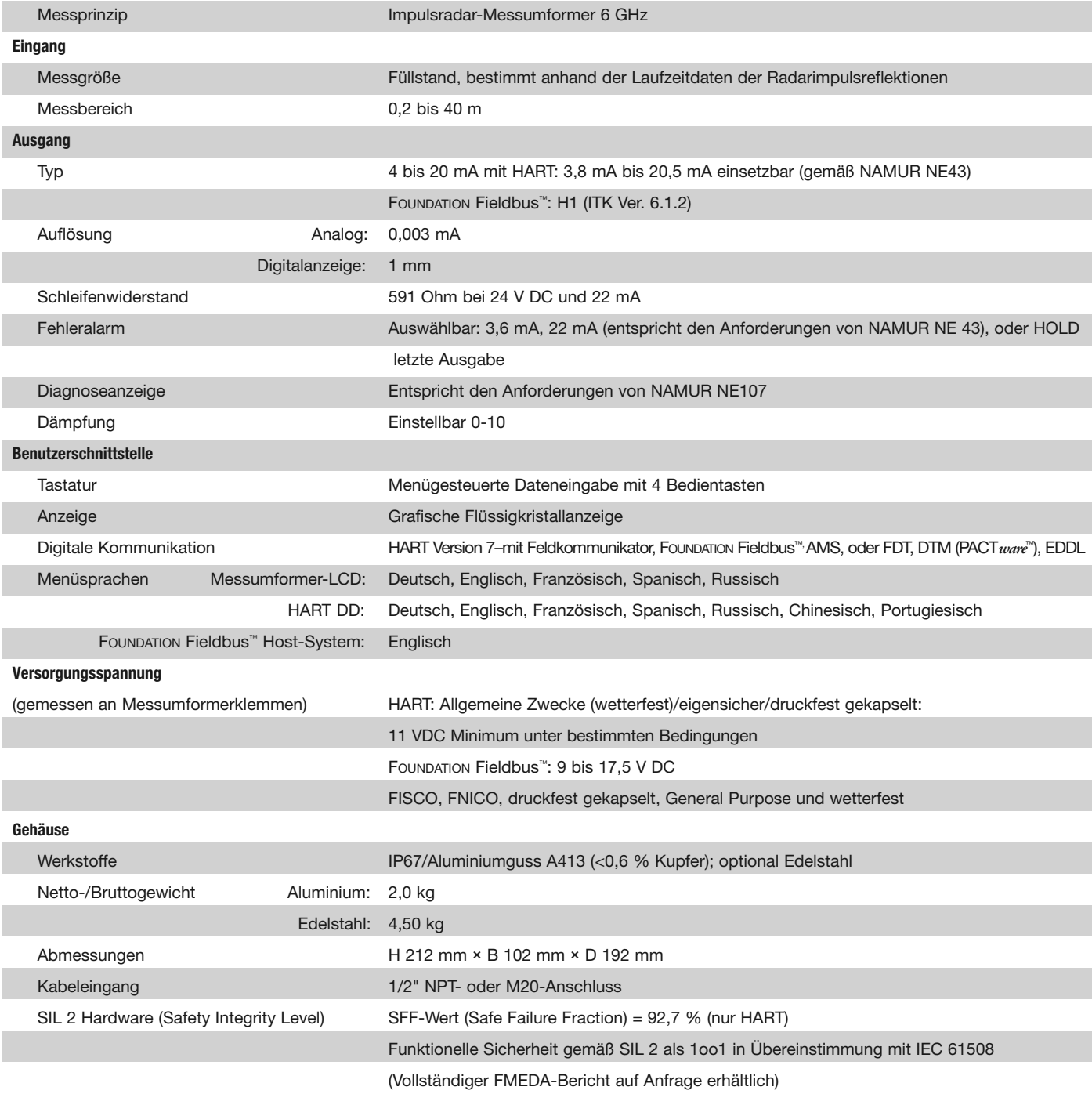

### 3.7 Technische Daten

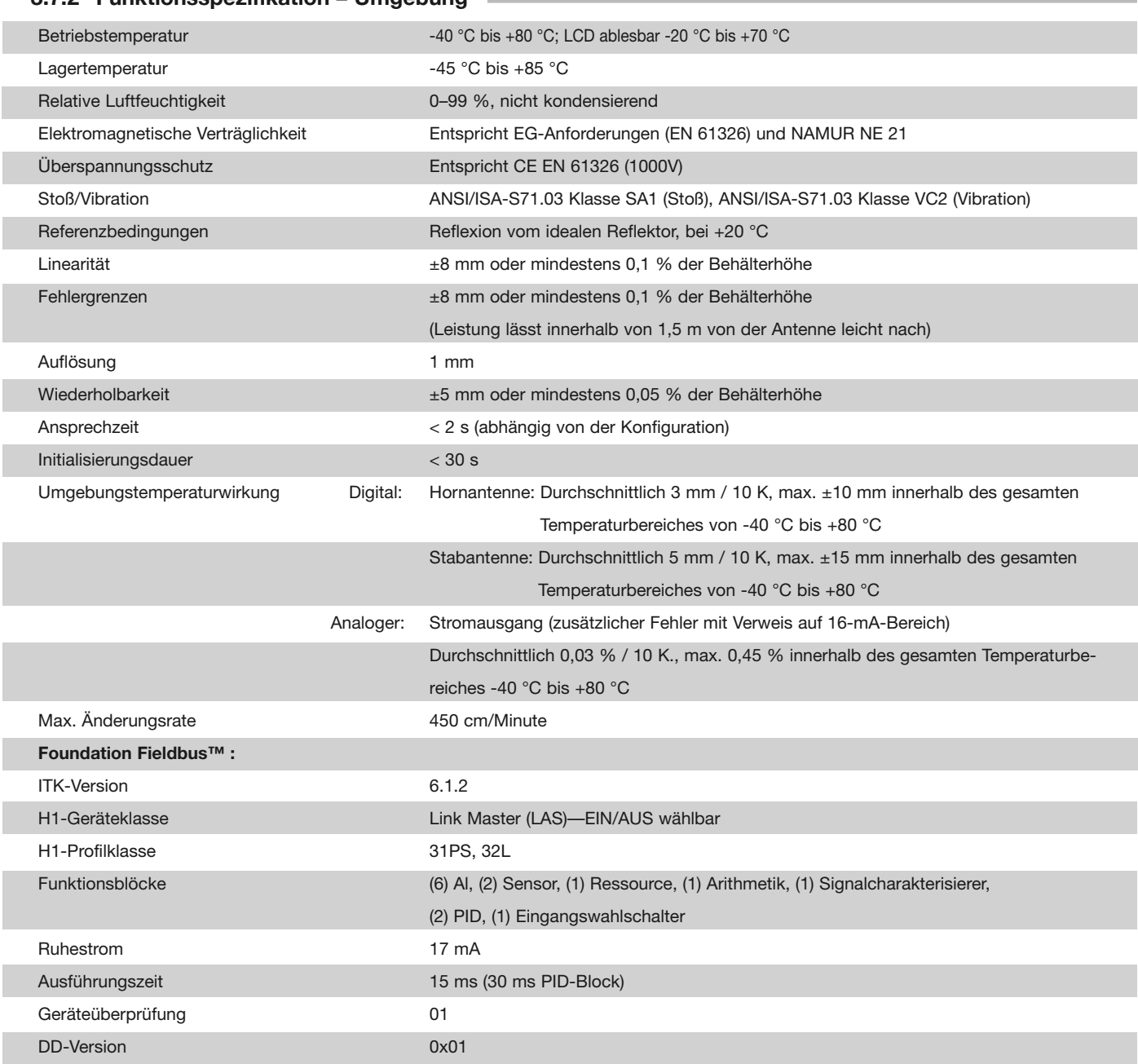

i.

### **3.7.2 Funktionsspezifikation – Umgebung**

### 3.7.2.1 Sicherer Betriebsbereich

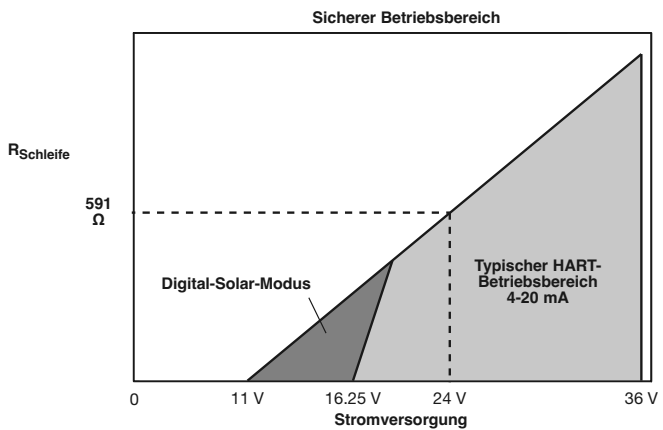

### 3.7.2.2 Messumformer-Klemmenspannung

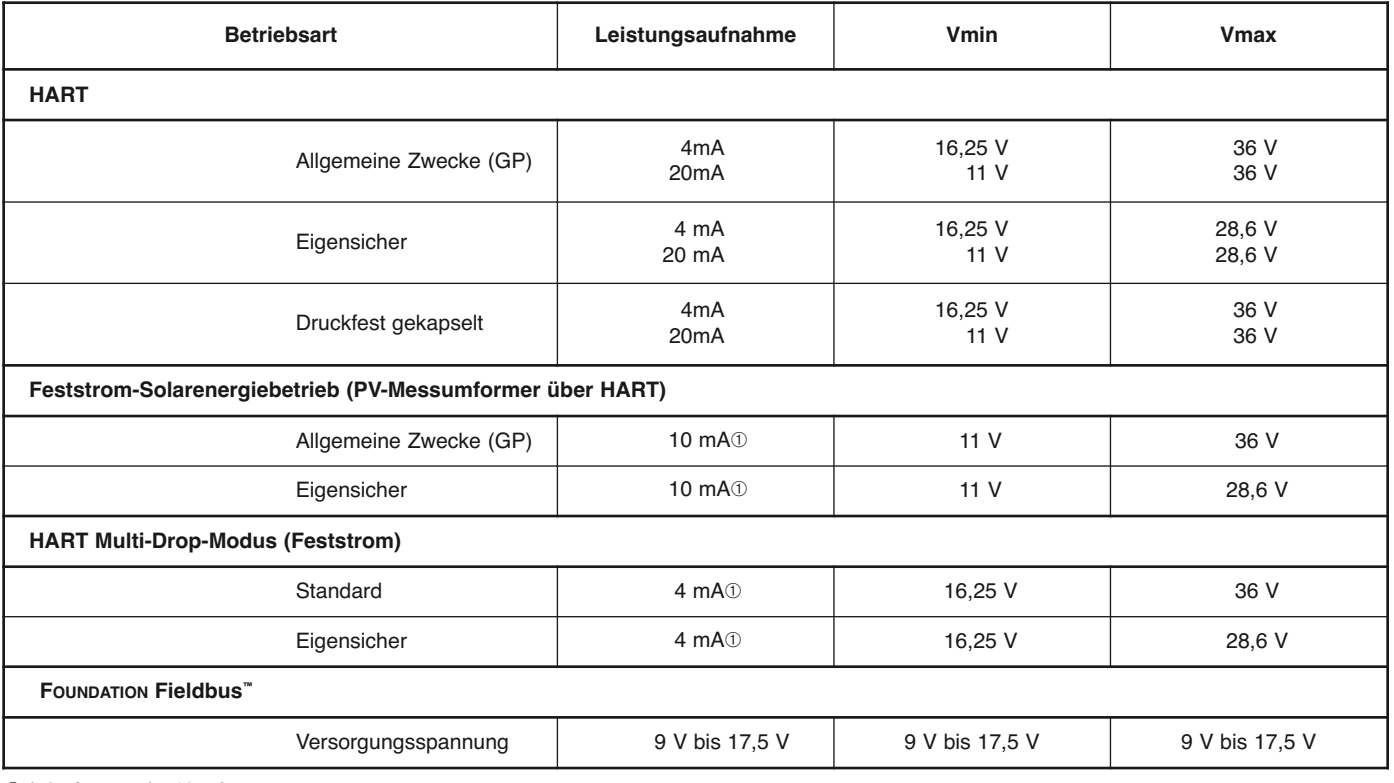

➀ Anlaufstrom min. 12 mA.

### **3.7.3 O-Ring (Dichtung) Auswahltabelle**

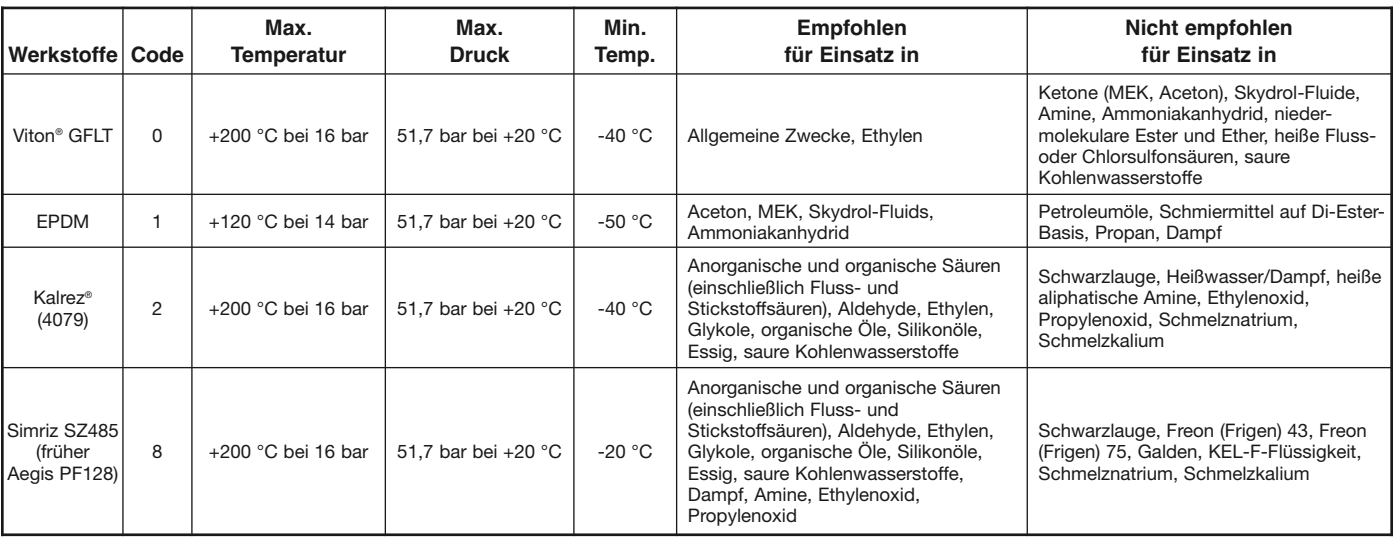

### **3.7.4 Funktionsspezifikation – Antenne**

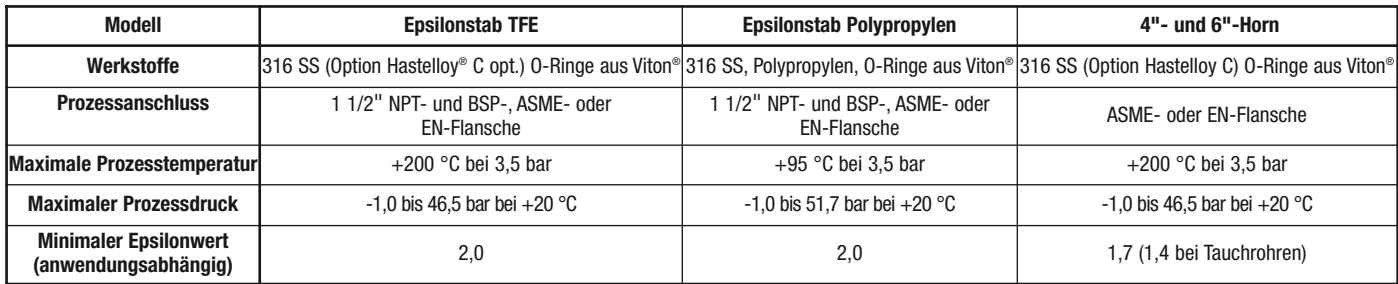

#### **3.7.5 PULSAR Modell R96 Antenne Druck/Temperatur-Verhältnisse**

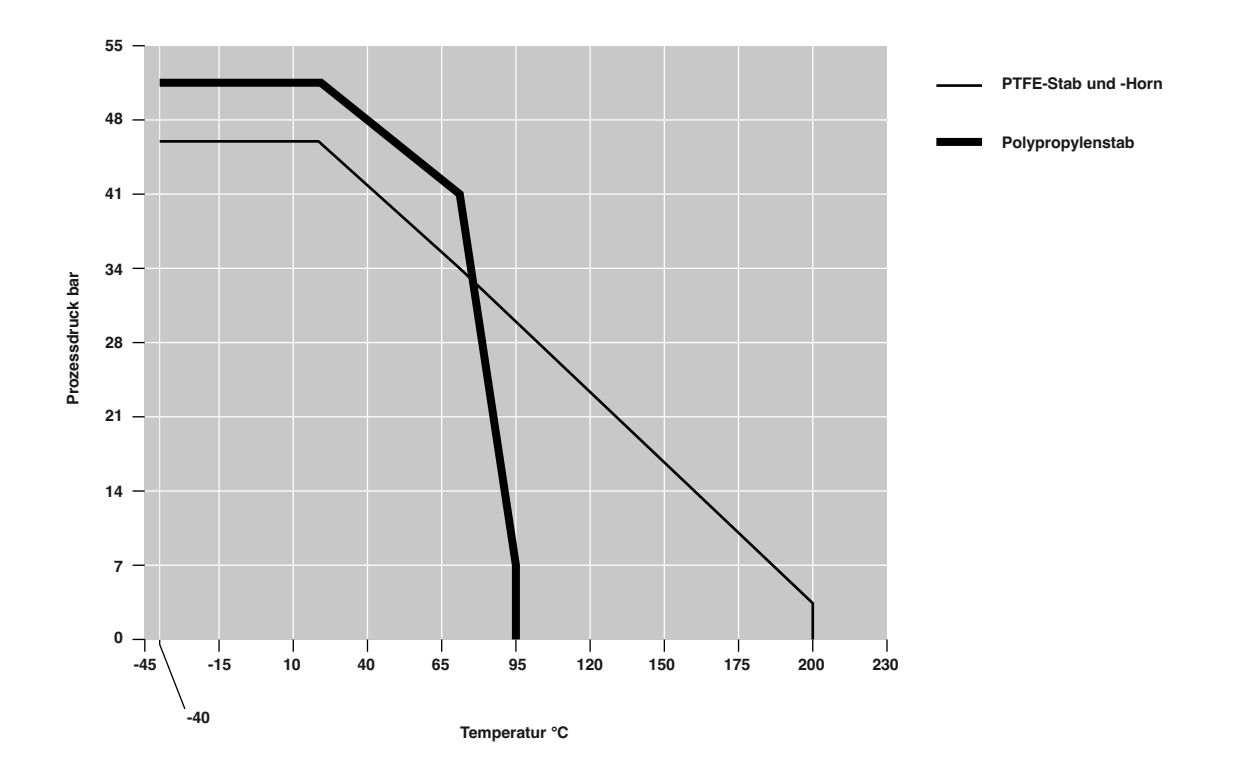

### **3.7.6 Physikalische Daten – mm**

### **Messumformer**

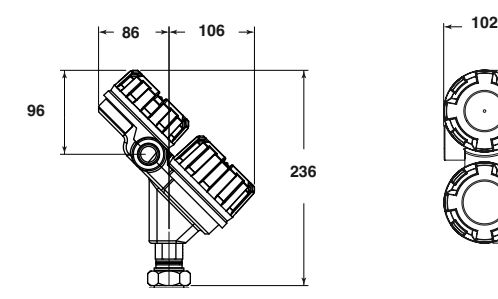

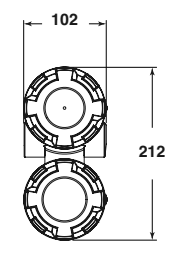

**Epsilonstab**

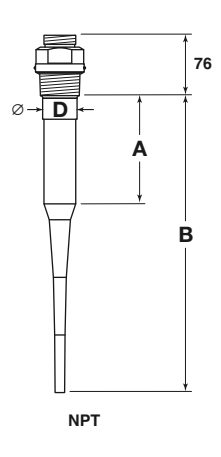

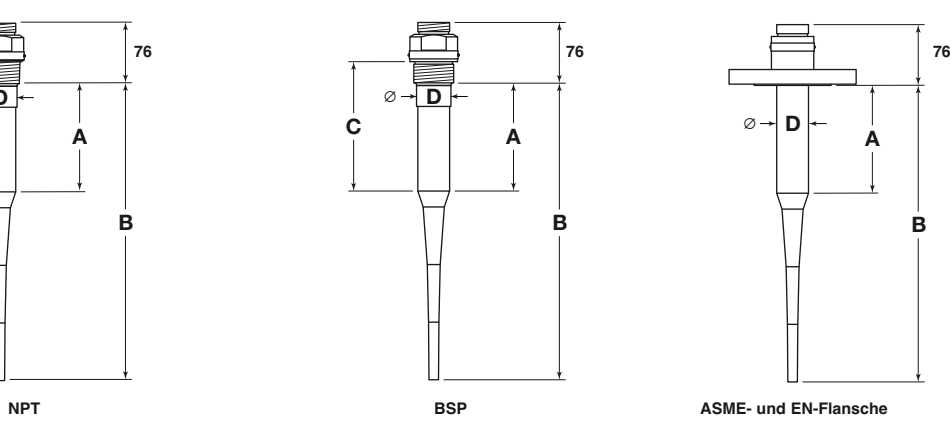

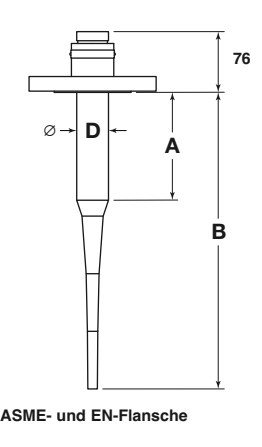

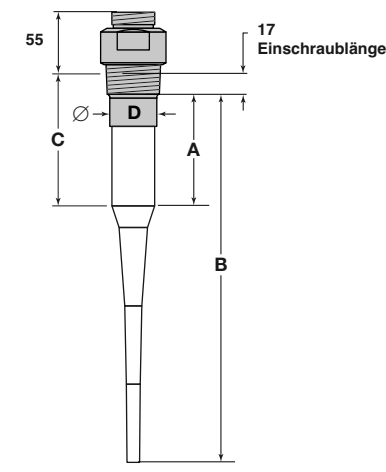

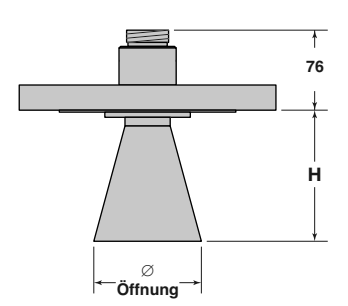

### **EPSILONSTÄBE – mm**

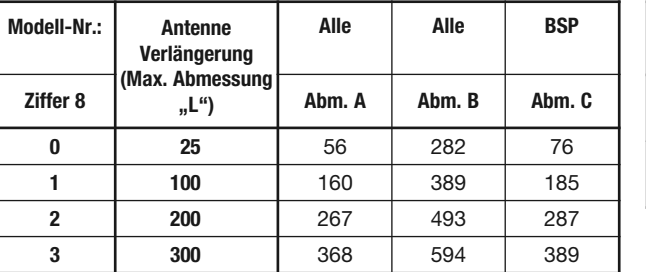

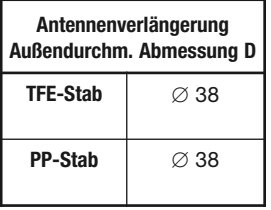

#### **HORNANTENNEN – mm**

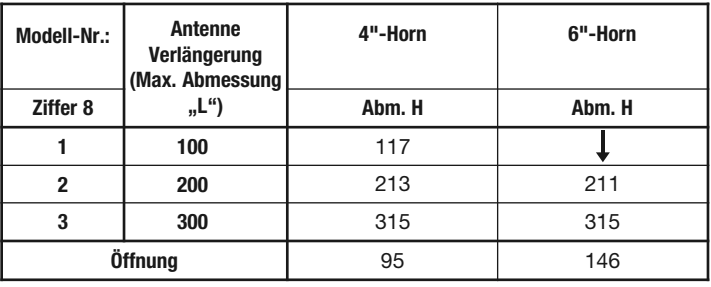

### 3.8 Modellnummern

#### **3.8.1 PULSAR Radar-Messumformer**

#### **1 - 3** | BASISAUSFÜHRUNG, MODELLNUMMER

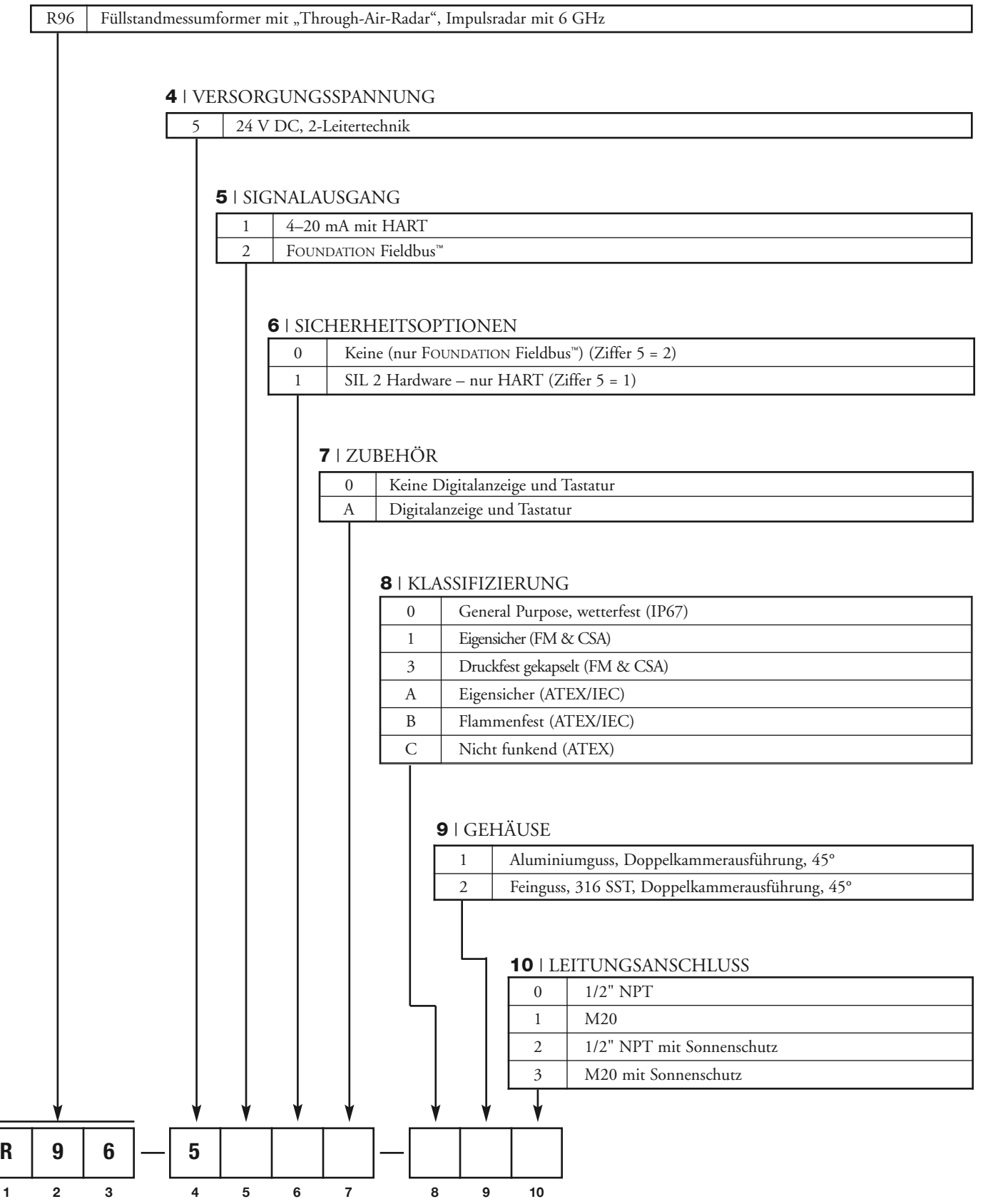

#### **3.8.2 Radarantennen – Epsilonstab**

#### **1 - 2** | FUNKTIONSPRINZIP / BETRIEBSFREQUENZ

R A PULSAR-Radarantennen / 6 GHz

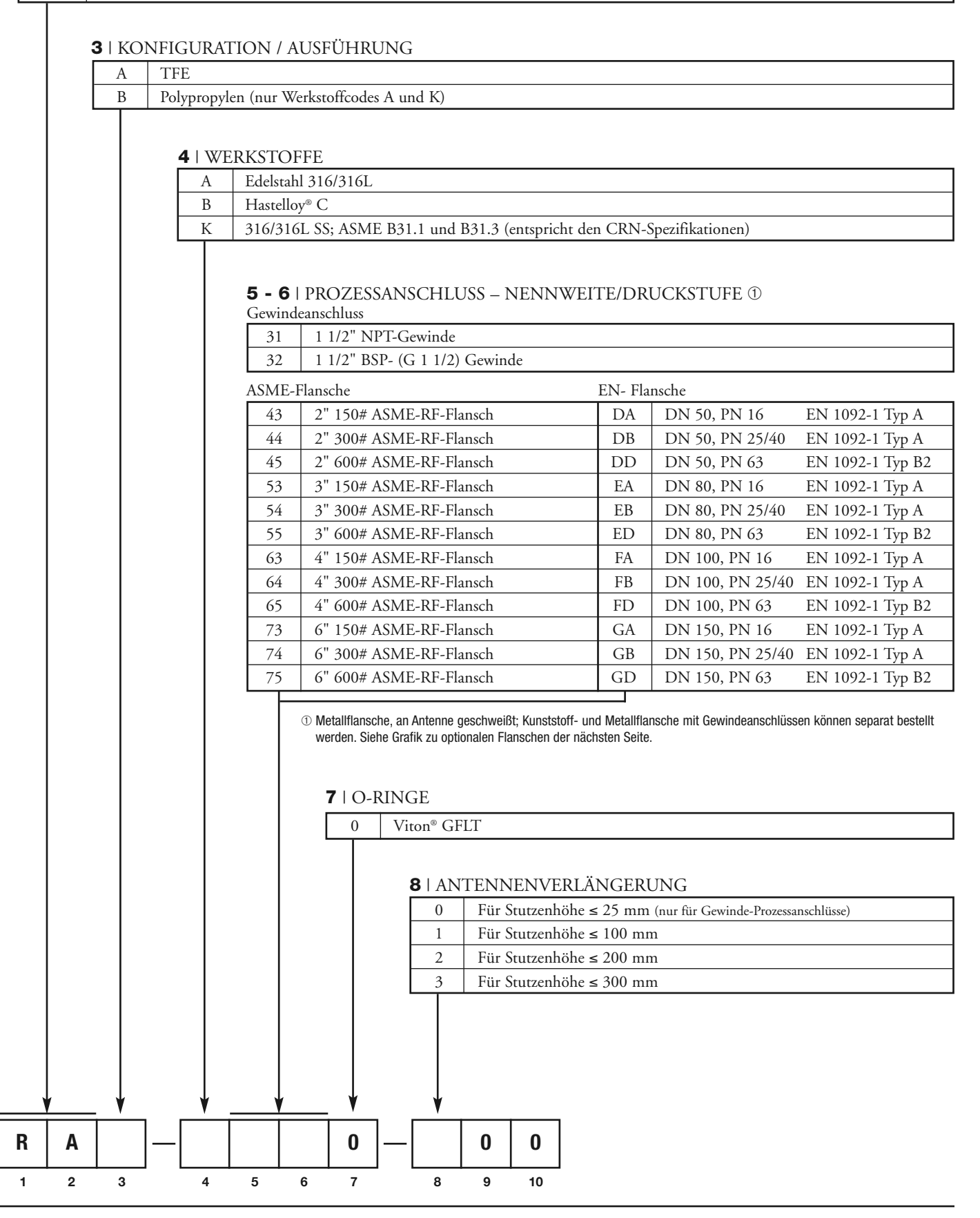

#### **3.8.3 Radarantennen – Horn**

# R A | PULSAR-Radarantennen / 6 GHz **1 - 2** | FUNKTIONSPRINZIP / BETRIEBSFREQUENZ A Edelstahl 316/316L B | Hastelloy C K 316/316L SS; ASME B31.1 und ASME B31.3 (entspricht den CRN-Spezifikationen) **4** | WERKSTOFFE **R A 0 0 0 12 3 4567 89 10**  $4 \mid 4"$  -Horn  $6 \mid 6"$  -Horn **3** | KONFIGURATION / AUSFÜHRUNG **5 - 6** | PROZESSANSCHLUSS - GRÖSSE/TYP (Metallflansche an Antenne geschweißt) ASME-Flanche EN-Flanche 63 4" 150# ASME-RF-Flansch FA DN 100, PN 16 EN 1092-1 Typ A 64 4" 300# ASME-RF-Flansch FB DN 100, PN 25/40 EN 1092-1 Typ A 65 4" 600# ASME-RF-Flansch FD DN 100, PN 63 EN 1092-1 Typ B2 73 6" 150# ASME-RF-Flansch GA DN 150, PN 16 EN 1092-1 Typ A 74 6" 300# ASME-RF-Flansch GB DN 150, PN 25/40 EN 1092-1 Typ A 75 6" 600# ASME-RF-Flansch GD DN 150, PN 63 EN 1092-1 Typ B2 0 | Viton<sup>®</sup> GFLT **7** | O-RINGE 1 Für Stutzenhöhe ≤100 mm - Nur Konfigurations-/Ausführungscode 4 2 Für Stutzenhöhe ≤200 mm 3 Für Stutzenhöhe ≤300 mm **8** | ANTENNENVERLÄNGERUNG

**Optionale Montageflansche für 1 1/2" NPT-Gewindeversionen - ASME RF (Metall) / ASME FF (Kunststoff) (zur Verwendung mit Epsilon-Stabantennen; nur Erweiterungscodes 1–3)**

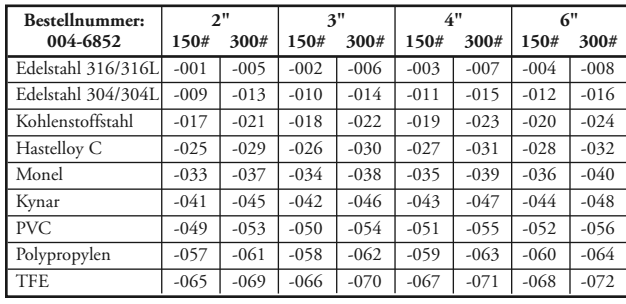

### 4.0 Erweiterte Konfiguration/ Fehlersuchverfahren

Dieser Abschnitt enthält Informationen zu einigen der Funktionen der erweiterten Konfiguration und Fehlersuche, über die der Modell R96 Messumformer verfügt. Diese Diagnoseoptionen eignen sich am besten für den Einsatz mit PACTware und Modell R96 DTM; sie sollten erst nach Rücksprache mit dem Technischen Kundendienst von Magnetrol ausgeführt werden.

### 4.1 Echoreflektion

Neben der korrekten Montageposition und Antennenpolarisierung bietet die Funktion zur Echoreflektion eine weitere Möglichkeit, unerwünschte Signale innerhalb des Messbereichs zu ignorieren.

### **Setup mit PACTware**

Wählen Sie die Registerkarte Diagnose und danach die Registerkarte Echokurve. Dann klicken Sie Neue Reflektionskurve an.

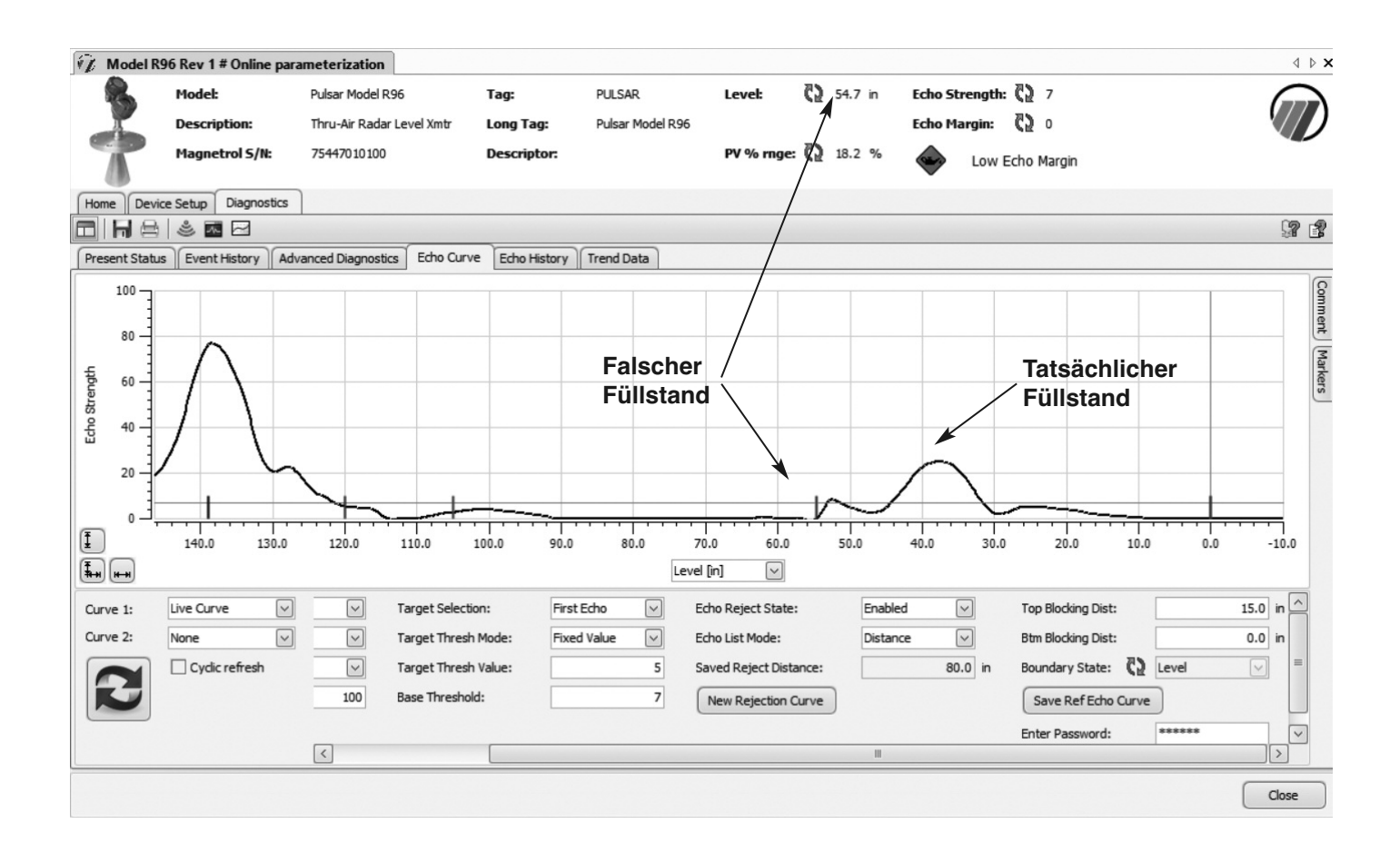

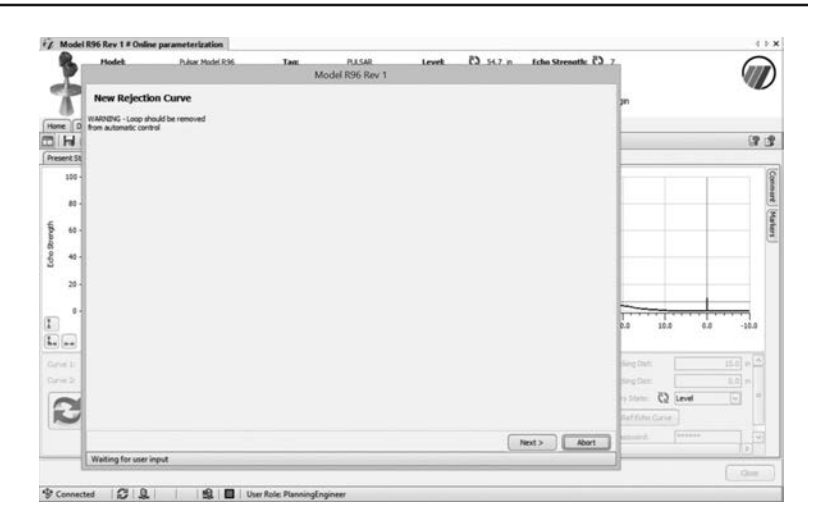

Klicken Sie bei der Loop-Warnmeldung auf WEITER.

Geben Sie im nächsten Bildschirm die tatsächliche Lage des zu messenden Füllstands an und klicken Sie dann auf WEITER.

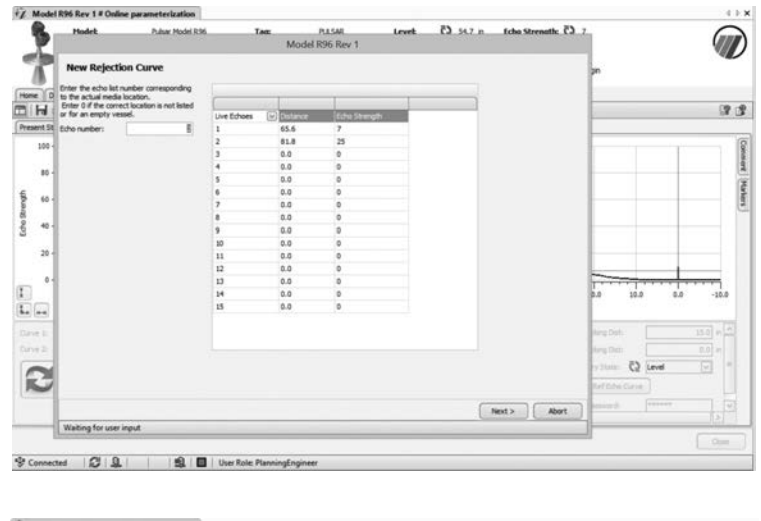

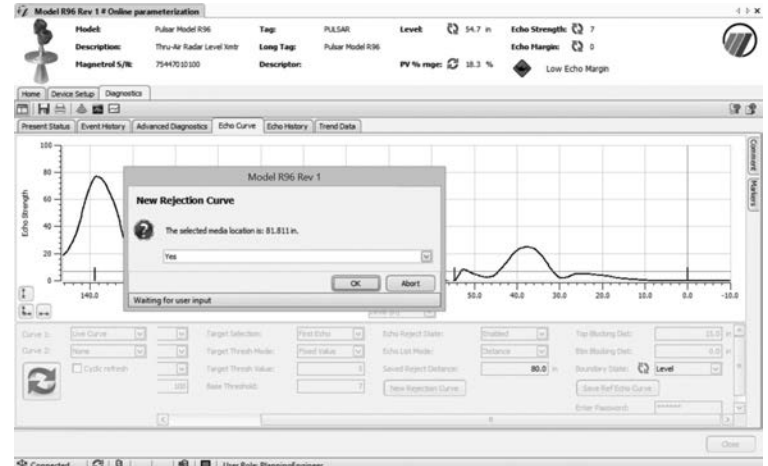

Ein Passwort-Fenster erscheint (es sei denn, Sie haben das Passwort bereits vorher eingeben oder das Passwort ist nicht aktiviert). Geben Sie das Passwort ein, und klicken Sie OK. Danach berechnet das System die Kurve und speichert sie. Bestätigen Sie mit OK.

Danach erscheint ein Warnbildschirm, sodass der Loop zur automatischen Kontrolle zurückkehren kann.

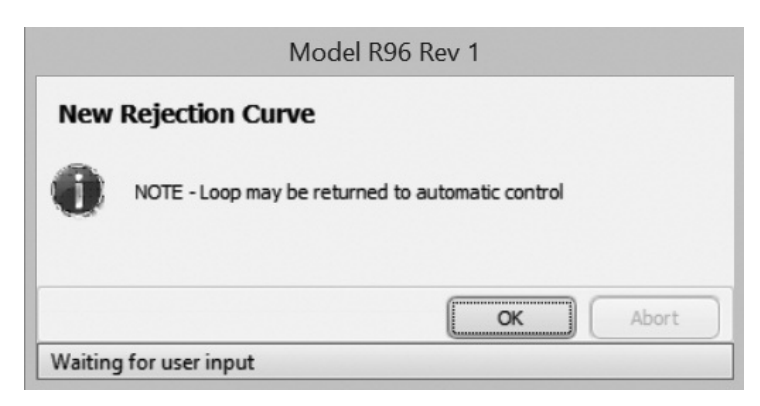

Nun kann die Echoreflektionskurve eingesehen werden. Wählen Sie dazu in der Ecke unten links im Echokurven-Bildschirm unter Reflektionskurve Kurve 2 an. Die Reflektionskurve wird nun, wie im nachfolgenden Screenshot zu sehen, dargestellt.

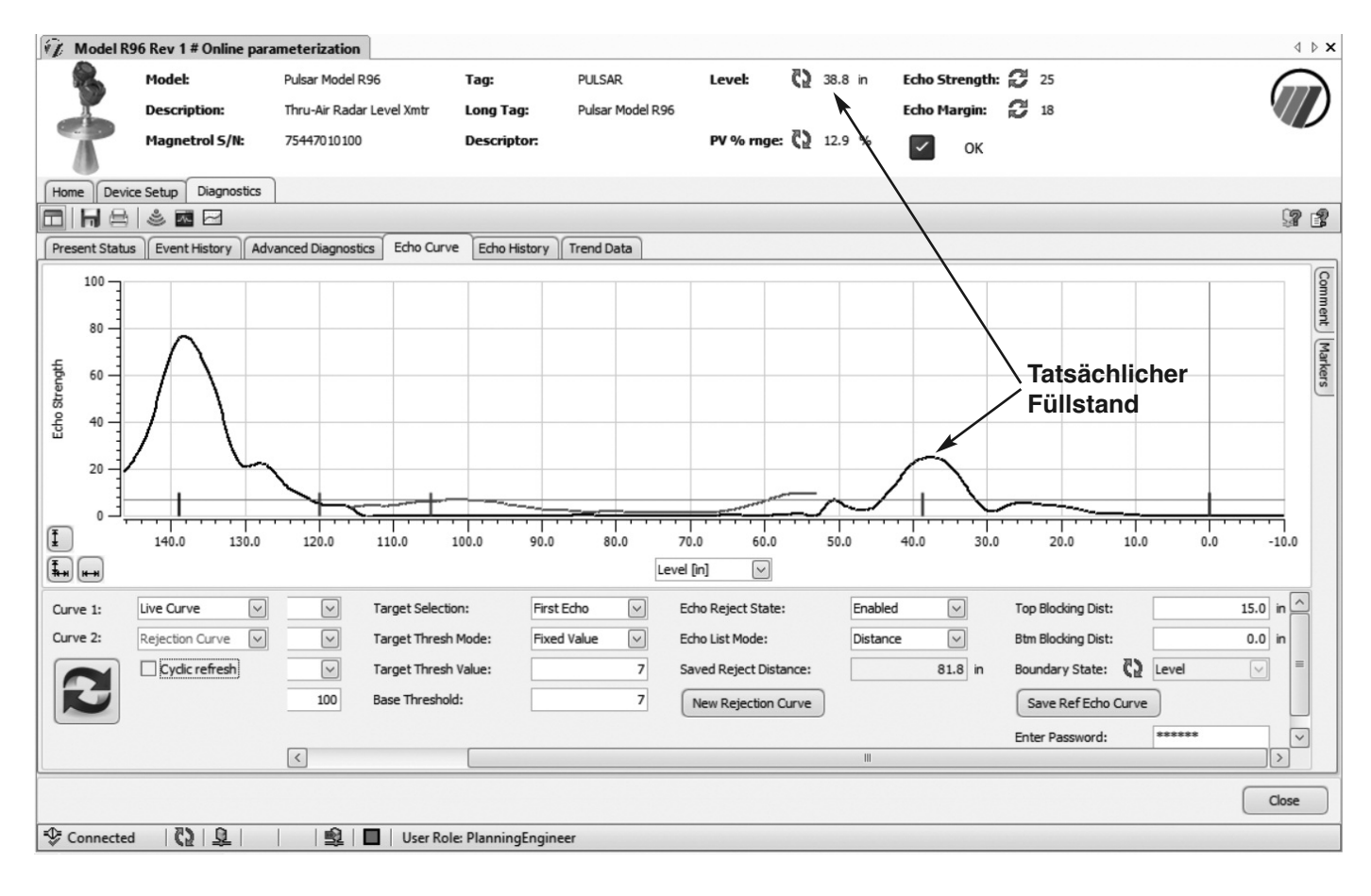

# **WICHTIG**

### **WARTUNGS- UND REPARATURABWICKLUNG**

Für Magnetrol-Kunden besteht die Möglichkeit, Füllstandmessgeräte ganz oder teilweise zwecks Austausch oder Instandsetzung an das Herstellerwerk zurückzuschicken. Zurückgesandte Geräte oder Teile werden umgehend repariert oder ersetzt. Die Instandsetzung oder der Austausch durch Magnetrol sind für den Kunden (oder Eigentümer) *mit der Ausnahme der Transportkosten kostenlos,* wenn:

- a. die Teile innerhalb der Garantiezeit zurückgeschickt werden.
- b. die Werksinspektion Produktions- oder Werkstofffehler feststellt.

Kosten für Werkstoffe und Arbeit werden nur dann in Rechnung gestellt, wenn die Ursache der Störung außerhalb der Kontrolle von Magnetrol bzw. die Störung **NACH** Ablauf der Garantiezeit liegt.

Es ist möglich, dass zur Behebung einer Störung Ersatzteile oder in ganz besonderen Fällen sogar komplette Messgeräte geliefert werden müssen, bevor das Originalgerät ersetzt oder instand gesetzt werden kann. Sollte dies gewünscht sein, teilen Sie dem Hersteller sowohl die Modell- als auch die Seriennummern des zu ersetzenden Originalgerätes mit. Später zurückgeschickte Teile oder komplette Geräte werden nach ihrem Zustand und der Anwendbarkeit der Garantiebestimmungen entsprechend gutgeschrieben.

Magnetrol ist nicht haftbar für falsche Anwendung oder Kosten, die sich aus dem Einbau oder der Verwendung der Geräte ergeben.

### **VERFAHREN BEI RÜCKLIEFERUNGEN**

Bevor Geräte oder Teile von Geräten zurückgeschickt werden, müssen diese eindeutig gekennzeichnet sein. Hierzu muss bei Magnetrol eine "RMA"-Nummer angefordert werden, die in Form eines "Typenschildes" geliefert wird. Dieses muss ausgefüllt werden und an den entsprechenden Teilen unverlierbar befestigt werden. Fragen Sie bei Ihrem nächsten technischen Büro oder direkt beim Magnetrol-Kundendienst nach. Geben Sie dabei bitte Folgendes an:

- 1. Kundenadresse
- 2 Werkstoffbeschreibung
- 3 Bestellnummer und Geräte-/Seriennummer
- 4 Gewünschte Leistung
- 5 Grund der Rücklieferung
- 6 Prozesseinzelheiten

Ein Gerät, das in einem Prozess verwendet wurde, muss korrekt entsprechend den für den Eigentümer zutreffenden, jeweiligen geltenden Gesundheits- und Sicherheitsnormen gereinigt sein, bevor es ans Werk zurückgeschickt wird. Außen an der Transportkiste bzw. dem Transportkarton muss ein Sicherheitsdatenblatt (SDB) angebracht sein. Alle Rücklieferungen müssen für Magnetrol kostenfrei erfolgen. Magnetrol *akzeptiert keine* Rücklieferungen per Nachnahme. Sie erhalten die Ersatzteile ab Werk.

TECHNISCHE ÄNDERUNGEN VORBEHALTEN

TECHNISCHE INFORMATION: GE58-602.1<br>GÜLTIG SEIT: JANUAR 2020 GÜLTIG SEIT: JANUAR 2020<br>ERSETZT VERSION VOM: Januar 2017

#### **Europazentrale & Produktionsstandort**

Heikensstraat 6 9240 Zele, Belgium Tel: +32-(0)52-45.11.11 • Fax: +32-(0)52-45.09.93 e-mail: info@magnetrol.be

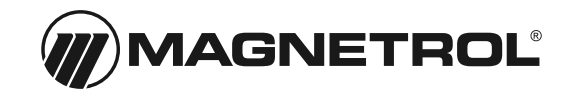

**www.magnetrol.com**